# **BAB I**

## **PENDAHULUAN**

#### **A. Latar belakang**

Perkembangan sektor komunikasi dan teknologi informasi di Indonesia telah menjadi poin fokus utama pemerintah dalam mengangkat peran negara ini sebagai salah satu pemain utama dalam arus globalisasi digital. Di tengah pesatnya kemajuan di ranah teknologi informasi dan komunikasi, peranan mahasiswa semakin mendesak dalam mendorong inovasi dan kemajuan sektor ini. Saat ini, beragam program magang telah tersedia, termasuk di antaranya adalah melalui program Kampus Merdeka atau peluang magang langsung dari Instansi Pemerintahan. Program-program ini membuka kesempatan bagi mahasiswa untuk merasakan langsung atmosfer dunia kerja, memperluas wawasan, dan memperkaya pengalaman mereka di lapangan. Hal ini memberikan kesempatan yang luas bagi mahasiswa untuk mengembangkan keterampilan praktis serta membangun jaringan yang bermanfaat untuk karir masa depan mereka.

Selama magang khususnya untuk mahasiswa informatika, mereka tidak hanya menerapkan teori dari perkuliahan, tetapi juga terlibat dalam proyek aktual terkait pengembangan sistem informasi, pemanfaatan teknologi dalam pelayanan publik, serta implementasi kebijakan terkait privasi dan keamanan data. Lebih dari sekadar menerapkan teori, magang ini juga mengajarkan cara efektif bekerja dalam tim, beradaptasi dengan lingkungan kerja, dan menyelesaikan tantangan dunia nyata. Selain manfaat individu, keterlibatan mahasiswa dalam magang juga memberikan kontribusi signifikan pada kemajuan sektor teknologi informasi dan komunikasi secara keseluruhan. Interaksi dengan praktisi di lapangan memungkinkan mahasiswa membangun hubungan yang bermanfaat bagi karir masa depan mereka. Dengan demikian, melalui magang, mahasiswa memiliki kesempatan untuk menjadi agen perubahan dan kontributor utama dalam inovasi teknologi yang berdampak luas pada masyarakat.

Dinas Komunikasi dan Informatika Kabupaten Kebumen merupakan entitas pemerintahan yang memiliki tanggung jawab penting dalam mengelola, mengembangkan, dan mengawasi sektor komunikasi serta teknologi informasi di wilayah Kabupaten Kebumen, Indonesia. Meskipun telah menangani banyak permasalahan terkait teknologi informasi, dinas ini masih menghadapi sejumlah masalah, terutama terkait manajemen program magang. Saat ini, program magang belum memiliki sistem pengelolaan terstruktur yang efisien. Proses manajemen belum terdigitalisasi dengan baik dengan hanya mengandalkan penginputan manual dalam excel. Proses pengabsenan peserta magang pun masih dilakukan secara manual dengan meminta tanda tangan di atas kertas setiap minggunya. Hal ini disebabkan oleh kurangnya SDM yang bertanggung jawab atas pengembangan sistem manajemen magang. Di samping permasalahan manajemen magang, bidang Pengembangan Informatika juga menghadapi tantangan terkait kurangnya penanganan desain UI/UX dalam pembuatan aplikasi. Tidak adanya kehadiran profesional yang mengkhususkan diri dalam aspek tampilan antarmuka aplikasi membuat para programmer yang bertanggung jawab pada bagian front-end merasa kesulitan dalam merancang tampilan aplikasi yang baik.

Dari permasalahan yang ada, selama periode magang penulis akan terlibat dalam pembuatan proyek Sistem Informasi Pengelolaan Magang, pembuatan design UI, promosi dan edukasi terkait dengan layanan yang disediakan oleh Dinas Komunikasi dan Informatika. Semua kegiatan dan proyek ini diarahkan untuk mendukung dan melengkapi sistem informasi yang sedang dikembangkan, guna memberikan solusi yang lebih komprehensif dalam manajemen peserta magang di DISKOMINFO.

#### **B. Identifikasi masalah**

Adapun masalah yang teridentifikasi pada Dinas Komunikasi dan Informatika Kabupaten Kebumen khususnya pada bidang Pengembangan Informatika (PI) bagian *programmer*:

1. Dinas Kominfo Kabupaten Kebumen bidang Pengembangan Informatika khususnya di bagian *programmer* kekurangan anggota tim yang bertanggung jawab untuk mendesain antarmuka pengguna (UI) dalam pengembangan proyek. Hal ini dapat mengakibatkan penundaan dan kurangnya perhatian terhadap aspek desain yang penting untuk pengalaman pengguna yang baik

2. Belum adanya sebuah sistem atau aplikasi yang dapat mengelola peserta magang secara terdigitalisasi berbasis website. Saat ini, pengelolaan peserta magang masih dilakukan pendataan melalui excel yang dapat menjadi tidak efisien dan kurang transparan.

#### **C. Batasan masalah**

Adapun batasan masalah dalam kegiatan Kerja Praktek/Magang di Dinas Komunikasi dan Informatika Kabupaten Kebumen Bidang Pengembangan Informatika (Tim *Programmer*) sebagai berikut :

- 1. Target pengguna adalah peserta magang dan pembimbing lapangan magang di Dinas Komunikasi dan Informatika Kabupaten Kebumen.
- 2. Fitur yang dibuat dalam Aplikasi Pengelolaan Magang berbasis website berguna untuk mengelola peserta magang, kegiatan magang dan presensi magang.

### **D. Rumusan masalah**

Berdasarkan permasalahan yang ada, maka rumusan masalah yang ditentukan pada penelitian ini yaitu bagaimana melakukan rancang bangun sistem informasi pengelolaan peserta magang pada Dinas KOMINFO Kabupaten Kebumen yang mampu memudahkan user dalam memperoleh akses, penyimpanan, pengelolaan dan monitoring peserta magang.

#### **E. Tujuan Praktik Magang**

Magang merupakan mata kuliah wajib yang harus diikuti oleh setiap mahasiswa program studi S1 Informatika Fakultas Teknologi Industri Universitas Ahmad Dahlan Yogyakarta. Adapun tujuan dari kegiatan magang ini adalah sebagai berikut :

1) Untuk memenuhi mata kuliah magang dan menyelesaikan salah satu syarat studi jurusan Informatika Fakultas Teknologi Industri Universitas Ahmad Dahlan Yogyakarta.

- 2) Memperkenalkan mahasiswa pada dunia kerja sehingga nantinya memiliki wawasan, keterampilan dan pengetahuan serta motivasi yang tinggi dalam menghadapi era globalisasi di masa yang akan datang.
- 3) Dapat melatih mahasiswa berbaur dan mensosialisasikan diri dengan lingkungan dunia kerja.
- 4) Melatih keterampilan dan mental mahasiswa agar menjadi lulusan yang memiliki kemampuan yang mumpuni di bidang masing-masing.

### **F. Manfaat Praktik Magang**

Magang merupakan kegiatan mahasiswa dalam dunia kerja dimana mahasiswa tersebut dapat menerapkan ilmu yang telah dipelajari selama duduk di bangku perkuliahan. Adapun manfaat yang dapat diperoleh secara garis besar dari kegiatan magang adalah :

- 1. Memperoleh pengetahuan dan pengalaman di Tim *Programmer* Informatika Dinas Komunikasi dan Informatika Kabupaten Kebumen.
- 2. Dapat mengetahui perencanaan dan proses pembuatan *website*.
- 3. Dapat membandingkan bagaimana penerapan ilmu dengan teori yang diperoleh di bangku perkuliahan dengan penerapan secara nyata dalam dunia kerja.
- 4. Sebagai persiapan dasar untuk menghadapi lingkungan kerja yang sebenarnya.

## **BAB II**

# **GAMBARAN INSTANSI**

#### **A. Umum (sejarah, visi misi, alamat & kontak tempat magang)**

1. Sejarah

Sejarah berdirinya Dinas Komunikasi dan Informatika Pada tanggal 31 Desember 2016 Dinas Komunikasi dan Informatika Kabupaten Kebumen dibentuk berdasarkan Peraturan Daerah Kabupaten Kebumen Nomor 7 Tahun 2016 tentang Pembentukan dan Susunan Perangkat Daerah, dan Peraturan Bupati Kebumen Nomor 77 Tahun 2016 tentang Kedudukan, Susunan Organisasi, Tugas dan Fungsi, serta Tata Kerja Dinas Komunikasi dan Informatika. Hingga menjadi Dinas Komunikasi dan Informatika ini sesungguhnya telah melalui sejarah panjang dan metamorfosa kelembagaan.

Cikal bakal Dinas Komunikasi dan Informatika dimulai dari terbentuknya kelembagaan KPDE. Kemudian berubah menjadi BIK-PDE, Dishubkominfo hingga menjadi Dinas Komunikasi dan Informatika (DISKOMINFO) seperti saat ini. Berikut merupakan cikal bakal Diskominfo sesuai periode:

1. **Periode Diskominfo (2016-sekarang)** Secara Struktur Organisasi, Dinas Kominfo merupakan organisasi perangkat daerah (OPD) Tipe C dengan Jabatan Esselon 2 sebagai Kepala Dinas. Komposisi jabatan Dinas Kominfo Kabupaten Kebumen terdiri dari Kepala Dinas, Sekretaris dan 2 Bidang, yaitu Bidang Informasi dan Komunikasi Publik dan Bidang Pengelolaan Data Elektronik, dengan masing-masing memiliki 3 seksi. Sedangkan di Sekretariat hanya ada 2 sub bagian, yaitu: Sub Bagian Perencanaan dan Keuangan dan Sub Bagian Umum dan Kepegawaian. Kepala: Cokro Aminoto, SIP, M.Kes

- 2. **Periode Dishubkominfo (2011-2016)** Pada tanggal 30 Desember 2011 Dinas Perhubungan Komunikasi dan Informatika Kabupaten Kebumen dibentuk berdasarkan Peraturan Daerah Kabupaten Kebumen Nomor 20 Tahun 2011 Tentang Perubahan Kedua atas Peraturan Daerah Kabupaten Kebumen Nomor 13 Tahun 2008 Tentang Organisasi dan Tata Kerja Dinas Daerah. Dinas Informasi Komunikasi dan Telematika sebelumnya adalah Badan Informasi Komunikasi dan Pengelolaan Data Elektronik Kabupaten Kebumen. Kepala: Ir. Nugroho Tri Waluyo.
- 3. **Periode BIK-PDE (2008-2011)** Dinas Informasi Komunikasi dibentuk pada bulan Oktober tahun 2008 sesuai dengan Perda No. 13 tahun 2008. BIK dan PDE adalah lembaga teknis yang merupakan penggabungan antara Bagian Humas Sekretariat Daerah dan Kantor Pengolahan Data Elektronik dan Arsip Daerah (KPDE dan Arsipda) sesuai dengan Peraturan Daerah No. 35 Tahun 2004 tentang Pembentukan Organisasi dan Tata Kerja Badan Informasi, Komunikasi dan Pengelolaan Data Elektronik Kabupaten Kebumen.
- 4. **Periode KPDE (2001-2008)** KPDE dan Arsipda sendiri pada awalnya merupakan hasil penggabungan dari Kantor Pengolahan Data Elektronik (KPDE) dan salah satu fungsi Arsip pada Sub Bagian TU pada Bagian Umum dan Perlengkapan Sekretariat Daerah Kabupaten Kebumen. Penggabungan dua lembaga ini dilaksanakan pada Tahun 2001 sesuai dengan Peraturan Daerah No. 3 Tahun 2001 tentang Pembentukan Organisasi dan Tata Kerja Lembaga Teknis Daerah Kabupaten Kebumen.

16

Adapun sebelum penggabungan ini KPDE merupakan lembaga teknis yang berdiri sendiri dan baru dibentuk secara de facto Tahun 1999, meskipun secara de jure sudah ada sejak tahun 1997 sesuai dengan Peraturan Daerah Tahun 1997 tentang Pembentukan Susunan dan Tata Kerja Kantor Pengolahan Data Elektronik Daerah Tingkat II Kebumen.

- 2. Visi dan Misi
	- **Visi:**

"Mewujudkan Kabupaten Kebumen Semakin Sejahtera, Mandiri, Berakhlak Bersama Rakyat"

• **Misi:**

Mengacu pada misi pertama Bupati dan Wakil Bupati Kebumen :

- 1. Peningkatan tata kelola pemerintahan yang baik melalui pelayanan birokrasi yang responsif serta penerapan e-gov dan open-gov terintegrasi.
- 3. Alamat

Dinas Komunikasi dan Informatika Kabupaten Kebumen berlokasi di JL.Hasyim 'Ashari No 6, Panjer, Kecamatan Kebumen, Kabupaten Kebumen, Jawa Tengah, 54311. Berikut link maps alamat: <https://maps.app.goo.gl/nBdbzxLeKhMAVrCZA>

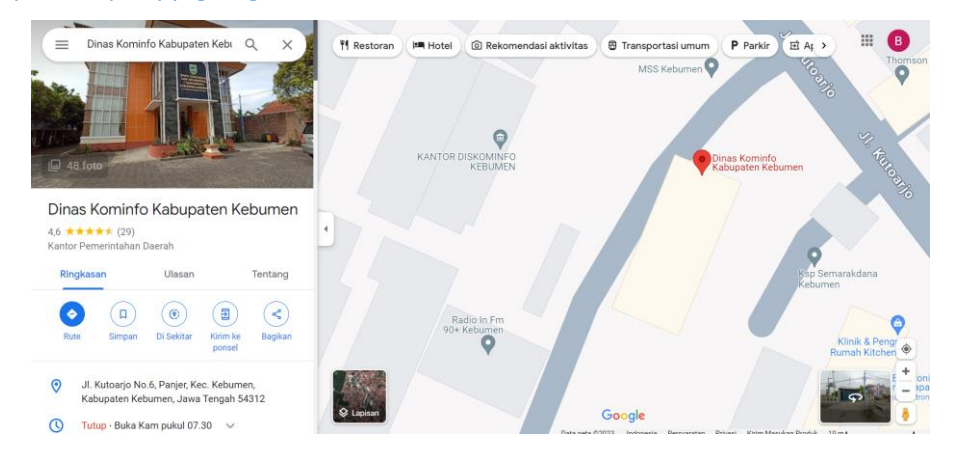

Gambar 2. 1 Maps Lokasi DISKOMINFO Kebumen

4. Kontak

No Telephone: (0287) 383349

Email: kominfo@kebumenkab.go.id

#### **B. Struktur organisasi di tempat magang**

Berikut ini adalah struktur organisasi di Dinas Komunikasi dan Informatika Kabupaten Kebumen sampai dengan November 2023:

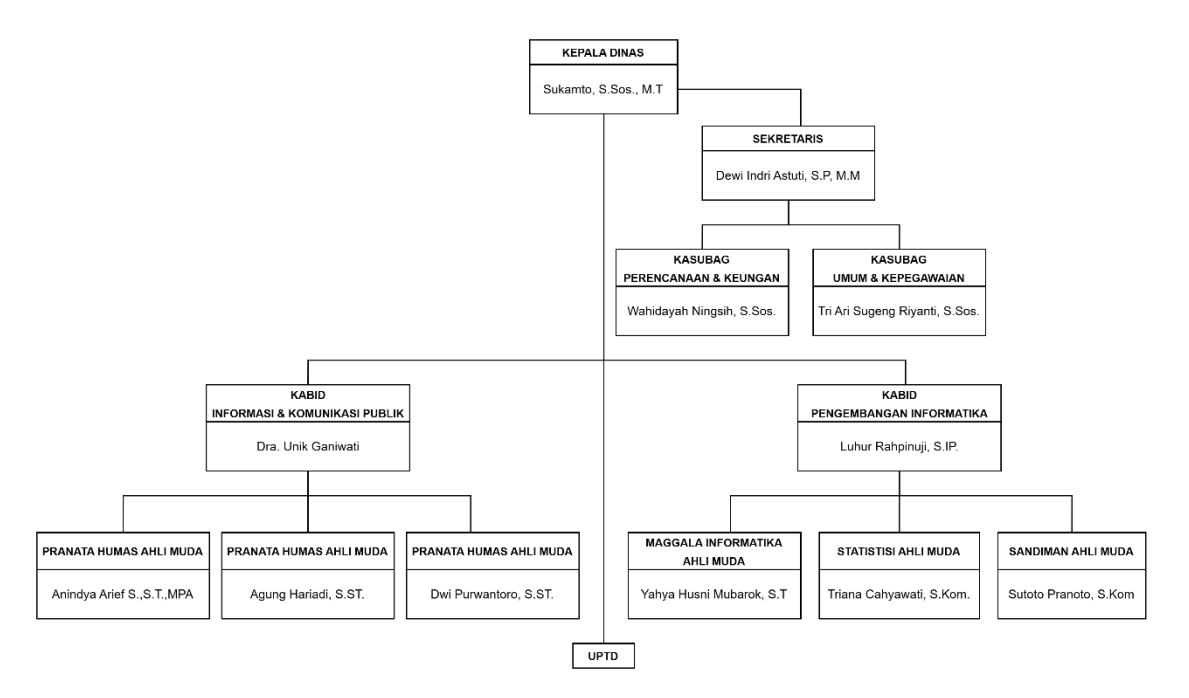

Gambar 2. 2 Struktur Organisasi Inti DISKOMINFO Kebumen

## **C. Sumber Daya Manusia dan Sumber Daya Fisik Di Lokasi Magang**

Sumber Daya Manusia (SDM) merupakan salah satu faktor yang sangat penting bahkan tidak dapat dilepaskan dari organisasi, baik instansi maupun perusahaan. SDM juga merupakan kunci yang menentukan perkembangan perusahaan. Kantor DISKOMINFO Kabupaten Kebumen memiliki 3 bidang yaitu : Sekretariat, Informasi Komunikasi Publik (IKP) dan Pengembangan Informatika (PI).

1. Sumber Daya Manusia

Untuk menjalankan peran serta fungsi utamanya, Dinas Komunikasi dan Informatika Kabupaten Kebumen mengandalkan ketersediaan serta kapabilitas sumber daya manusia, fasilitas, dan pengelolaan keuangan. Hingga awal tahun 2023, jumlah staf yang aktif bekerja di Dinas Komunikasi dan Informatika Kabupaten Kebumen sebagai berikut.

| <b>No</b> | <b>Status Kepegawaian</b> | Jumlah |
|-----------|---------------------------|--------|
|           | Aparatur Sipil Negara     | 30     |
|           | Tenaga Harian Lepas       | 56     |
|           | <b>Total</b>              | 86     |

Tabel 2. 1 Sumber Daya Manusia di DISKOMINFO Kebumen

Adapun divisi yang tersedia untuk pengajuan magang pada dinas komunikasi dan informatika kabupaten kebumen sebagai berikut.

Tabel 2. 2 Divisi Pengajuan Magang di DISKOMINFO Kebumen

| <b>No</b>     | Divisi DISKOMINFO                            |
|---------------|----------------------------------------------|
| $\mathbf{1}$  | Sekretariat                                  |
| $\mathcal{P}$ | Informasi dan Komunikasi Publik              |
| 3             | Sistem Jaringan                              |
| 4             | Pengembangan informatika                     |
| 5             | Programmer                                   |
| 6             | PPDI (Pejabat Pengelolaan Dokumen Informasi) |
| 7             | Penyiaran Radio                              |

Dimana untuk bidang Pengembangan Informatika khususnya bagian *programmer* 13 anggota. Dari 13 anggota tersebut terdapat 2 anggota yang menangani analisis kebutuhan sistem, 2 anggota menangani program aplikasi berbasis android, 3 anggota menangani program aplikasi berbasis website dengan framework Laravel dan 4 anggota menangani program aplikasi berbasis CI.

2. Sumber Daya Fisik

Sumber daya fisik atau sarana dan prasarana yang dimiliki oleh Dinas Komunikasi dan Informatika sebagai berikut.

| No | Ruangan                         | Jumlah |
|----|---------------------------------|--------|
|    | Ruang Kepala Dinas              |        |
|    | Ruang Kepala Bidang Sekretariat |        |
| ∍  | Ruang Kepala Bidang IKP         |        |

Tabel 2. 3 Sumber Daya Fisik di DISKOMINFO Kebumen

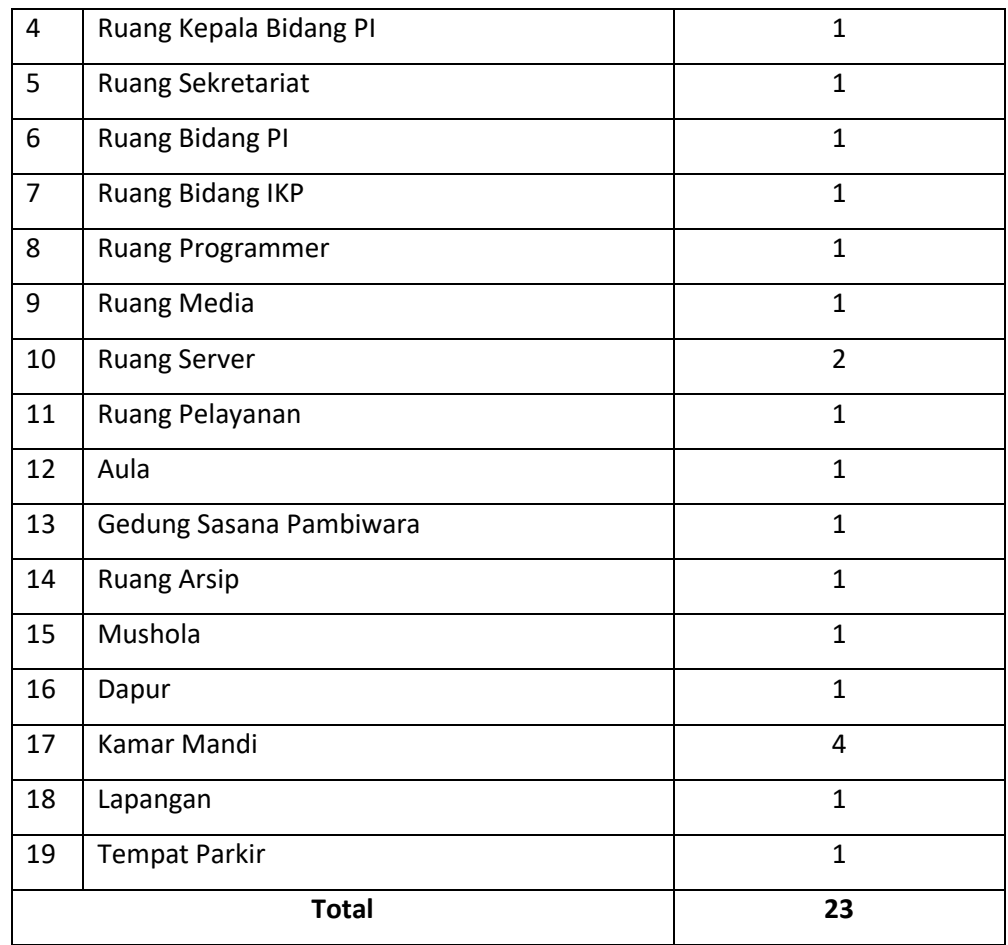

## **D. Proses bisnis saat ini yang berhubungan dengan tema Praktik Magang**

Proses bisnis yang terjadi saat ini dalam pengelolaan peserta magang di awali dengan peserta magang mengajukan permintaan magang baik dengan mengirim email atau dapat langsung datang ke lokasi kantor. Setelah itu peserta magang melampirkan surat keterangan magang di bagian sekretariat dan sekretariat akan mendata peserta magang tersebut. Peserta magang di arahkan ke tempat bidang magang yang dituju dan dapat langsung berdiskusi mengenai proyek yang akan dibuat. Berikut gambar dari proses bisnis saat ini.

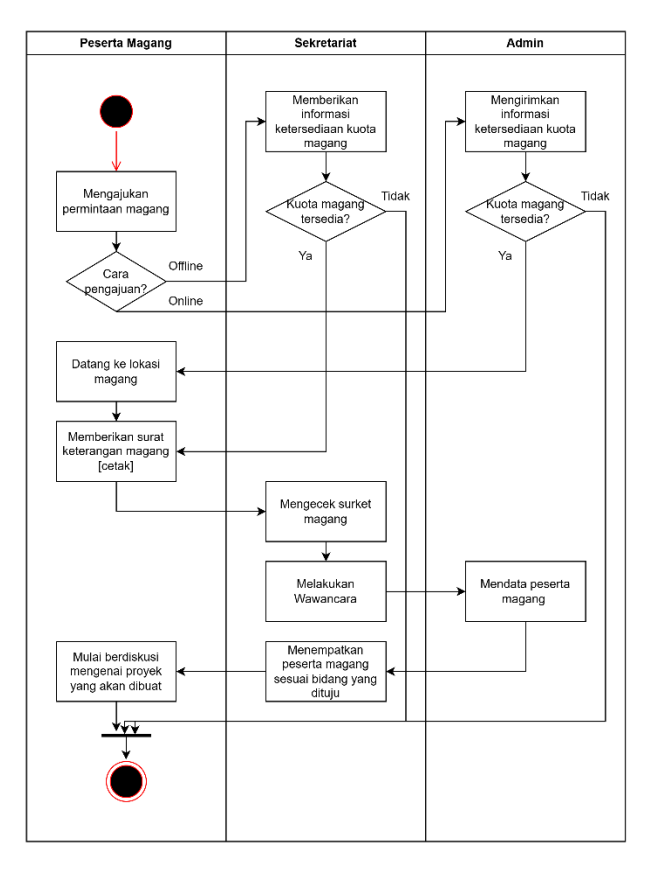

Gambar 2. 3 Proses Bisnis Saat ini

## **BAB III**

# **TAHAPAN KEGIATAN PRAKTEK MAGANG**

#### **A. Lokasi Praktek Magang, Alamat, Kontak**

Adapun lokasi dari Dinas Komunikasi dan Informatika Kabupaten Kebumen yaitu beralamat di JL.Hasyim 'Ashari No 6, Panjer, Kec.Kebumen, Kab.Kebumen, Jawa Tengah, 54311 dengan kontak : (0287) 383349 dan alamat email : [kominfo@kebumenkab.go.id](mailto:kominfo@kebumenkab.go.id)

#### **B. Alur Pengajuan Magang**

Pada saat pengajuan magang mandiri penulis menelusuri terlebih dahulu dinas pemerintahan yang sedang membuka lowongan magang untuk mahasiswa, setelah itu mendapatkan informasi di Dinas Komunikasi dan Informatika Kebumen bersedia menerima peserta magang. Pada hari itu juga penulis meminta surat keterangan kerja praktek yang dikeluarkan oleh fakultas sebagai bahan mendaftarkan magang. Kemudian dihari berikutnya langsung menuju kantor Dinas Komunikasi dan Informatika Kabupaten Kebumen dan menuju ke bidang sekretariat untuk menyerahkan surat keterangan magang, lalu sebagai peserta magang akan diberikan pilihan untuk masuk ke bidang dan divisi yang sesuai dengan jurusan. Pada saat itu penulis tidak mengetahui adanya divisi programmer tetapi dari pihak sekretariat menyarankan untuk masuk ke divisi programmer yang dirasa sesuai dengan jurusan. Lalu mulai saat itu penulis melaksanakan magang selama 3 bulan di divisi programmer dan mengerjakan beberapa proyek yang diminta oleh pembimbing lapangan.

#### **C. Rencana Observasi**

- 1. Tujuan umum dan khusus.
	- Tujuan umum.

Tujuan umum dari observasi adalah untuk mengetahui dan mengamati Dinas Komunikasi dan Informatika Kabupaten Kebumen secara umum untuk mendapatkan gambaran umum mengenai tempat untuk melakukan kerja praktek.

- Tujuan Khusus.

Tujuan khusus dari observasi adalah untuk mengetahui secara detail mengenai proses bisnis Dinas Komunikasi dan Informatika Kabupaten Kebumen.

2. Metode Observasi

Adapun metode observasi dilakukan dengan diskusi serta konsultasi kepada pembimbing lapangan kemudian untuk pengumpulan data dilakukan dengan metode *Internet searching* atau teknik pengumpulan data melalui bantuan teknologi yang berupa alat / mesin pencari di internet dimana segala informasi dari berbagai era tersedia di dalamnya. Selain dengan metode tersebut juga bertanya dengan pihak terkait yang mengurusi peserta magang untuk mendapatkan informasi yang lebih konkret dan jelas agar terbentuk sebuah sistem informasi yang terpenuhi oleh kebutuhan setempat.

### **D. Rancangan jadwal kegiatan magang**

Kerja Praktek Magang di Dinas Komunikasi Dan Informatika Kabupaten Kebumen dilaksanakan selama 3 bulan terhitung sejak tanggal 4 September 2023 s/d 1 Desember 2023, magang dilakukan secara offline (datang ke kantor) senin s/d kamis mulai pukul 07.30 – 16.00 WIB dan jumat dimulai pukul 07.30 – 11.00 WIB. Adapun rencana pelaksanaan pembuatan proyek magang di Dinas Komunikasi dan Informatika Kabupaten Kebumen adalah sebagai berikut :

|                |                                          | Minggu Pelaksanaan |              |                         |   |   |   |                         |   |   |    |    |    | Realisasi |          |   |
|----------------|------------------------------------------|--------------------|--------------|-------------------------|---|---|---|-------------------------|---|---|----|----|----|-----------|----------|---|
| No.            | Nama Kegiatan                            | $\mathbf{1}$       | $\mathbf{2}$ | $\overline{\mathbf{3}}$ | 4 | 5 | 6 | $\overline{\mathbf{z}}$ | 8 | 9 | 10 | 11 | 12 | 13        | Ya/Tidak | % |
| 1              | Diskusi awal terkait<br>pembuatan sistem |                    |              |                         |   |   |   |                         |   |   |    |    |    |           |          |   |
| $\overline{2}$ | Pengumpulan data                         |                    |              |                         |   |   |   |                         |   |   |    |    |    |           |          |   |
| 3              | Analisis Kebutuhan<br>Sistem             |                    |              |                         |   |   |   |                         |   |   |    |    |    |           |          |   |
| 4              | Pembuatan<br>Database                    |                    |              |                         |   |   |   |                         |   |   |    |    |    |           |          |   |

Tabel 3. 1 Rancangan Jadwal Kegiatan

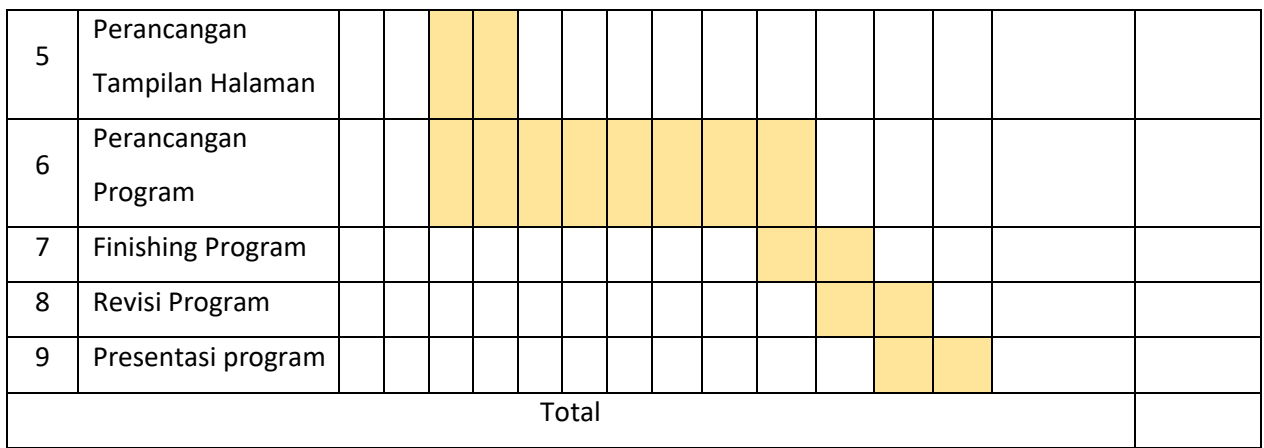

## **BAB IV**

## **HASIL PELAKSANAAN PRAKTEK MAGANG**

#### **A. Hasil Observasi Magang**

#### 1. Proses Bisnis

Proses awal dari proses bisnis praktek magang ini di mulai dari mencari permasalahan dalam instansi, dimana ditemukan bahwa DISKOMINFO kabupaten kebumen masih kekurangan SDM untuk bagian programmer dalam pembuatan design UI dan permasalah lainnya tidak ada sistem untuk pencatatan peserta magang. Pencatatan peserta magang masih dilakukan secara manual dan belum terdigitalisasi dengan baik, selain itu belum adanya sistem presensi untuk para peserta magang.

Dari permasalahan tersebut penulis diberikan tanggung jawab untuk membantu dalam design UI dan pembuatan sistem informasi pengelolaan magang. Pengerjaan desain UI dan sistem informasi ini dilakukan secara beriringan, dimulai dari minggu pertama magang dengan melakukan observasi dan diskusi, kemudian melakukan analisis kebutuhan sistem dan menghasilkan analisis kebutuhan berupa: use case diagram, activity diagram,sequence diagram,class diagram,erd dan rancangan tabel database. Dilanjut dengan pembuatan database untuk sistem website, lalu membuat rancangan desain ui dan tahap terakhir pembuatan sistem. Setelah sistem terbentuk di uji coba dan dilakukan perbaikan apabila ada kendala.

### 2. Rincian Pekerjaan

Rincian pekerjaan yang dilakukan selama magang yaitu untuk bagian design UI diawali dengan melakukan diskusi terkait elemen dan menu apa saja yang harus ada pada design, setelah itu memberikan wireframe dari design untuk dilakukan pengamatan barulah melakukan desain dengan pemberian warna, animasi dan prototype dan mengconvert ke bentuk HTML. Lalu untuk rincian pekerjaan untuk proyek sistem informasi pengelolaan magang diawali dengan melakukan observasi dan diskusi terkait dengan sistem yang akan dibuat. Kemudian melakukan analisis kebutuhan terhadap sistem untuk admin,

peserta dan pembimbing. Setelah itu dilakukan perancangan use case diagram, activity diagram, sequence diagram, class diagram, perancangan database serta pembuatan database. Dilanjut dengan pembuatan rancangan desain UI untuk tampilan website. Terakhir dilakukan pembuatan program dari tampilan sistem yang dibangun. Kemudian setiap ada kesempatan bisa melakukan paparan terhadap progress website yang dibuat kepada tim programmer. Adapun rincian realisasi kegiatan magang pembuatan proyek sistem informasi pengelolaan magang sebagai berikut.

|                |                                          |              |                |                         |                         |   |   |                         |   | Minggu Pelaksanaan |      |    |    |    | <b>Realisasi</b> |      |  |
|----------------|------------------------------------------|--------------|----------------|-------------------------|-------------------------|---|---|-------------------------|---|--------------------|------|----|----|----|------------------|------|--|
| No.            | Nama Kegiatan                            | $\mathbf{1}$ | $\overline{2}$ | $\overline{\mathbf{3}}$ | $\overline{\mathbf{4}}$ | 5 | 6 | $\overline{\mathbf{z}}$ | 8 | 9                  | 10   | 11 | 12 | 13 | Ya/Tidak         | %    |  |
|                |                                          |              |                |                         |                         |   |   |                         |   |                    |      |    |    |    |                  |      |  |
| $\mathbf{1}$   | Diskusi awal terkait<br>pembuatan sistem |              |                |                         |                         |   |   |                         |   |                    |      |    |    |    | Ya               | 100% |  |
| $\overline{2}$ | Pengumpulan data                         |              |                |                         |                         |   |   |                         |   |                    |      |    |    |    | Ya               | 100% |  |
| 3              | Analisis Kebutuhan<br>Sistem             |              |                |                         |                         |   |   |                         |   |                    |      |    |    |    | Ya               | 100% |  |
| $\overline{4}$ | Pembuatan<br>Database                    |              |                |                         |                         |   |   |                         |   |                    |      |    |    |    | Ya               | 100% |  |
| 5              | Perancangan<br>Tampilan Halaman          |              |                |                         |                         |   |   |                         |   |                    |      |    |    |    | Ya               | 100% |  |
| 6              | Perancangan<br>Program                   |              |                |                         |                         |   |   |                         |   |                    |      |    |    |    | Ya               | 100% |  |
| $\overline{7}$ | <b>Finishing Program</b>                 |              |                |                         |                         |   |   |                         |   |                    |      |    |    |    | Ya               | 100% |  |
| 8              | Revisi Program                           |              |                |                         |                         |   |   |                         |   |                    |      |    |    |    | Ya               | 100% |  |
| 9              | Presentasi program                       |              |                |                         |                         |   |   |                         |   |                    |      |    |    |    | Ya               | 100% |  |
|                | <b>Total</b>                             |              |                |                         |                         |   |   |                         |   |                    | 100% |    |    |    |                  |      |  |

Tabel 4. 1 Realisasi Jadwal Kegiatan Magang

#### **B. Pembahasan Magang**

1. Problem yang ditemukan di tempat magang sebagai topik Praktek Magang

Setelah melakukan observasi dengan menentukan tujuan umum dan tujuan khusus melakukan observasi di tempat kerja praktek yaitu Dinas Kominfo Kabupaten Kebumen khususnya di bidang Pengembangan Informatika pada bagian programmer belum adanya yang menangani terkait desain UI dan permasalahan lain yaitu dibutuhkannya sebuah sistem untuk mendata peserta magang dan menginput absensi berbasis website agar memudahkan pengecekan absensi secara real time dan pembimbing lapangan bisa memantau kegiatan yang dilakukan oleh peserta setiap harinya. Selain itu aplikasi sistem informasi magang ini juga dilengkapi dengan penilaian peserta oleh pembimbing lapangan magang, sehingga saat peserta telah menyelesaikan magang, pembimbing bisa menilai peserta dengan melihat dari keaktifan dalam absensi dan menyelesaikan kegiatan yang diberikan.

2. Analisis terhadap hasil observasi

Berdasarkan masalah yang ada, maka dibutuhkan bantuan dalam membuat desain UI dan perancangan sistem informasi yang mudah digunakan oleh instansi, pembimbing lapangan dan peserta magang dalam mengelola, mendata dan monitoring magang. Berikut analisis terhadap observasi untuk pembuatan sistem informasi pengelolaan magang.

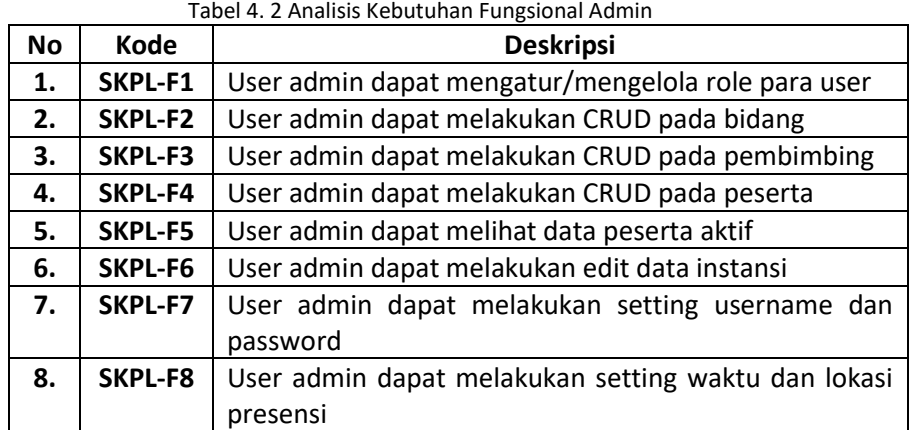

1. Analisis Kebutuhan Fungsional User Admin

2. Analisis Kebutuhan Fungsional User Peserta

| <b>No</b> | Kode    | <b>Deskripsi</b>                                      |
|-----------|---------|-------------------------------------------------------|
| 1.        | SKPL-F1 | User peserta dapat melakukan presensi                 |
| 2.        | SKPL-F2 | User peserta dapat mencetak riwayat presensi          |
| 3.        | SKPL-F3 | User peserta dapat melakukan CRUD pada kegiatan       |
| 4.        | SKPL-F4 | User peserta dapat melihat dan mencetak riwayat       |
|           |         | kegiatan                                              |
| 5.        | SKPL-F5 | User peserta dapat melihat dan mencetak nilai akhir   |
| 6.        | SKPL-F6 | User peserta dapat mengajukan tanda tangan/approve    |
|           |         | untuk riwayat presensi dan riwayat kegiatan yang akan |
|           |         | di cetak                                              |

Tabel 4. 3 Analisis Kebutuhan Fungsional Peserta

## 3. Analisis Kebutuhan Fungsional User Pembimbing

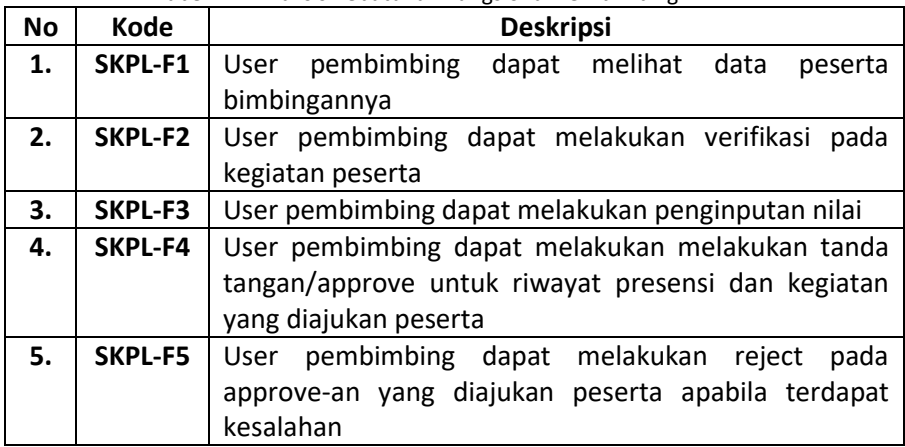

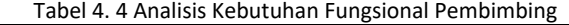

4. Analisis Kebutuhan Non – Fungsional

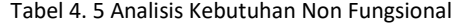

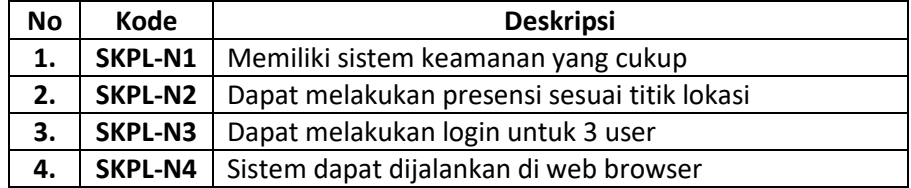

- 5. Kebutuhan Hardware
	- 1) Laptop Asus VivoBook X415EP
	- 2) Processor 11th Gen Intel® Core™ i7-1165G7
	- 3) RAM 8 GB d. SSD 512
	- 4) VGA NVIDIA GeForce MX330
- 6. Kebutuhan Software
	- 1) Visual Studio Code
- 2) XAMPP
- 3) PHP, Mysql & Javascript
- 4) Draw IO
- 5) Figma
- 6) Codeigniter 3
- 7. Use Case Diagram

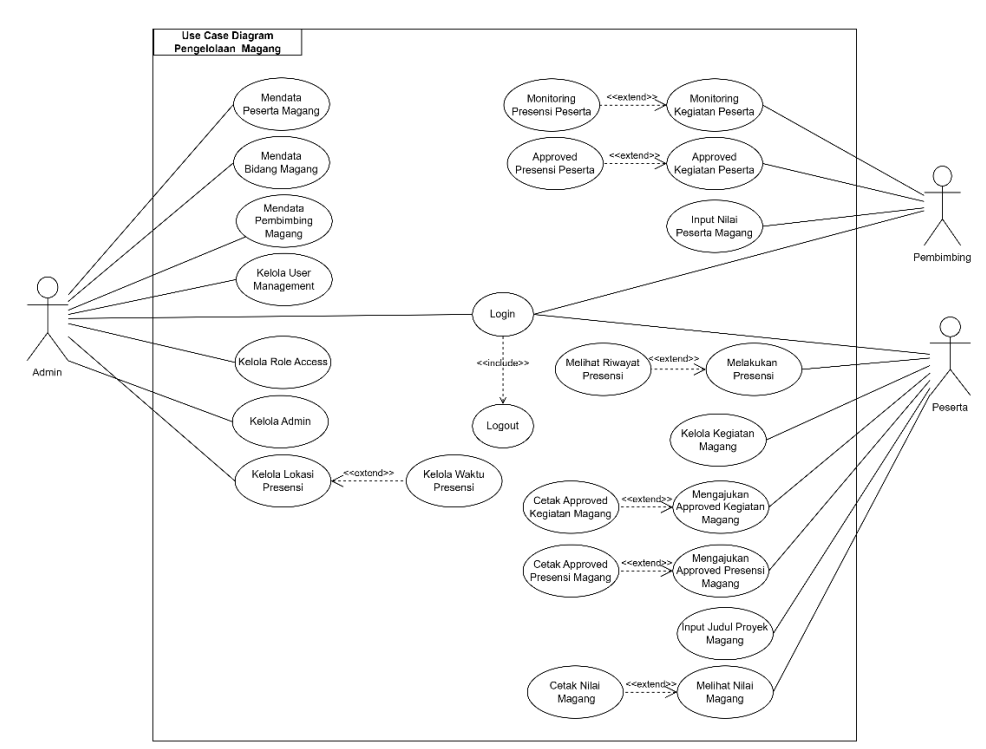

Gambar 4. 1 Use Case Diagram

Pada use case diagram diatas terdapat 3 aktor yaitu admin, pembimbing dan peserta. Admin bertugas mengelola segala hal yang berhubungan dengan pendataan. Pembimbing bertugas untuk memonitoring peserta magang dan memberikan approved yang diajukan oleh peserta kemudian menilai peserta. Sedangkan peserta magang dapat melakukan absensi dan melaporkan kegiatan yang dikerjakan. Peserta juga dapat mengajukan approved kepada pembimbing lapangan kemudian mencetak laporan yang tersebut.

- 8. Activity Diagram
	- 1) Activity Diagram Admin Kelola Peserta Magang

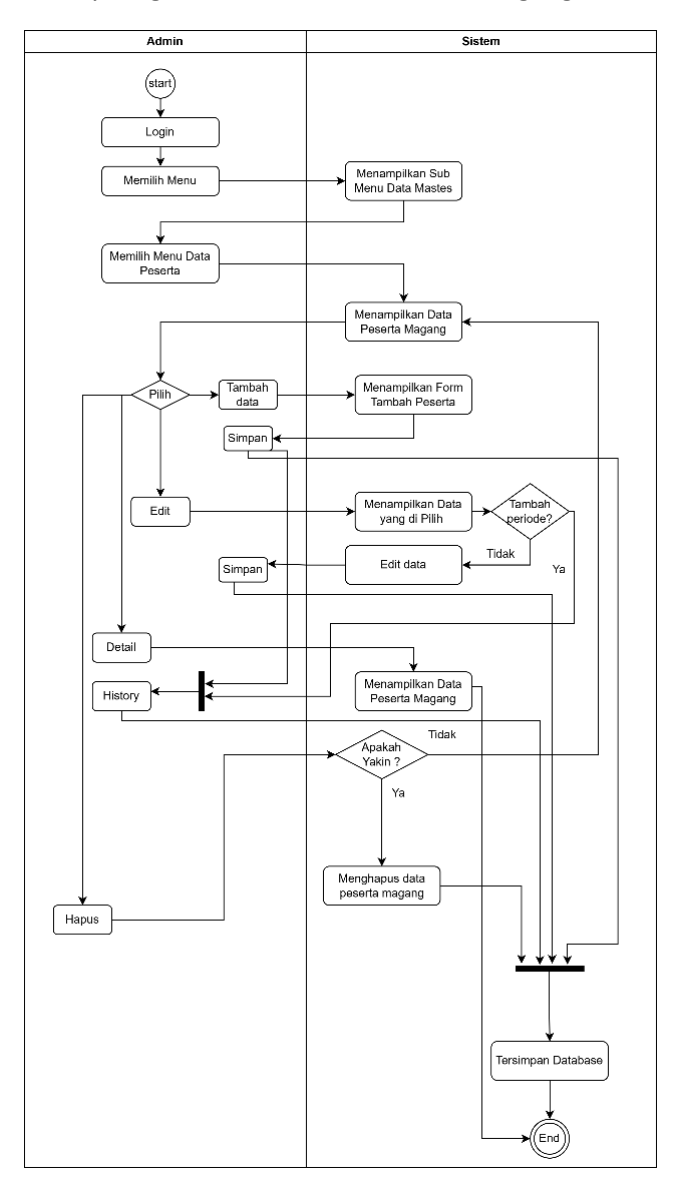

Gambar 4. 2 Activity Diagram Admin Kelola Peserta Magang

Pada activity diagram admin untuk Kelola peserta magang dimulai dengan admin login dengan memilih sub menu data peserta dan sistem akan memunculkan data dari peserta magang yang sebelumnya sudah diinput. Pada sub menu data peserta ini admin dapat melakukan CRUD data dari peserta dan dapat menambahkan periode magang dari peserta serta melihat history periode magang tersebut. Data yang telah diinputkan nantinya akan langsung tersimpan dalam database.

Admin Sistem  $\begin{picture}(220,20) \put(0,0){\line(1,0){150}} \put(15,0){\line(1,0){150}} \put(15,0){\line(1,0){150}} \put(15,0){\line(1,0){150}} \put(15,0){\line(1,0){150}} \put(15,0){\line(1,0){150}} \put(15,0){\line(1,0){150}} \put(15,0){\line(1,0){150}} \put(15,0){\line(1,0){150}} \put(15,0){\line(1,0){150}} \put(15,0){\line(1,0){150}}$  $Login$ ↧ Menampilkan Sub<br>Menu Memilih Menu Memilih User Menampilkan Data

2) Activity Diagram Admin Kelola User Magang

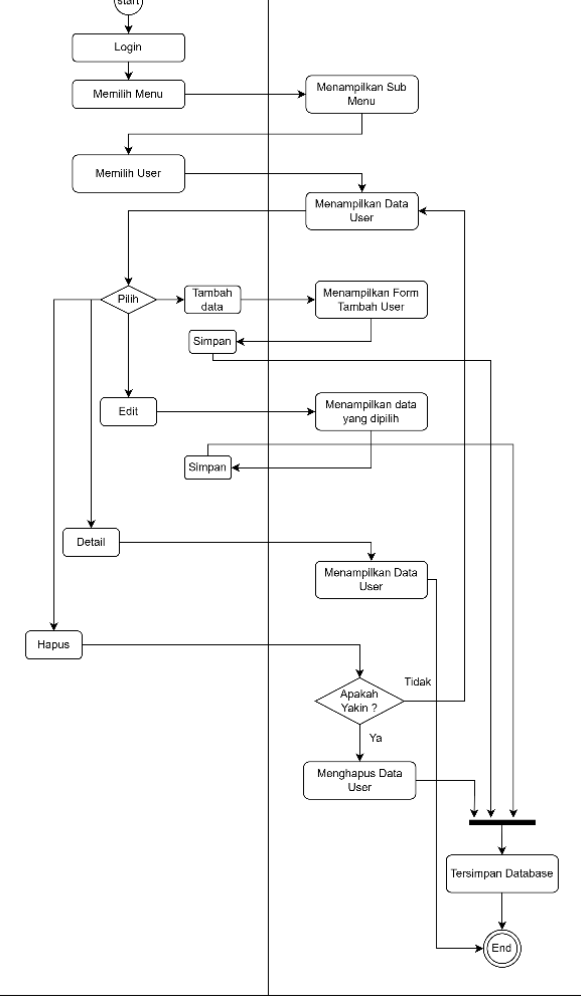

Gambar 4. 3 Activity Admin Kelola User Magang

Pada activity admin untuk Kelola user magang diawali dengan admin login dan memilih sub menu Kelola user yang ada pada menu data user. Admin dapat melakukan CRUD pada data user. Data yang telah diinput nantinya akan langsung tersimpan dalam database.

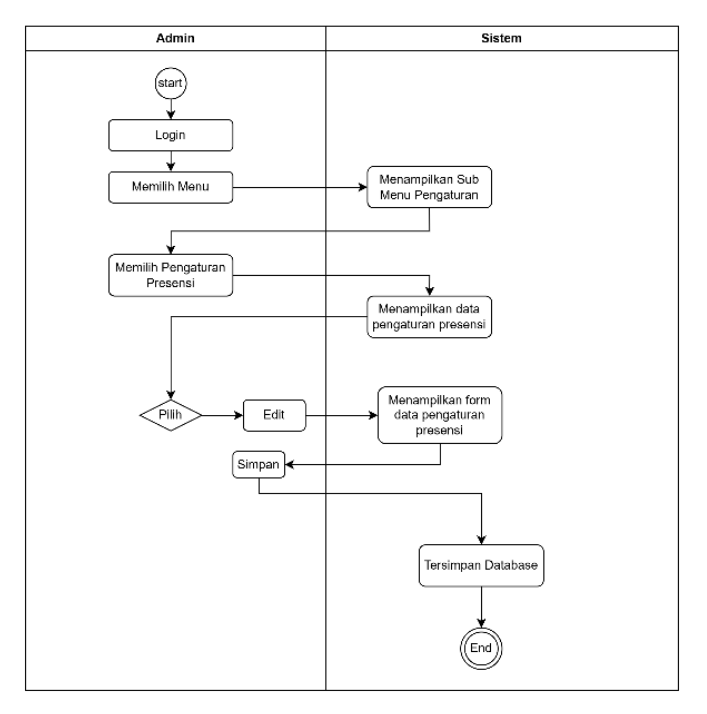

3) Activity Diagram Admin Kelola Waktu dan Lokasi Presensi

Gambar 4. 4 Activity Diagram Kelola Waktu dan Lokasi Presensi

Pada activity admin untuk Kelola waktu dan lokasi presensi dimulai dari admin login dan memilih menu setting lalu sub menu setting presensi. Admin dapat melakukan penyetingan waktu dan titik lokasi presensi yang akan ditetapkan. Settingan presensi ini akan tersimpan di dalam database dan akan di get kan ke menu presensi pada peserta.

4) Activity Diagram Admin Kelola Bidang Magang

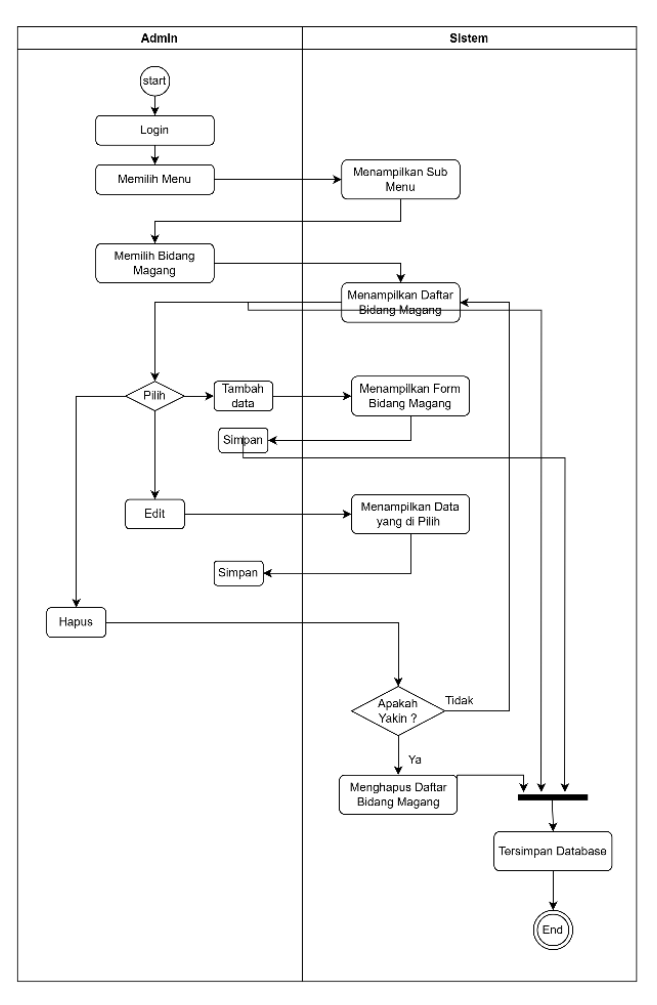

Gambar 4. 5 Activity Diagram Admin Kelola Bidang Magang

Pada activity admin untuk Kelola bidang magang diawali dengan admin login dan memilih sub menu bidang yang ada pada menu data master. Admin dapat melakukan CRUD pada data bidang. Data yang telah diinput nantinya akan langsung tersimpan dalam database.

5) Activity Diagram Admin Kelola Instansi

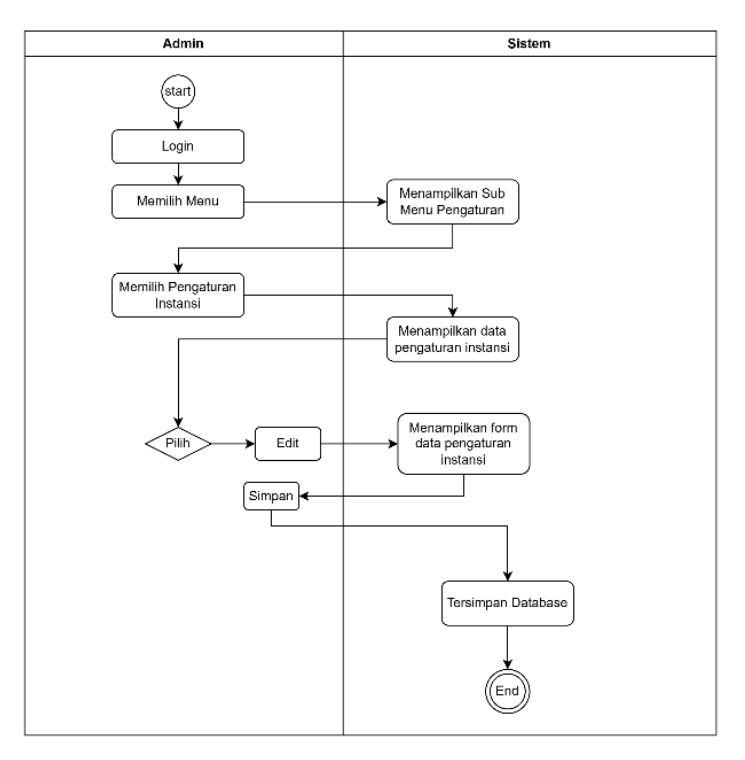

Gambar 4. 6 Activity Diagram Admin Kelola Instansi

Pada activity diagram admin untuk Kelola instansi diawali dengan admin login dan memilih menu setting lalu pilih setting instansi. Admin dapat mengedit data instansi yang nantinya akan muncul sebagai kop pada cetak.

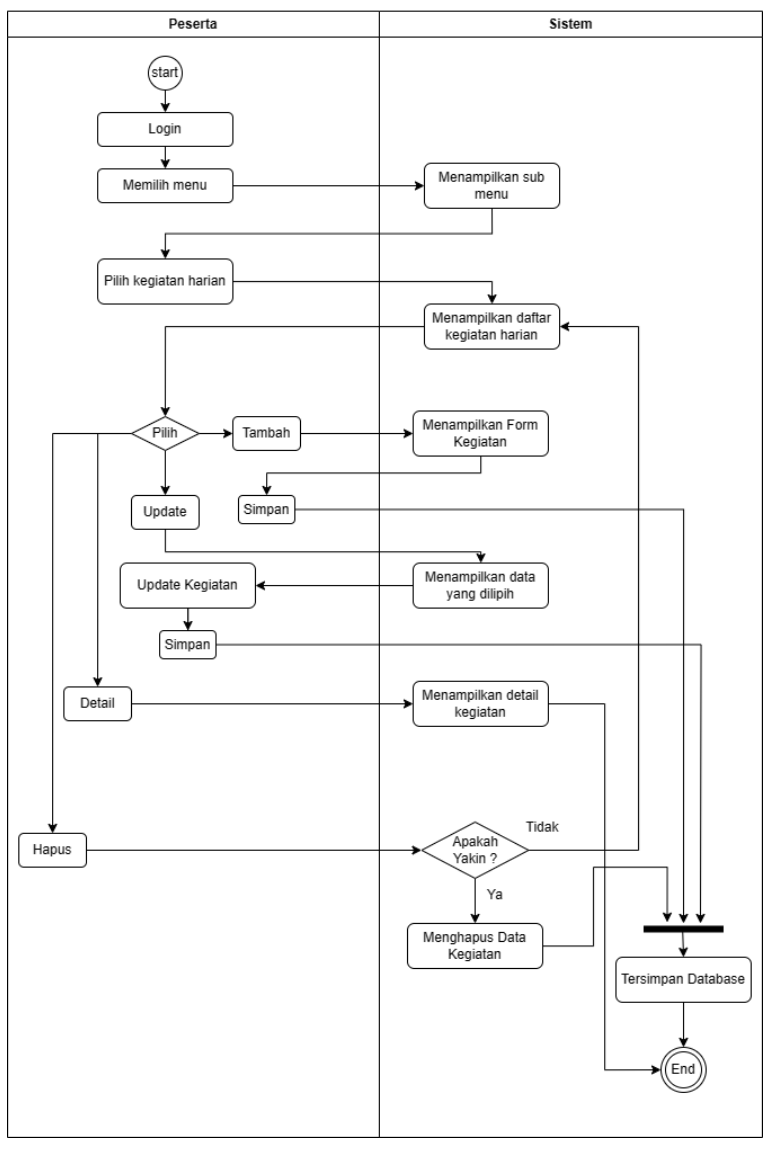

6) Activity Diagram Peserta Kelola Kegiatan Harian

Gambar 4. 7 Activity Diagram Peserta Kelola Kegiatan Harian

Pada activity diagram peserta untuk Kelola kegiatan diawali dengan peserta login dan memilih menu kegiatan harian. Peserta dapat melakukan CRUD pada kegiatan harian dan mengupload bukti kegiatan. Data yang telah diinput nantinya akan langsung tersimpan dalam database.

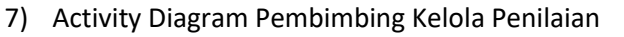

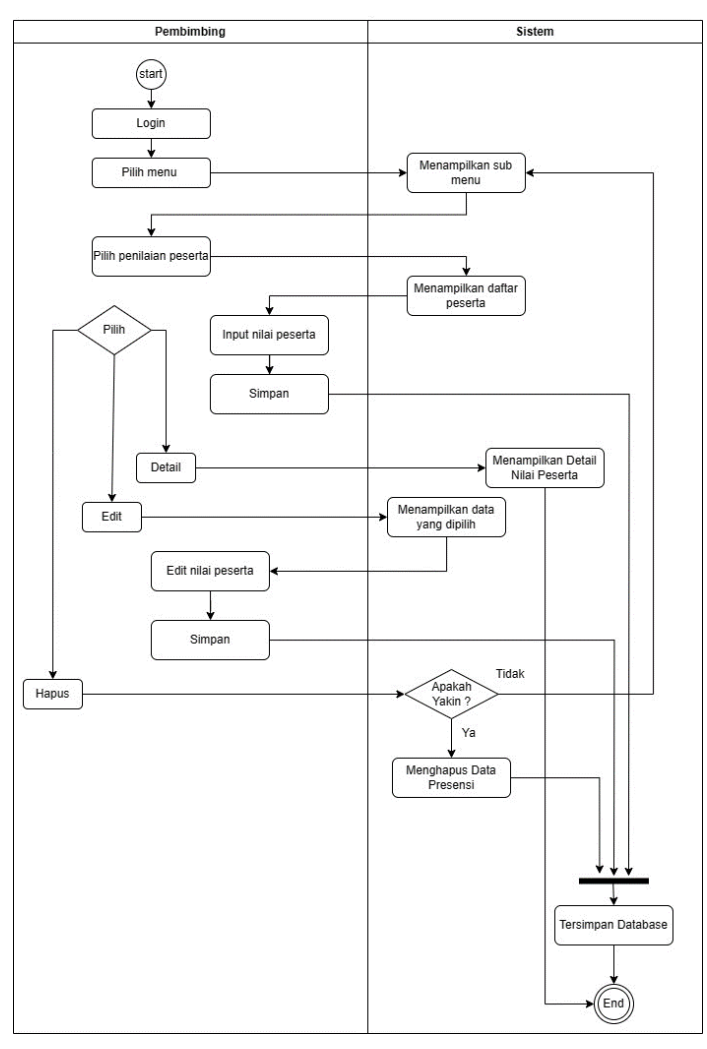

Gambar 4. 8 Activity Diagram Pembimbing Kelola Penilaian

Pada activity diagram pembimbing untuk kelola penilaian peserta magang, diawali dengan pembimbing login dan memilih menu penilaian. Pembimbing dapat melakukan CRUD pada penilaian peserta magang. Data yang telah diinput nantinya akan langsung tersimpan dalam database.

### 9. Sequence Diagram

#### 1) Sequence Diagram Kelola Peserta Magang

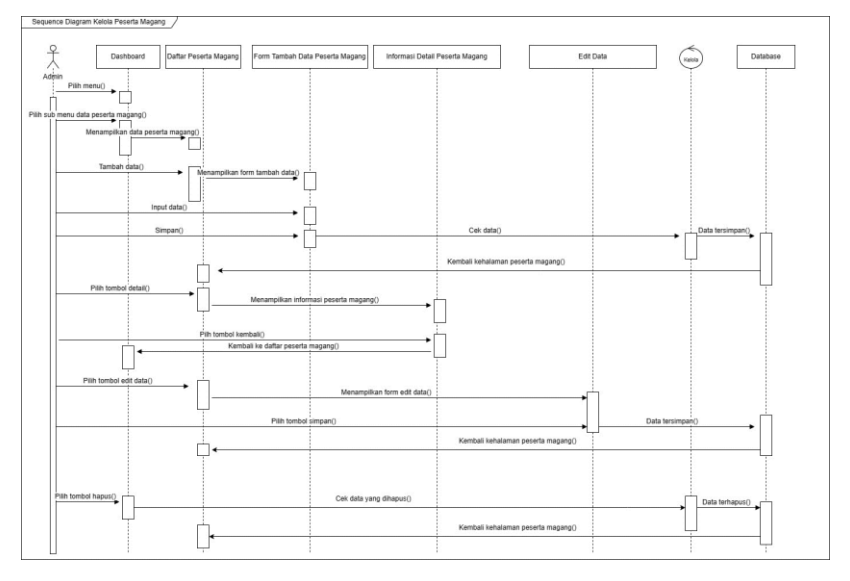

Gambar 4. 9 Sequence Diagram Kelola Peserta Magang

Pada sequence diagram untuk kelola peserta magang setelah login admin akan menuju ke halaman dashboard dan admin dapat memilih menu dari halaman admin yaitu menu data master dengan sub menu data peserta, data pembimbing dan data bidang, menu Kelola administrator dengan sub menu role, user management dan data admin dan menu pengaturan dengan sub menu pengaturan presensi dan pengaturan instansi. Admin dapat melakukan crud pada setiap menu dan data tersebut akan tersimpan dalam database.

#### 2) Sequence Diagram User

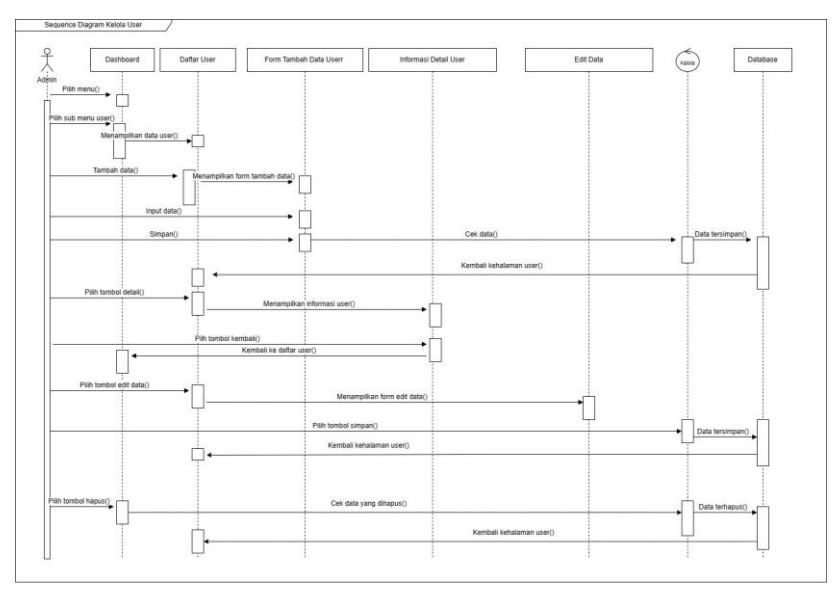

Gambar 4. 10 Sequence Diagram User

Pada sequence diagram user setelah admin login maka akan menuju halaman dashboard dan admin memilih menu data user dimana admin dapat melakukan CRUD pada data user dan data tersebut akan tersimpan dalam database.

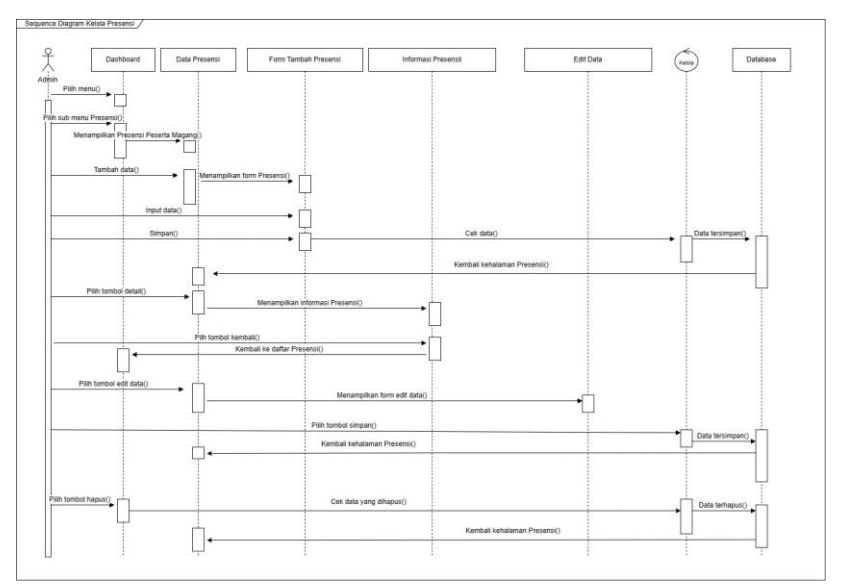

### 3) Sequence Diagram Kelola Presensi Peserta Magang

Gambar 4. 11 Sequence Diagram Kelola Presensi Peserta Magang

Pada sequence diagram kelola presensi setelah admin login maka akan menuju halaman dashboard dan admin memilih menu pengaturan dimana admin dapat melakukan setting pada data presensi dan data tersebut akan tersimpan dalam database.

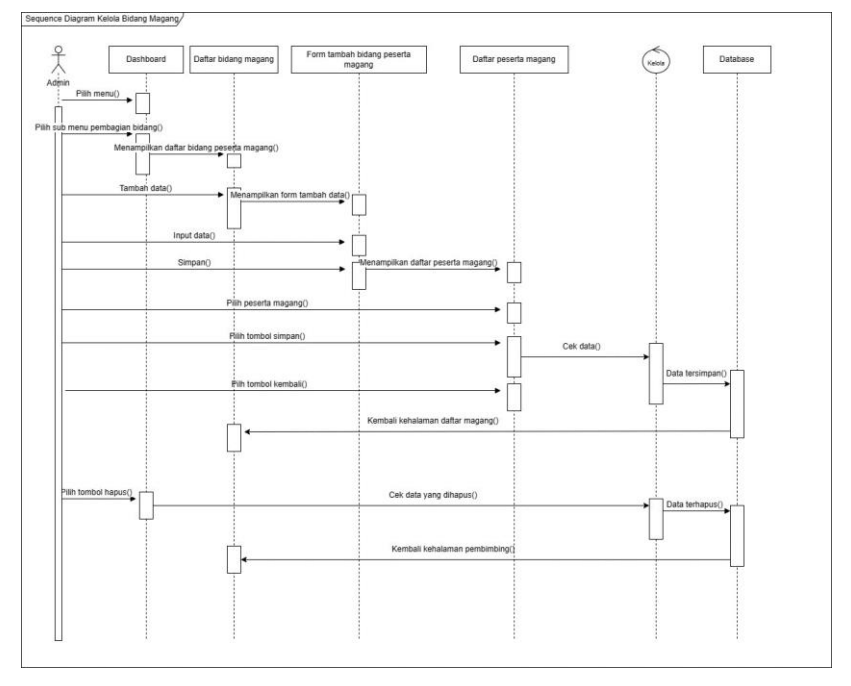

## 4) Sequence Diagram Pembagian Bidang

Gambar 4. 12 Sequence Diagram Kelola Bidang Magang

Pada sequence diagram kelola pembagian bidang, setelah admin login maka akan menuju halaman dashboard dan admin memilih menu bidang magang dimana admin dapat melakukan CRUD pada data bidang magang tersebut lalu data tersebut akan tersimpan dalam database.

## 5) Sequence Diagram Pembimbing Kelola Penilaian

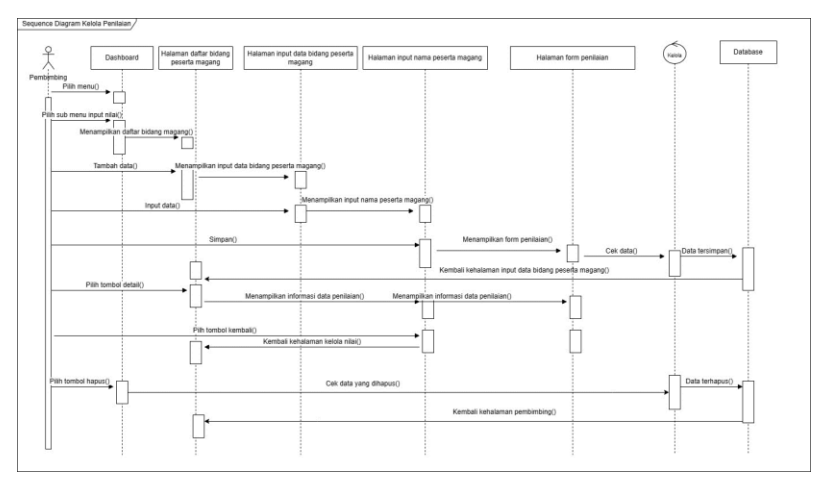

Gambar 4. 13 Sequence Diagram Kelola Penilaian

Pada sequence diagram kelola penilaian, setelah pembimbing login maka akan menuju halaman dashboard dan pembimbing memilih menu penilaian dimana pembimbing dapat melakukan CRUD pada data penilaian peserta magang bimbingannya yang dapat diinput apabila sudah mendekati selesai magang lalu data tersebut akan tersimpan dalam database.

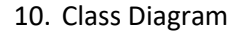

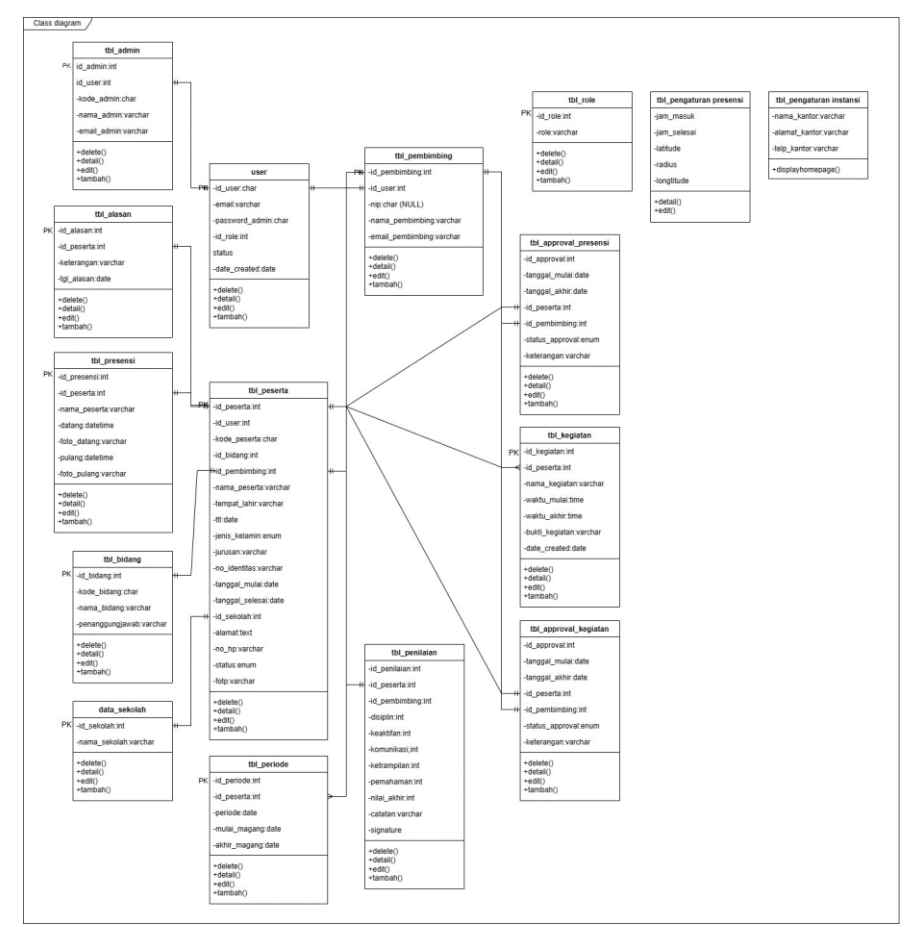

Gambar 4. 14 Class Diagram

Pada class diagram diatas terdapat sekitar 16 tabel saling terhubung yang nantinya akan dibuat untuk database dari sistem pengelolaan magang.

### 11. Rancangan Struktur Database

Rancangan struktur database merupakan penentuan isi dan pengaturan data yang digunakan untuk mendukung berbagai rancangan sistem. Berikut rancangan dari struktur tabel yang akan dibuat untuk database.

## 7) Tabel Site

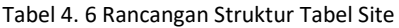

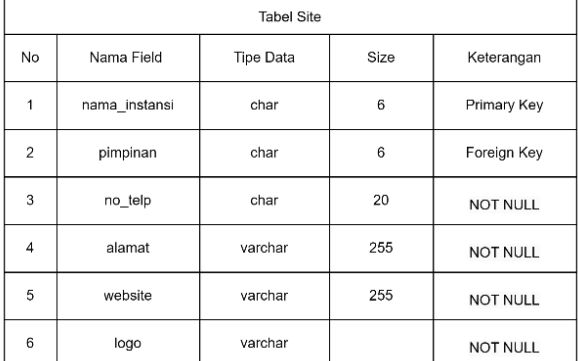

#### 8) Tabel User Management

Tabel 4. 7 Rancangan Struktur Tabel User Management

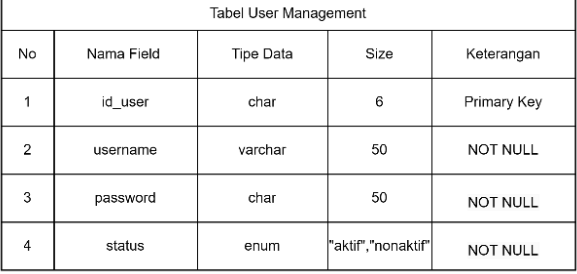

### 9) Tabel Admin

#### Tabel 4. 8 Rancangan Struktur Tabel Admin

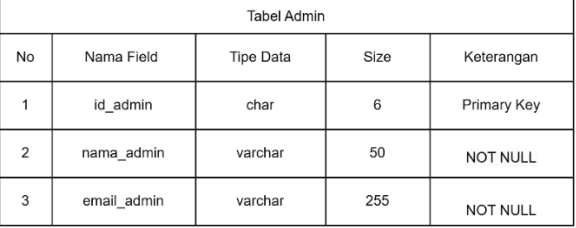

# 10) Tabel Presensi

## Tabel 4. 9 Rancangan Struktur Tabel Presensi

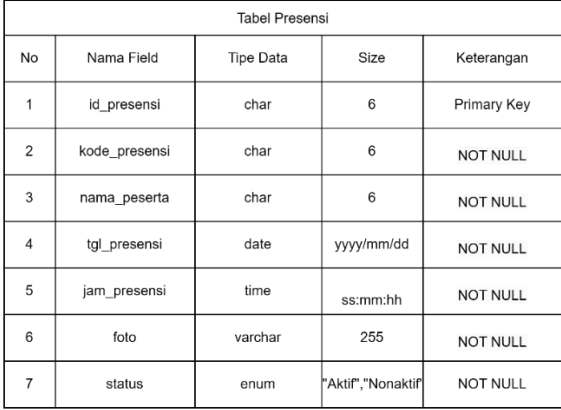

# 11) Tabel Peserta

Tabel 4. 10 Rancangan Struktur Tabel Peserta

|                |                | <b>Tabel Peserta</b> |                             |                 |
|----------------|----------------|----------------------|-----------------------------|-----------------|
| No             | Nama Field     | <b>Tipe Data</b>     | Size                        | Keterangan      |
| 1              | id_peserta     | char                 | 6                           | Primary Key     |
| $\overline{2}$ | no identitas   | char                 | 20                          | NOT NULL        |
| 3              | nama peserta   | varchar              | 50                          | <b>NOT NULL</b> |
| 4              | asal instansi  | varchar              | 50                          | <b>NOT NULL</b> |
| 5              | jurusan        | varchar              | 50                          | <b>NOT NULL</b> |
| 6              | tempat_lahir   | varchar              | 255                         | <b>NOT NULL</b> |
| $\overline{7}$ | tgl_lahir      | varchar              | 255                         | <b>NOT NULL</b> |
| 8              | jenis_kelamin  | enum                 | "Laki-Laki",<br>"Perempuan" | <b>NOT NULL</b> |
| 9              | awal_magang    | varchar              | 255                         | <b>NOT NULL</b> |
| 10             | akhir magang   | varchar              | 255                         | <b>NOT NULL</b> |
| 11             | no telp        | varchar              | 255                         | <b>NOT NULL</b> |
| 12             | alamat         | varchar              | 255                         | <b>NOT NULL</b> |
| 13             | email          | varchar              | 255                         | <b>NOT NULL</b> |
| 14             | foto           | varchar              | 255                         | <b>NOT NULL</b> |
| 15             | id pembiimbing | int                  | 6                           | Foreign Key     |
| 16             | id bidang      | int                  | 6                           | Foreign Key     |

## 12) Tabel Pembimbing

### Tabel 4. 11 Rancangan Struktur Tabel Pembimbing

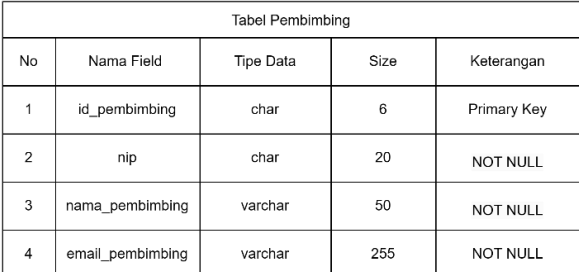

### 13) Tabel Alasan Presensi

#### Tabel 4. 12 Rancangan Struktur Tabel Alasan Presensi

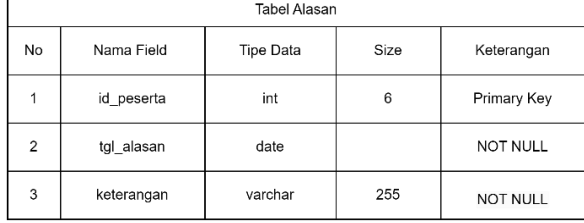

## 14) Tabel Kegiatan

#### Tabel 4. 13 Rancangan Struktur Tabel Kegiatan

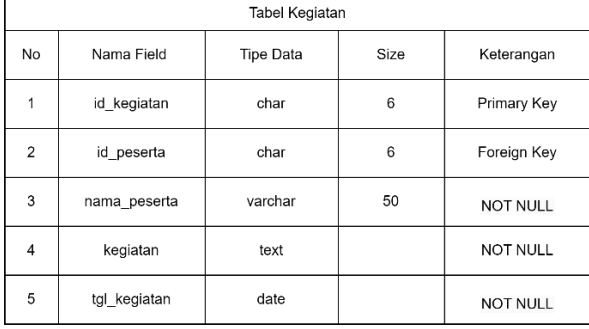

## 15) Tabel Bidang

### Tabel 4. 14 Rancangan Struktur Tabel Bidang

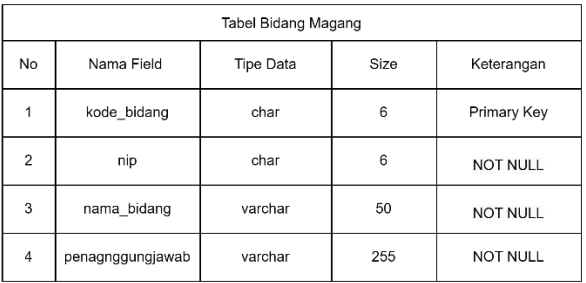

# 16) Tabel Penilaian

Tabel 4. 15 Rancangan Struktur Tabel Penilaian

|                | <b>Tabel Penilaian</b> |                  |      |                 |  |  |  |  |  |  |  |
|----------------|------------------------|------------------|------|-----------------|--|--|--|--|--|--|--|
| <b>No</b>      | Nama Field             | <b>Tipe Data</b> | Size | Keterangan      |  |  |  |  |  |  |  |
| 1              | kode_penilaian         | char             | 6    | Primary Key     |  |  |  |  |  |  |  |
| $\overline{2}$ | no_identitas           | char             | 20   | <b>NOT NULL</b> |  |  |  |  |  |  |  |
| 3              | disiplin               | int              | 3    | <b>NOT NULL</b> |  |  |  |  |  |  |  |
| $\overline{4}$ | komunikasi             | int              | 3    | <b>NOT NULL</b> |  |  |  |  |  |  |  |
| 5              | keaktifan              | int              | 3    | <b>NOT NULL</b> |  |  |  |  |  |  |  |
| 6              | ketrampilan            | int              | 3    | NOT NULL        |  |  |  |  |  |  |  |
| $\overline{7}$ | Pemahaman              | int              | 3    | <b>NOT NULL</b> |  |  |  |  |  |  |  |
| 8              | nilai akhir            | int              | 3    | <b>NOT NULL</b> |  |  |  |  |  |  |  |
| 9              | catatan                | varchar          | 1000 | <b>NOT NULL</b> |  |  |  |  |  |  |  |

# 17) Tabel Setting Presensi

Tabel 4. 16 Rancangan Struktur Tabel Setting Presensi

|                | Tabel Pengaturan Presensi |                  |      |                 |  |  |  |  |  |  |  |
|----------------|---------------------------|------------------|------|-----------------|--|--|--|--|--|--|--|
| No             | Nama Field                | <b>Tipe Data</b> | Size | Keterangan      |  |  |  |  |  |  |  |
| 1              | id pengaturan presensi    | char             | 6    | Primary Key     |  |  |  |  |  |  |  |
| $\overline{2}$ | jam masuk                 | time             |      | Foreign Key     |  |  |  |  |  |  |  |
| 3              | jam pulang                | time             |      | <b>NOT NULL</b> |  |  |  |  |  |  |  |
| 4              | latitude                  | double           |      | <b>NOT NULL</b> |  |  |  |  |  |  |  |
| 5              | longtitude                | double           |      | <b>NOT NULL</b> |  |  |  |  |  |  |  |
| 6              | radius                    | double           |      | <b>NOT NULL</b> |  |  |  |  |  |  |  |

#### 3. Capaian Magang

Setelah menyelesaikan proses kerja praktek magang di Dinas Komunikasi dan Informatika kabupaten Kebumen, adapun capaian magang yang diperoleh selama proses kerja praktek adalah sebagai berikut :

#### a. Implementasi Database

#### 1) Database

|   | tbl admin               | 58            | <b>Fill Browse</b> | <b>IV Structure</b>                                                 | Search <b>3</b> Insert                          | Empty @ Drop           |               | 3 InnoDB utf8mb4 general ci  | 16.0 KiB |    |
|---|-------------------------|---------------|--------------------|---------------------------------------------------------------------|-------------------------------------------------|------------------------|---------------|------------------------------|----------|----|
|   | tbl alasan              | $\frac{1}{2}$ | <b>El Browse</b>   | <b>IVi</b> Structure                                                | Search <b>3</b> Insert                          | $\blacksquare$ Empty   | <b>O</b> Drop | 5 InnoDB utf8mb4 general ci  | 32.0 KiB |    |
|   | tbl approval            | <b>Sile</b>   |                    | <b>Browse Structure</b>                                             | Search <b>32</b> Insert                         | <b>E</b> Empty         | <b>O</b> Drop | 7 InnoDB utf8mb4 general ci  | 16.0 KiB | ł, |
|   | tbl approval kegiatan   | 5 T           | <b>E</b> Browse    | <b>M</b> Structure                                                  | Search <b>3-</b> Insert                         | $H = E$ Empty          | <b>O</b> Drop | 5 InnoDB utf8mb4 general ci  | 16.0 КіВ |    |
|   | tbl_approval_nilai      | $\frac{1}{2}$ |                    | <b>Example 19 Structure 4 Search 34 Insert Example 6 Drop</b>       |                                                 |                        |               | e InnoDB utf8mb4 general ci  | 16.0 KiB |    |
|   | tbl bidang              |               | <b>E</b> Browse    | <b>M</b> Structure                                                  | re Search <b>3e</b> Insert                      | Empty @ Drop           |               | 3 InnoDB utf8mb4 general ci  | 16.0 KiB |    |
| n | tbl judul               | 5/2           |                    | <b>ET Browse A</b> Structure                                        | Search <b>3</b> i Insert <b>Example 19 Drop</b> |                        |               | 6 InnoDB utf8mb4 general ci  | 16.0 KiB |    |
|   | tbl kegiatan            | 52            | $\boxdot$ Browse   | <b>It's Structure</b> & Search <b>&amp; Insert</b>                  |                                                 | Empty @ Drop           |               | 10 InnoDB utf8mb4 general ci | 32.0 KiB |    |
| c | tbl pembimbing          | 58            |                    | <b>Example 19 Structure &amp; Search 3-c Insert Example 20 Drop</b> |                                                 |                        |               | 4 InnoDB utf8mb4 general ci  | 16.0 KiB |    |
|   | tbl pengaturan          |               | <b>In Browse</b>   | <b>M</b> Structure                                                  | Search 3- Insert B Empty                        |                        | <b>O</b> Drop | 1 InnoDB utf8mb4 general ci  | 16.0 KiB |    |
|   | tbl pengaturan presensi | <b>Silv</b>   |                    | I Browse My Structure → Search We Insert I Empty © Drop             |                                                 |                        |               | 1 InnoDB utf8mb4 general ci  | 16.0 КіВ | ٠  |
|   | tbl penilaian           | ۳Þ            | <b>ER</b> Browse   | Structure & Search 3-i Insert Empty @ Drop                          |                                                 |                        |               | 1 InnoDB utf8mb4 general ci  | 32.0 KiB |    |
|   | tbl periode magang      |               |                    | <b>Example 19 Structure &amp; Search 3e Insert Example On Drop</b>  |                                                 |                        |               | 11 InnoDB utf8mb4 general ci | 32.0 KiB |    |
|   | tbl peserta             | 52            | <b>E</b> Browse    | <b>M Structure &amp; Search 3-i Insert B Empty @ Drop</b>           |                                                 |                        |               | 9 InnoDB utf8mb4 general ci  | 80.0 KiB |    |
|   | tbl presensi            | <b>Silv</b>   |                    | <b>Exercise De Structure &amp; Search Be Insert E Empty ● Drop</b>  |                                                 |                        |               | 5 InnoDB utf8mb4 general ci  | 32.0 KiB |    |
|   | tbl setting presensi    |               | <b>El Browse</b>   | <b>IM Structure</b>                                                 | Search <b>3-</b> Insert                         | <b>Example Of</b> Drop |               | 1 InnoDB utf8mb4 general ci  | 16.0 KiB |    |
|   | user                    | $\frac{1}{2}$ |                    | <b>Example 19 Structure &amp; Search 3-i Insert Example 6 Drop</b>  |                                                 |                        |               | 8 InnoDB latin1 swedish ci   | 16.0 KiB |    |
|   | user access menu        |               | <b>Browse</b>      | <b>M</b> Structure                                                  | Search <b>3</b> <sup>2</sup> Insert             | $\equiv$ Empty         | <b>O</b> Drop | 35 InnoDB latin1 swedish ci  | 16.0 КіВ |    |
|   | user has sub menu       |               | $  $ Browse        | Structure & Search 3- Insert E Empty @ Drop                         |                                                 |                        |               | 32 InnoDB latin1 swedish ci  | 16.0 KiB |    |
|   | user menu               | 52            | <b>E</b> Browse    | <b>My Structure</b> & Search <b>34</b> Insert                       |                                                 | Empty @ Drop           |               | 28 InnoDB latin1 swedish ci  | 16.0 KiB |    |
|   | user role               | $\frac{1}{2}$ |                    | <b>ET Browse A</b> Structure                                        | Search <b>3-</b> Insert <b>Example 19 Drop</b>  |                        |               | 3 InnoDB latin1 swedish ci   | 16.0 KiB |    |
|   | user sub menu           |               | <b>In Browse</b>   | Structure & Search 3-i Insert B Empty                               |                                                 |                        | <b>O</b> Drop | 3 InnoDB latin1 swedish ci   | 16.0 KiB |    |
|   | user token              | $\leq$        |                    | <b>Example 19 Structure 4 Search 32 Insert E Empty ● Drop</b>       |                                                 |                        |               | 8 InnoDB latin1 swedish ci   | 16.0 KiB |    |
|   |                         |               |                    |                                                                     |                                                 |                        |               |                              |          |    |

Gambar 4. 15 Database Sistem Informasi Pengelolaan Magang

Database merupakan tempat untuk menampung berbagai data informasi pada website sistem informasi pengelolaan magang yang selanjutnya akan ditampilkan pada halaman user, database dikelola oleh admin dari website tersebut.

2) Designer

| <b>DO</b> k magang this admin<br># Id admin : Int(15)<br>g id user: int(11)<br>p kode_admin : varchar(20)<br>nama admin. varchar(255)<br>n nip admin : varchar(25)<br>email admin: varchar(255)<br><b>Di O k magang thi alasan</b><br>y id alasan : int(15)<br>a ld pesarta : inti 15) | It magang user<br>四点<br>$j$ id: $im(11)$<br>Share (varchar(255)<br>in tip! liahir : date<br>pander: varchar(255)<br>() phone: varchar(255)<br>assenance varchan 120<br>a email: varchar(255)<br>Dipassword : varchar(255)<br>$+$ role $id$ : $int(10)$<br>$\frac{1}{8}$ is active: $int(10)$ | O I magazig the pembimbing<br>a id pembimbing : int(15)<br>$\pm$ id user $\pm$ m(11)<br>p kode_pemblmbing : varchar(125)<br>p nama pembinking : varchar(255)<br>ii nip : varchar(20)<br>pemail pembimbing (varchar(255)<br>O I magang thi kegiatan<br>a id kegiatan : int(15)<br>a id peserta : int(15) | O it magang the approval<br>a id approval : int(11)<br>g tanggal mulai : date<br>It tenggal_akhir : date<br>a id peserta : int(11)<br>a id pembimbing int(11)<br>status approval varchar(255)<br>p keterangan : varchar(255)<br>u signature : blub<br>O it, magang the approval miles | O B. magang thi, pengaturan, presensi<br>s id pengaturan presensi : int(11)<br>a mulai presensi : time<br>p akhir presensi : time<br>a radius : double<br>· Istitude double<br>a Innoltude : double<br>O k_magang user_role<br>a id: int(11)<br>is role varchar(255) | O b. magang user_access_menu<br>$y$ id $im(11)$<br>$e$ role $id$ : int(11)<br>a menu id : int(11)<br>O k magang user_sub_menu<br>a id : int(11)<br>a menu (d : int(11)<br>a has sub manu id : int(11)<br>life varchar(255)<br>o url : varchar(255)<br>sion: vardur(255) |
|----------------------------------------------------------------------------------------------------|----------------------------------------------------------------------------------------------------|----------------------------------------------------------------------------------------------------|----------------------------------------------------------------------------------------------------|----------------------------------------------------------------------------------------------------|----------------------------------------------------------------------------------------------------|
| a slessn: varchar(255)<br>Y: tanggal : date<br>O O k magang the presense<br>e ld presensi : int(15)<br>e id peserta : int(15)<br>(i photo_datang : varchar(255)                                                                                                    | a date_created: datetime                                                                                                    | (i kegistan : varchar(255)<br>It wakts awal : time<br>E waktu akhir: time<br>in tanggal date<br>p bukti keglatan : varchar(255)<br>in date created : date                                                                                                    | a id_approval .int(11)<br>e tanggal nilai datu<br>a id poserta : int(11)<br>a id pombimbing lint(11)<br>ii status_approval : varchar(255)<br>() signature : varchar(255)                                                                                                    | O i maging the setting presense<br>a id wakty: int(15)<br>7) mulai presensi time<br>e aktir presensi : Sme<br><b>DO I</b> magang user menu<br>a id : int(11)                                                                                                    | a is_active: int(11)<br>It date created datetime<br>O it maging user has sub menu<br>$p$ id: $\text{im}(11)$<br>a menu id : let(11)                                                                                                    |
| It datang ; datelime<br>a keterangan_datang : varchar(256)<br>o photo pulang varchar(255).<br>a pulang datatime<br>keterangan pulang varchar(256)                                                                                                    | 司の<br>k magang thi peserta<br>v id peserta : int(15)<br>a id uper int(11)<br>n kode peserta : varchar(255)<br>a id penbimbing : int(15)<br>a ld bidang : int(15)                                                                                                    |                                                                                                    | Di Di k magang thi approval kegiatan<br>a id approval: int(11)<br>in tenggal mulai date<br>= tanggal akhir date<br>a id peneria int(11)<br>a id pembimbing int(11)                                                                                                    | menu : varchari255).<br>o menu_nama : varchar(255)<br>it date created datelime<br>O it, magang thi, judul<br>$y$ id judul: $\text{int}(15)$                                                                                                    | p title : varchar(255)<br>and insection 2559<br>$\equiv$ icon : varchar(255).<br>$_8$ is active: $\ln(11)$ .<br>a status_sub : int(11)<br>in date created datetime                                                                                                    |
| It magazing the bidang<br>п.<br># id bidang int(15)<br>nama bidang varchar(255)<br>:: penanggungjawab : varchar(255)<br>O k magang data universitas                                                                                                    | nama (varchart255)<br>p tempat_lahir: varchar(255)<br>m hill date<br>» lenis kelamin : enum/Laki-Lak/. Perempuan(".")<br>(320am) varchar(255)                                                                                                    |                                                                                                    | status approval varchar(255)<br>g keterangan : varchar(255)<br>a signature : blob<br>O oi k magang thi penilalan<br># id penilaian : int(15)                                                                                                    | a id peserta : int(15)<br>(i) judul : varchar(255)                                                                                                    | O I maging user token<br>p id : int(11)<br>amail: varchar(255)<br>a token : varchar(255)<br>date created varchar(255)                                                                                                    |

Gambar 4. 16 Designer Database Sistem Informasi Pengelolaan Magang

Designer pada database merupakan rancangan struktur, skema, dan konfigurasi untuk mengatur hubungan antara entitas data, menentukan atribut yang diperlukan, dan memastikan desain tersebut sesuai dengan kebutuhan dan tujuan dari sistem informasi pengelolaan magang.

- b. Hasil Tampilan Website
	- 1) User Admin

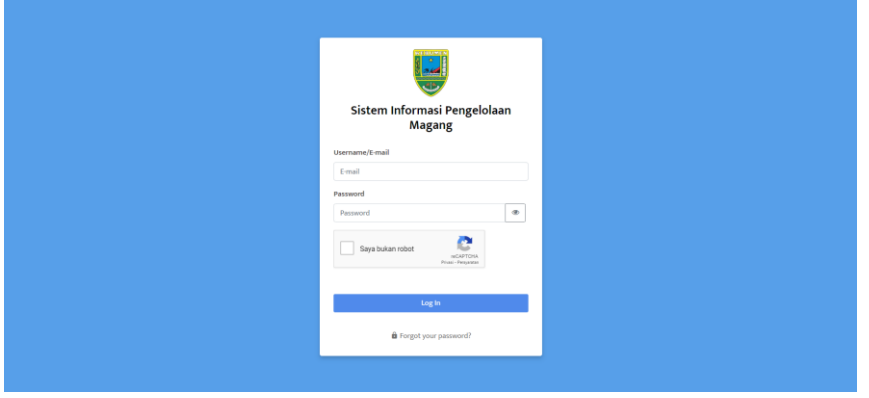

*Gambar 4. 17 Tampilan Halaman Login*

Tampilan halaman login yang akan menampilkan form username dan password. Untuk tampilan reCAPTCHA nantinya akan muncul apabila user salah memasukkan username atau password sebanyak 3x.

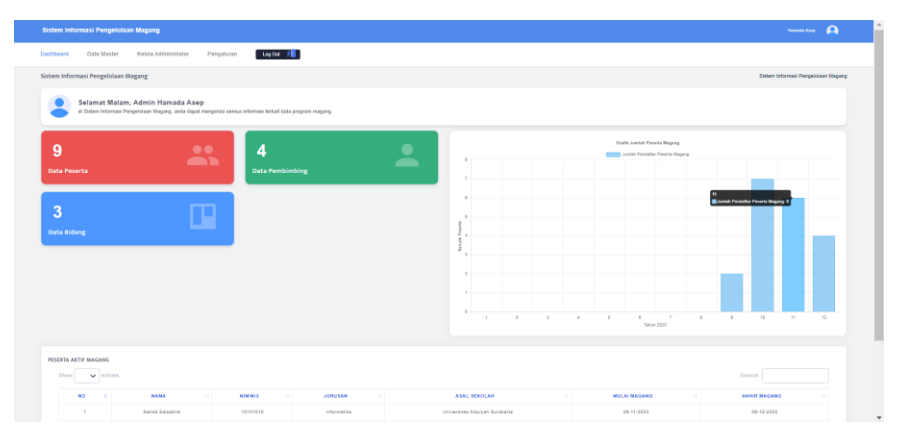

Gambar 4. 18 Tampilan Dashboard Admin

Tampilan dashboard admin yang akan memunculkan jumlah data dari data peserta, data pembimbing dan data bidang. Disampingnya terdapat grafik jumlah dari peserta magang tiap bulannya. Lalu diselipkan pula data dari peserta magang yang masih aktif magang.
| <b>Tendum Peachs</b> |                      |                                           |                               |                         |                             |                            |                                |            |          |
|----------------------|----------------------|-------------------------------------------|-------------------------------|-------------------------|-----------------------------|----------------------------|--------------------------------|------------|----------|
| thou!                | V estres             |                                           |                               |                         |                             |                            |                                |            | Salestin |
| <b>MO</b>            | <b>HAMA</b><br>w     | ASAL SEKOLAH<br>.                         | <b>MILAI MADAMS</b>           | <b>SELENAL MAGANIST</b> | <b>BAGIAH MAGANG</b>        | PEMILINENS<br>-11          | <b>STATUS</b><br>$\mathcal{L}$ | POTO.<br>w | AK11     |
| $\sim$               | <b>RINGAL BELLET</b> | STERCALLER Ingrelate                      | 08.10.2521                    | 19-12-2023              | Pergentangan Information    | Value in Museum            | <b>Abor Mygan</b>              |            |          |
| $\infty$             | Arthur Juncie        | Universitas Indonesia                     | 01-11-2022                    | 01-32-2004              | Fenpembangan informatika    | Fued Dary Rosyauti, S.Hawy | Abbit Mogen                    |            |          |
| $\sim$               | KRAILAZRATA          | Seisiah Tinggi Irau Kamunikasi Yogsakarta | $01 - 11 - 2022$              | 0142-2023               | Informate Kemunikasi Putere | Ramman Noviano, St Pd.     | <b>Leisun Magaz</b>            |            |          |
| $\mathcal{Z}$        | Sabiyen (brah)       | UN Syser Kellege                          | <b>CONTRACT</b><br>01.00.2021 | 01/17/2022              | Pergewhanger information    | Fund Dary Rosswell, S.Ham. | <b>Selecal Magang</b>          |            | œ        |
| 25.                  | Allas Fedra Charge)  | Universität Ahmed Dahlam                  | 21-11-2022                    | 91-12-2003              | Fergenbangen Informatika    | Pued Dary Rosyad, S.Kow.   | <b>Selecal Heyers</b>          | $\cdot$ .  |          |

Gambar 4. 19 Tampilan Data Peserta Admin

Tampilan data peserta yang akan menampilkan keseluruhan dari data peserta magang aktif maupun yang sudah selesai magang.

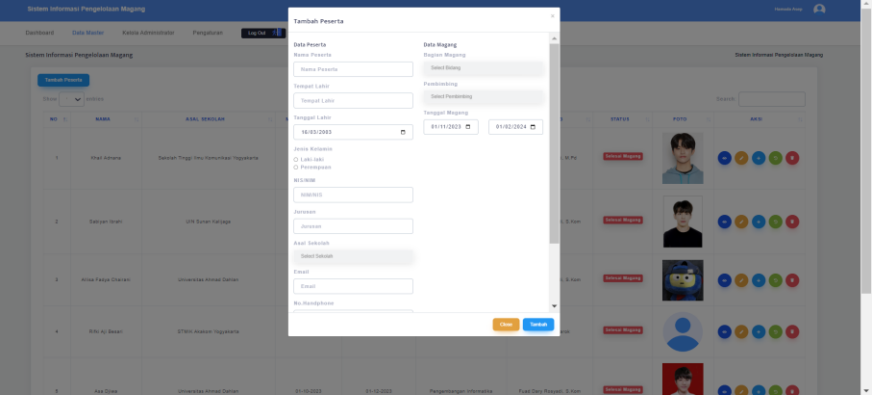

*Gambar 4. 20 Tampilan Tambah Data Peserta*

Tampilan tambah data peserta akan menampilkan form pengisian data peserta oleh admin dan nantinya data peserta yang telah di tambah otomatis akan tersimpan pada database.

|                                     | Sistem Informasi Pengelolaan Magang  |                                 |                        | $\Omega$<br>Harriota Asep           |
|-------------------------------------|--------------------------------------|---------------------------------|------------------------|-------------------------------------|
| Dashboard<br><b>Data Master</b>     | Kelola Administrator                 | Log Out to the<br>Pengaturan    |                        |                                     |
| Sistem Informasi Pengelolaan Magang |                                      |                                 |                        | Sistem Informasi Pengelolaan Magang |
| <b>Tambah Pembimbing</b>            |                                      |                                 |                        |                                     |
| Show<br>$W \times$ entries          |                                      |                                 |                        | Search:                             |
| <b>NO</b>                           | <b>NIP</b><br>$\mathbb{R}$<br>$\sim$ | <b>NAMA PEMBIMBING</b><br>- u l | <b>EMAIL</b><br>$11-1$ | <b>AKSI</b>                         |
| $\mathcal{L}$                       | 0019048509                           | Evitha Soraya, M.Pds            | evitha@gmail.com       |                                     |
| $\overline{2}$                      | 0010118810                           | Rahmah Novianti, M.Pd           | rahmah@gmail.com       | 20                                  |
| $\mathbf{a}$                        | 20983198231                          | Fuad Dary Rosyadi, S.Kom        | fuaddary@gmail.com     | 20                                  |
| $\overline{A}$                      | 0101010101                           | Yahya H Mubarok                 | yahya@gmail.com        |                                     |
| Showing 1 to 4 of 4 entries         |                                      |                                 |                        | 1 Next<br>Previous                  |

Gambar 4. 21 Tampilan Data Pembimbing Magang

Tampilan dari data pembimbing yang akan menampilkan keseluruhan dari data pembimbing yang memang bertugas untuk membimbing peserta magang.

| Sistem Informasi Pengelolaan Magang            |                                                   |                         | $\Omega$<br>Hamada Asep             |
|------------------------------------------------|---------------------------------------------------|-------------------------|-------------------------------------|
| Dashboard<br>Data Master                       | Log Out    <br>Pengaturan<br>Kelola Administrator |                         |                                     |
| Sistem Informasi Pengelolaan Magang            |                                                   |                         | Sistem Informasi Pengelolaan Magang |
| <b>Tambah Data</b><br>Show<br>$10 - 4$ entries |                                                   |                         | Search:                             |
| <b>NO</b><br>$\mathbf{r}$                      | <b>BAGIAN MAGANG</b><br>пI                        | <b>PENANGGUNG JAWAB</b> | <b>AKSI</b><br>$\mathbb{R}$<br>11   |
|                                                | Sekretariat                                       | penanggungjawab1        | œ                                   |
| $\overline{2}$                                 | Informasi Komunikasi Publik                       | penanggungjawab2        |                                     |
| 3                                              | Pengembangan Informatika                          | penanggungjawab3        |                                     |
| Showing 1 to 3 of 3 entries                    |                                                   |                         | $\blacksquare$<br>Next<br>Previous  |

*Gambar 4. 22 Tampilan Data Bidang Magang*

Tampilan dari bidang magang yang akan menampilkan keseluruhan dari data bidang yang ada pada instansi magang dan sudah diinputkan oleh admin.

|                         | Sistem Informasi Pengelolaan Magang |                         |                                |  | Hamada Anap | $\boldsymbol{\Omega}$ |
|-------------------------|-------------------------------------|-------------------------|--------------------------------|--|-------------|-----------------------|
|                         | Data Master<br>Kelola Administrator | Log Out A<br>Pengaturan |                                |  |             |                       |
|                         |                                     |                         |                                |  |             | Role                  |
| <b>NO</b>               | <b>ROLE</b>                         | <b>ACTION</b>           |                                |  |             |                       |
| $\overline{1}$          | Admin                               | Access                  |                                |  |             |                       |
| $\overline{\mathbf{z}}$ | Pembimbing                          | Access                  |                                |  |             |                       |
| $\bullet$               | Peserta                             | <b>Access</b>           |                                |  |             |                       |
|                         |                                     |                         |                                |  |             |                       |
|                         |                                     |                         |                                |  |             |                       |
|                         |                                     |                         |                                |  |             |                       |
|                         |                                     |                         |                                |  |             |                       |
|                         |                                     |                         |                                |  |             |                       |
|                         |                                     |                         |                                |  |             |                       |
|                         |                                     |                         |                                |  |             |                       |
|                         |                                     |                         | @ 2023 SIPMAGANG- by SIPMAGANG |  |             |                       |

Gambar 4. 23 Tampilan Role User

|                      | Sistem Informasi Pengelolaan Magang |                      |            |                         |
|----------------------|-------------------------------------|----------------------|------------|-------------------------|
| Dashboard            | Data Master                         | Kelola Administrator | Pengaturan | Log Out #               |
| <b>Role Access</b>   |                                     |                      |            |                         |
| Role: Admin          |                                     |                      |            |                         |
| <b>NO</b>            | MENU                                |                      |            | <b>ACCESS</b>           |
| $\mathbf{1}$         | User                                |                      |            | $\Box$                  |
| $\mathbf{2}$         | Master                              |                      |            | $\overline{\mathbf{z}}$ |
| $\mathbf{a}$         | admin/role                          |                      |            | $\Box$                  |
| $\overline{4}$       | presensi                            |                      |            | $\Box$                  |
| $\ddot{\phantom{a}}$ | administrator                       |                      |            | $\overline{\mathbf{z}}$ |
| $\mathfrak{a}$       | settingadmin                        |                      |            | $\overline{\mathbf{z}}$ |
| $\mathbf{r}$         | auth/lopput                         |                      |            | $\Box$                  |
| ٠                    | pengaturanpresensi                  |                      |            | $\overline{\mathbf{z}}$ |
| ٠                    | kelolaadmin                         |                      |            | $\overline{\mathbf{z}}$ |
| 10                   | bidang                              |                      |            | $\overline{\mathbf{z}}$ |
|                      |                                     |                      |            |                         |

Gambar 4. 24 Tampilan Role Access

Tampilan dari menu role yang menampilkan role user dan terdapat aksi access yang nantinya admin dapat mengelola menu apa saja yang dapat diakses oleh tiap rolenya.

| Sistem Informasi Pengelolaan Magang              |                          |                  |                          | $\Omega$<br>Hamodo Asep |
|--------------------------------------------------|--------------------------|------------------|--------------------------|-------------------------|
| Dashboard<br>Data Master<br>Kelola Administrator | Log Out A<br>Pengaturan  |                  |                          |                         |
| <b>Tambah User</b>                               |                          |                  |                          |                         |
| Show<br>$W \times$ entries                       |                          |                  | Search:                  |                         |
| <b>USERNAME/EMAIL</b><br>$\mathbf{H}$            | <b>NAMA</b><br>- 11      | ROLE<br><b>A</b> | <b>STATUS AKUN</b><br>пU | <b>AKSI</b><br>n l      |
| 0010118810                                       | Rahmah Novianti, M.Pd.   | Pembimbing       | <b>Aktif</b>             | n                       |
| 200000                                           | Sabiyan Ibrahi           | Peserta          | <b>Tidak Aktif</b>       | п                       |
| 2000018122                                       | Allisa Fadya Chairani    | Peserta          | <b>Tidak Aktif</b>       | Œ                       |
| 2022199611029                                    | Fuad Dary Rosyadi, S.Kom | Pembimbing       | <b>Aktif</b>             | o                       |
| admin1@gmail.com                                 | Hamada Asep              | Admin            | <b>Aktif</b>             | o                       |
| evitha@omail.com                                 | Evitha Soraya, M.Pd      | Pembimbing       | Akti                     | ٠                       |
| Showing 1 to 6 of 6 entries                      |                          |                  |                          | 1 Next<br>Previous      |

*Gambar 4. 25 Tampilan User Management*

| Sistem Informasi Pengelolaan Magang              |                           |                                        |                    | $\bullet$<br><b>Hamnda Asign</b>    |
|--------------------------------------------------|---------------------------|----------------------------------------|--------------------|-------------------------------------|
| Dashboard<br>Data Master<br>Kelola Administrator | Log Out   X<br>Pengaturan |                                        |                    |                                     |
| Sistem Informasi Pengelolaan Magang              |                           |                                        |                    | Sistem Informasi Pengetolaan Magang |
| Tambah User                                      |                           |                                        |                    |                                     |
| titural to second the                            |                           |                                        |                    | <b>Seattle</b>                      |
| USERNAME/EMAIL<br><b>CALL</b>                    |                           |                                        | <b>STATUS AKUN</b> | AK51                                |
| 0010115510                                       | Rahma                     |                                        | AAUT               | 20                                  |
| 12245578955                                      |                           | Apakah yakin ingin menonaktifkan akun? | Aker               | $\triangle$ (i)                     |
| 200000                                           | Non-Activate              | Cancel                                 | Time Aktif         | $\odot$ $\odot$                     |
| 2000010122                                       | АПаз Навуа швалать        | <b>PRESIDE</b>                         | Akil               | 00                                  |
| 2022195611829                                    | First Dark Rosyadi, S.Kom | Petrd-infling                          | Astr               | 20 G                                |
| administrations                                  | Hamada Asup               | Admin                                  | Akid               | $\alpha$                            |
| writing great com-                               | Evilha Soraya, M.P.E.     | Pumbinship                             | Akir               |                                     |

*Gambar 4. 26 Tampilan Alert Non Aktif Akun*

Tampilan dari menu user management yang menampilkan semua user dari tiap rolenya. Nantinya admin dapat membuat user baru dan dapat mengaktifkan atau mengnonaktifkan user dimana ketika akan menonaktifkan atau mengaktifkan akun akan muncul alert.

| Sistem Informasi Pengelolaan Magang |                                                                                                    | $\Omega$<br>Hamoda Asep             |
|-------------------------------------|----------------------------------------------------------------------------------------------------|-------------------------------------|
| Dashboard<br>Data Master            | Log Out #<br>Kelola Administrator<br>Pengaturan                                                             |                                     |
| Sistem Informasi Pengelolaan Magang |                                                                                                    | Sistem Informasi Pengelolaan Magang |
| Nama Instansi                       | Dinas Komunikasi dan Informatika Kabupaten Kebumen                                                          |                                     |
| Nama Ketua Pimpinan                 | SUKAMTO, S.Sos., M.T.                                                                                       |                                     |
| Alamat                              | Jalan K.H. Hasyim Asy'ari Nomor 6 Kecamatan Kebumen, Kabupaten Kebumen, Provinsi Jawa Tengah, Kodepos 54312 |                                     |
| No. Telp                            | (0287) 383349                                                                                               |                                     |
| Website                             | https://kominfo.kebumenkab.go.id/                                                                           |                                     |
| Logo                                | Pith File Tidak ada file yang dipilih                                                                       |                                     |
|                                     | KEBUMER                                                                                                    |                                     |
|                                     | Submit                                                                                                    |                                     |

Gambar 4. 27 Tampilan Pengaturan Instansi

Tampilan dari menu pengaturan instansi yang menampilkan form pengisian dari data instansi, dimana admin dapat mengedit data ini dan data instansi akan ditampilkan sebagai kop dari cetak.

| Sistem Informasi Pengelolaan Magang |                    | Sistem Informeri Pengelolaan Magang |
|-------------------------------------|--------------------|-------------------------------------|
| Mulai Prosental                     | 07.99              | $\alpha$                            |
| Akhis Foxanzal                      | 15.00              | $\sigma$                            |
| Radius (meter)                      | 500                |                                     |
| Cattledo                            | -7.879202900534098 |                                     |
| Lingmade                            | 109.66711235889157 |                                     |
| Lakasi                              | 写样                 |                                     |

Gambar 4. 28 Tampilan Pengaturan Presensi

Tampilan dari menu pengaturan presensi yang menampilkan form settingan waktu presensi dan titik lokasi presensi.

2) User Peserta

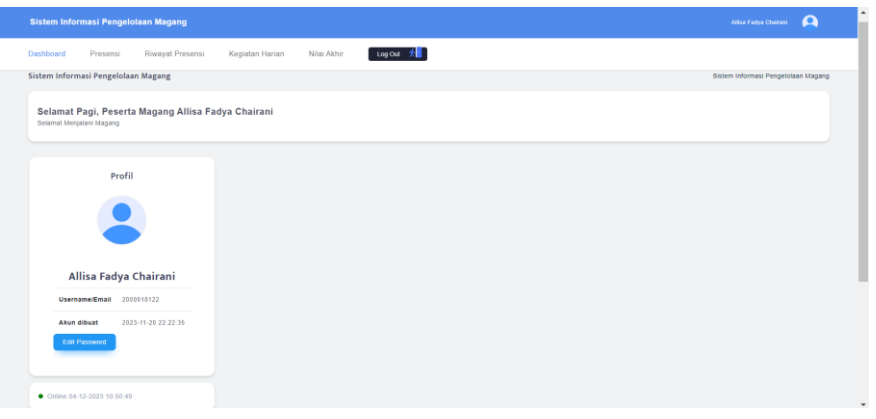

*Gambar 4. 29 Tampilan Dashboard Peserta*

Tampilan dari dashboard peserta yang masih sederhana, dimana menampilkan greeting card dan profil dari user.

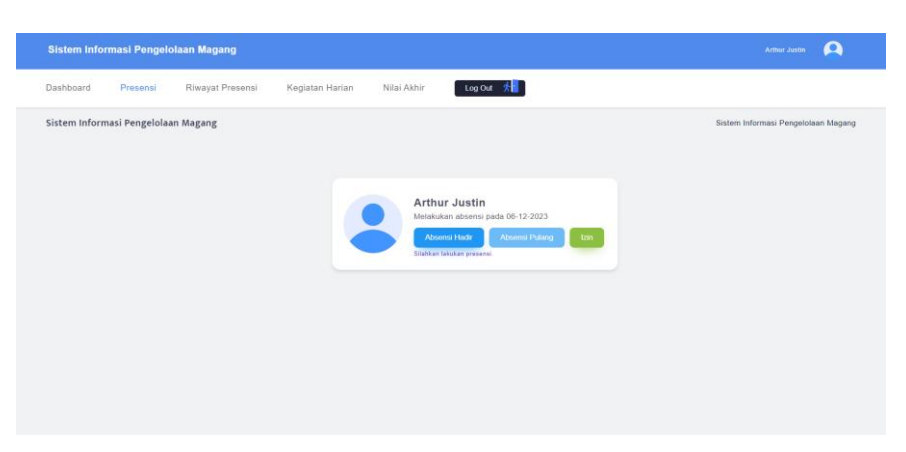

*Gambar 4. 30 Tampilan Presensi Sebelum Melakukan Presensi*

Tampilan dari menu presensi peserta sebelum melakukan presensi, dimana sebelum melakukan presensi apabila titik lokasi sudah sesuai maka tampilan akan seperti gambar diatas dan tidak ada alert mengenai titik lokasi yang di luar jangkauan. Pada saat user belum melakukan presensi maka button yang aktif hanya button absen hadir dan izin.

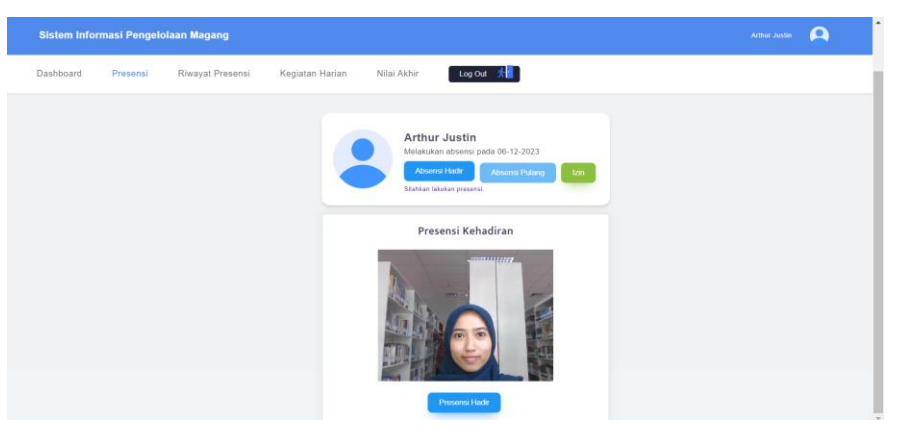

Gambar 4. 31 Tampilan Presensi Saat Akan Presensi Hadir

Tampilan dari menu presensi ketika user melakukan absensi hadir, ketika meng-klik button absensi hadir maka akan menampilkan webcam.

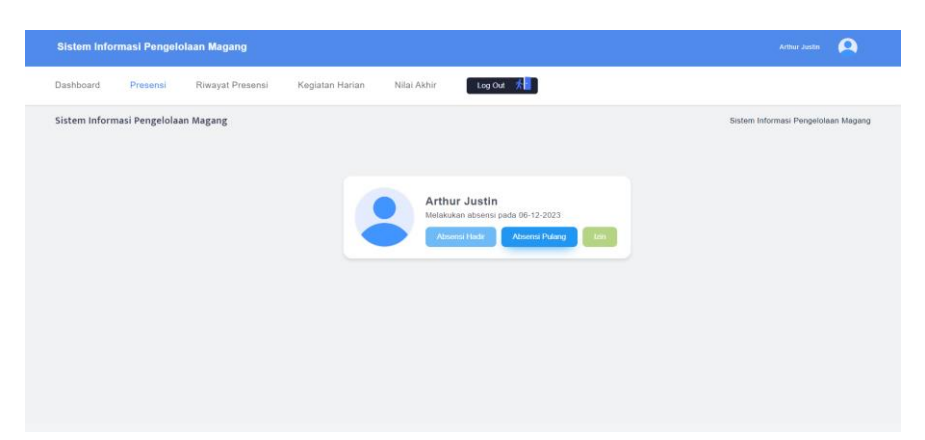

Gambar 4. 32 Tampilan Presensi Setelah Melakukan Presensi Hadir

Tampilan pada menu presensi ketika user telah melakukan absensi hadir, dimana button yang aktif hanya button absensi pulang karena user telah melakukan absensi hadir hari ini otomatis sudah tidak bisa melakukan izin.

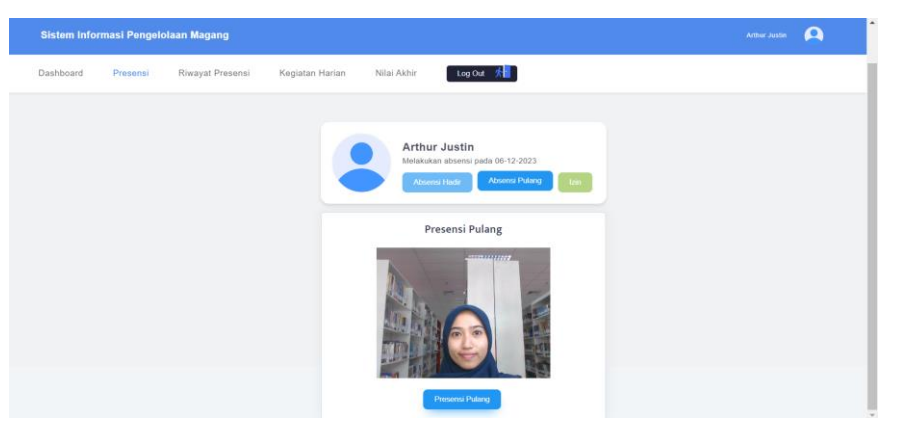

*Gambar 4. 33 Tampilan Presensi Saat Akan Presensi Pulang*

Tampilan dari menu presensi ketika user melakukan absensi pulang, ketika meng-klik button absensi pulang maka akan menampilkan webcam.

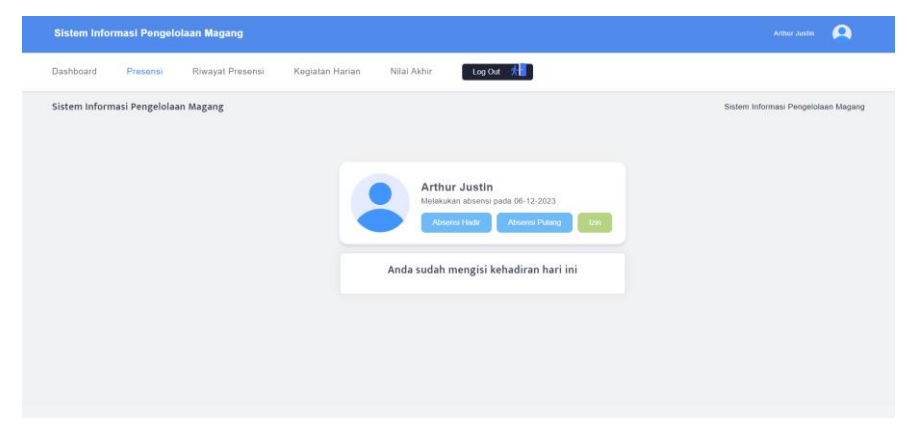

Gambar 4. 34 Tampilan Presensi Setelah Melakukan Presensi

Tampilan menu presensi ketika user telah melakukan presensi, maka semua button di disable dan terdapat keterangan bahwa user telah melakukan presensi.

| Dashboard                 | Presensi                            | <b>Riwayat Presensi</b> | Kegiatan Harian          | Nilai Akhir         | Log Out A                |                     |                         |                                     |       |
|---------------------------|-------------------------------------|-------------------------|--------------------------|---------------------|--------------------------|---------------------|-------------------------|-------------------------------------|-------|
|                           | Sistem Informasi Pengelolaan Magang |                         |                          |                     |                          |                     |                         | Sistem Informasi Pengelolaan Magang |       |
|                           | <b>B</b> Cetak Presensi             |                         |                          |                     |                          |                     | $\Box$<br>hh/bb/tttt    | $\Box$<br>hh/bb/tttt                | Filte |
| Show                      | $\sim$ entries<br>10                |                         |                          |                     |                          |                     | Search:                 |                                     |       |
| <b>NO</b><br>$\mathbb{R}$ | <b>NAMA</b><br>$\mathcal{L}$        | <b>TANGGAL</b><br>-11   | <b>FOTO DATANG</b><br>n. | <b>DATANG</b><br>12 | <b>FOTO PULANG</b><br>T. | <b>PULANG</b><br>12 | <b>STATUS KEHADIRAN</b> | <b>KETERANGAN</b>                   | ×     |
| 4                         | Arthur Justin                       | 06-Dec-2023             |                          | 03:10:09            |                          | 03:12:25            | Hadir                   |                                     |       |
|                           | Showing 1 to 1 of 1 entries         |                         |                          |                     |                          |                     |                         | Previous                            | Next  |
|                           |                                     |                         |                          |                     |                          |                     |                         |                                     |       |
|                           |                                     |                         |                          |                     |                          |                     |                         |                                     |       |

*Gambar 4. 35 Tampilan Riwayat Presensi Peserta*

Tampilan dari riwayat presensi peserta dimana user peserta dapat melihat riwayat peserta dan dapat melakukan cetak dari riwayat presensi tersebut.

| Sistem Informasi Pengelolaan Magang |          |                  |                 |                                   | $\Omega$<br>Allea Fadya Chairani    |
|-------------------------------------|----------|------------------|-----------------|-----------------------------------|-------------------------------------|
| Dashboard                           | Presensi | Riwayat Presensi | Kegiatan Harian | Log Out #<br>Nilai Akhir          |                                     |
| Sistem Informasi Pengelolaan Magang |          |                  |                 |                                   | Sistem Informasi Pengelolaan Magang |
|                                     |          |                  |                 |                                   |                                     |
|                                     |          |                  |                 | Kontrak Magang Anda Sudah Selesai |                                     |
|                                     |          |                  |                 |                                   |                                     |
|                                     |          |                  |                 |                                   |                                     |
|                                     |          |                  |                 |                                   |                                     |
|                                     |          |                  |                 |                                   |                                     |
|                                     |          |                  |                 |                                   |                                     |
|                                     |          |                  |                 |                                   |                                     |
|                                     |          |                  |                 |                                   |                                     |
|                                     |          |                  |                 |                                   |                                     |

Gambar 4. 36 Tampilan Ketika Kontrak Magang Peserta Selesai

Tampilan pada menu presensi apabila kontrak magang dari user peserta telah selesai maka peserta tidak dapat melakukan presensi tetapi masih dapat melihat riwayat presensi dan kegiatan serta nilai akhir.

| Sistem Informasi Pengelolaan Magang |                                     |                                           |                          | $\Omega$<br><b>Allea Fadya Chairani</b> |
|-------------------------------------|-------------------------------------|-------------------------------------------|--------------------------|-----------------------------------------|
| Presensi<br>Dashboard               | Riwayat Presensi<br>Kegiatan Harian | Log Cut *<br>Nilai Akhir                  |                          |                                         |
| Sistem Informasi Pengelolaan Magang |                                     |                                           |                          | Sistem Informasi Pengelolaan Magang     |
| Show<br>$11 \times$ entries         |                                     |                                           |                          | Search:                                 |
| <b>NO</b><br>$-11$                  | <b>NAMA</b>                         | <b>ALASAN</b><br>$\sim$<br>$\mathfrak{u}$ | <b>TANGGAL</b><br>$\sim$ | <b>AKSI</b><br>11                       |
| 1                                   | Allisa Fadya Chairani               | Izin acara keluarga di yogyakarta         | 2023-11-22               | 7 I C                                   |
| $\overline{2}$                      | Allisa Fadya Chairani               | Bimbingan ke kampus                       | 2023-11-23               | 00                                      |
| $\mathbf{I}$                        | Allisa Fadya Chairani               | Bimbingan ke kampus                       | 2023-11-27               | $\sim$ $\sim$                           |
| Showing 1 to 3 of 3 entries         |                                     |                                           |                          | Previous 1 Next                         |
|                                     |                                     |                                           |                          |                                         |

Gambar 4. 37 Tampilan Riwayat Izin Presensi

Tampilan dari presensi dengan status kehadiran izin dari peserta. Peserta dapat mengedit alasan izin tersebut, namun apabila peserta telah mengajukan approved presensi dan telah di TTD maka user peserta sudah tidak bisa melakukan pengeditan.

| Dashboard               | <b>Rowayat Presense</b><br>Prosensi |                         | Kegiatan Harian<br>Nilai Akbir    | Log Out %     |                         |                               |                         |                      |                                     |               |
|-------------------------|-------------------------------------|-------------------------|-----------------------------------|---------------|-------------------------|-------------------------------|-------------------------|----------------------|-------------------------------------|---------------|
|                         | Sistem Informasi Pengelolaan Magang |                         |                                   |               |                         |                               |                         |                      | Sistem Informasi Pengelolaan Magang |               |
| <b>B</b> Cetak Presensi |                                     |                         |                                   |               |                         |                               |                         | $\sigma$<br>hh/bb/mm | $\circ$<br>hh/bb/rm                 | <b>Title:</b> |
| Show<br>11.             | $\checkmark$ entries.               |                         |                                   |               |                         |                               |                         | Seainn'              |                                     |               |
| NO <sub>T</sub>         | <b>NAMA</b>                         | <b>TANGGAL</b><br>Terri | <b>FOTO DATANG</b><br><b>TELE</b> | DATANG<br>-11 | <b>FOTO PULANG</b><br>× | <b>PULANG</b>                 | <b>STATUS KEHADIRAN</b> |                      | <b>KETERANGAN</b>                   |               |
| $\mathcal{A}$           | Allisa Fadya Chairani               | 28-Nov-2023             |                                   | 08:17:06      |                         | <b>CONTRACTOR</b><br>08:17:26 | madu                    |                      |                                     |               |
| $\mathbb{R}$            | Affise Fadya Chairani               | 27-Nov-2023             |                                   | ×.            |                         | ÷.                            |                         |                      | <b>Binbingan ke kampus</b>          |               |
| -3                      | Allisa Fadya Chairani               | 24-Nov-2023             |                                   | 09:50:42      |                         | 10:03:26                      | Hadir                   |                      |                                     |               |
| $\Delta$                | Allisa Fedra Chairani               | 23-Nov-2023             |                                   | ÷             |                         | ۰                             |                         |                      | Bimbingan ke kampus                 |               |
| $\overline{5}$          | Allisa Fadya Chairani               | 22-Nov-2023             |                                   | -             |                         | ×                             | tes-                    |                      | Izin acara keluarga di yogyakarta   |               |

Gambar 4. 38 Tampilan Riwayat Presensi Peserta

Tampilan dari riwayat presensi peserta dimana user peserta dapat melihat riwayat peserta dan dapat melakukan cetak dari riwayat presensi tersebut.

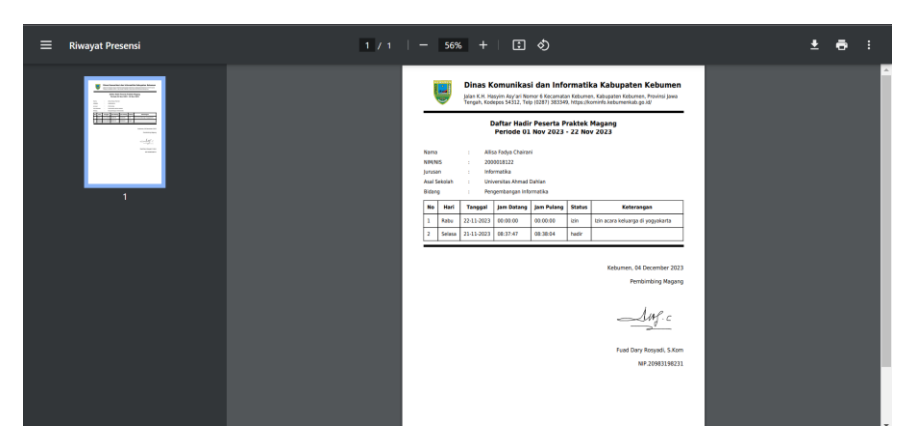

Gambar 4. 39 Tampilan Cetak Riwayat Presensi

Tampilan dari cetak riwayat presensi yang telah di approved, dimana pada bagian tanda tangan akan muncul tanda tangan dari pembimbing.

| @ Ajukan Approval           |                                |                                  |                                  |                                  |                   |                     |
|-----------------------------|--------------------------------|----------------------------------|----------------------------------|----------------------------------|-------------------|---------------------|
| Show<br>$10 \times$ entries |                                |                                  |                                  |                                  | Search:           |                     |
| <b>NO</b><br>$\sim$         | <b>TANGGAL MULAI</b><br>$\sim$ | <b>TANGGAL SELESAI</b><br>$\sim$ | <b>NAMA PEMBIMBING</b><br>$\sim$ | <b>STATUS APPROVAL</b><br>$\sim$ | <b>KETERANGAN</b> | AKSI<br>11<br>$-71$ |
| $\mathbf{I}$                | 2023-11-01                     | 2023-11-21                       | Fuad Dary Rosyadi, S.Kom         | <b>Ditakak</b>                   | salah tanggal     | $\theta$            |
| $\overline{2}$              | 2023-11-01                     | 2023-11-22                       | Fuad Dary Rosyadi, S.Kom         | <b>Dischajui</b>                 | 800               | $\bullet$           |
| $\Delta$                    | 2023-11-23                     | 2023-12-01                       | Fuad Dary Rosyadi, S.Kom         | <b>Menusopa Persetujuan</b>      |                   | $\bullet$           |
| $\overline{4}$              | 2023-11-27                     | 2023-11-28                       | Fuad Dary Rosyadi, S.Kom         | Menusgy Persetsjuan              |                   | $\bullet$           |

Gambar 4. 40 Tampilan Approval Riwayat Presensi

Tampilan dari pengajuan approved riwayat presensi, peserta dapat mengajukan approved berdasarkan tanggal yang ingin diajukan dan nantinya pembimbing dari user peserta akan mengecek data ajuan approved tersebut.

| Dashboard                   | Log Cut to<br>Presensi<br>Riwayat Presensi<br>Kegiatan Harian<br>Nilai Akhir |                |                   |                             |                      |                                     |  |
|-----------------------------|------------------------------------------------------------------------------|----------------|-------------------|-----------------------------|----------------------|-------------------------------------|--|
|                             | Sistem Informasi Pengelolaan Magang                                          |                |                   |                             |                      | Sistem Informasi Pengelolaan Magang |  |
| <b>Tambah Kegiatan</b>      | <b>B</b> Cetak Kegiatan                                                      |                |                   |                             |                      |                                     |  |
| Show                        | $W \sim$ entries                                                             |                |                   |                             | Search:              |                                     |  |
| $NO$ $t$                    | <b>KEGIATAN</b><br>11                                                        | <b>TANGGAL</b> | <b>WAKTU AWAL</b> | <b>WAKTU AKHIR</b><br>$-21$ | <b>BUKTI LAPORAN</b> | AKSI<br>11                          |  |
| $\mathbf{I}$                | Melakukan analisis kebutuhan sistem berupa class diagram, sequence dan erd   | 2023-11-21     | 07:31:00          | $10.34 - 00$                |                      |                                     |  |
| $\overline{2}$              | Membuat rancangan tabel database                                             | 2023-11-21     | 11:23:00          | 15:49.00                    | <b>Lihat Bukti</b>   |                                     |  |
| $\mathbf{a}$                | Paparan                                                                      | 2023-11-21     | 08:41:00          | 09:00:00                    |                      |                                     |  |
| $\overline{4}$              | gak ngapa ngapain aja dah                                                    | 2023-11-22     | 21:21:00          | 23:32:00                    |                      | 2 T H                               |  |
| 5                           | Melanjutkan perbaikan web                                                    | 2023-11-25     | 10:30:00          | 11:30:00                    | <b>Libat Bukti</b>   |                                     |  |
| <b>A</b>                    | Membantu penyusunan SPJ                                                      | 2023-11-27     | 09:08:00          | 14:20:00                    |                      |                                     |  |
| Showing 1 to 6 of 6 entries |                                                                              |                |                   |                             |                      | Next<br>Previous                    |  |

Gambar 4. 41 Tampilan Kegiatan Harian Peserta

Tampilan dari kegiatan harian peserta, dimana peserta dapat menambahkan kegiatan dan melampirkan bukti dari kegiatan tersebut kemudian mencetaknya. Peserta juga dapat melakukan pengeditan dan penghapusan kegiatan sebelum diajukan approved, apabila sudah di approved makan peserta sudah tidak bisa melakukan pengeditan atau penghapusan kegiatan.

| Dashboard<br>Presensi               |                                |                                |                                       |                                        |                         | $\boldsymbol{\Omega}$<br>Alisa Fadya Chairaré |
|-------------------------------------|--------------------------------|--------------------------------|---------------------------------------|----------------------------------------|-------------------------|-----------------------------------------------|
|                                     | Riwayat Presensi               | Kegiatan Harian<br>Nilai Akhir | Log Out fr                            |                                        |                         |                                               |
| Sistem Informasi Pengelolaan Magang |                                |                                |                                       |                                        |                         | Sistem Informasi Pengelolaan Magang           |
| @ Ajukan Approval                   |                                |                                |                                       |                                        |                         |                                               |
| Show<br>$10 \times$ entries         |                                |                                |                                       |                                        | Search:                 |                                               |
| <b>NO</b><br>$-11$                  | <b>TANGGAL MULAI</b><br>- si l | <b>TANGGAL SELESAI</b><br>na l | <b>NAMA PEMBIMBING</b><br><b>TELE</b> | <b>STATUS APPROVAL</b><br>$\mathbf{H}$ | <b>KETERANGAN</b><br>m. | <b>AKSI</b><br>- 11                           |
| ×.                                  | 2023-11-01                     | 2023-11-21                     | Fuad Dary Rosyadi, S.Kom              | Disetujui                              | Done                    | $\bullet$                                     |
| $\overline{2}$                      | 2023-11-22                     | 2023-11-27                     | Fuad Dary Rosyadi, S.Kom              | <b>Disebiat</b>                        | $a \in$                 | $\theta$                                      |
| 3                                   | 2023-11-01                     | 2023-11-15                     | Fuad Dary Rosyadi, S.Kom              | Menunggu Persetujuan                   |                         | $\theta$                                      |
| Showing 1 to 3 of 3 entries         |                                |                                |                                       |                                        | Previous                | $\mathbf{H}$<br>Next                          |
|                                     |                                |                                |                                       |                                        |                         |                                               |
|                                     |                                |                                |                                       |                                        |                         |                                               |

Gambar 4. 42 Tampilan Approval Kegiatan Harian Peserta

Tampilan dari pengajuan approved kegiatan harian, peserta dapat mengajukan approved berdasarkan tanggal yang ingin diajukan dan nantinya pembimbing dari user peserta akan mengecek data ajuan approved tersebut.

| Sistem Informasi Pengelolaan Magang       |                         |                           |                                             |                           |                              | $\Omega$<br>Alisa Fadya Chairaré    |
|-------------------------------------------|-------------------------|---------------------------|---------------------------------------------|---------------------------|------------------------------|-------------------------------------|
| Riwayat Presensi<br>Dashboard<br>Presensi | Kegiatan Harian         | Nilai Akhir               | Log Out #                                   |                           |                              |                                     |
| Sistem Informasi Pengelolaan Magang       |                         |                           |                                             |                           |                              | Sistem Informasi Pengelolaan Magang |
| Cetak Nilai<br>Show<br>$10 - 4$ entries   |                         |                           |                                             |                           |                              | Search:                             |
| <b>KEDISIPLINAN KERJA</b><br>$\mathbf{H}$ | TANGGUNGJAWAB<br>$\sim$ | <b>KOMUNIKASI</b><br>-n l | <b>KEMAMPUAN MENGERJAKAN</b><br><b>Sec.</b> | <b>MORAL</b><br>$\sim 10$ | <b>NILAI AKHIR</b><br>$\sim$ | <b>CATATAN PEMBIMBING</b>           |
| 80                                        | $90$                    | 80                        | $\mathsf{S} \mathsf{0}$                     | 90                        | $^{\rm 86}$                  | Bagus                               |
| Showing 1 to 1 of 1 entries               |                         |                           |                                             |                           |                              | Previous 1 Next                     |
|                                           |                         |                           |                                             |                           |                              |                                     |
|                                           |                         |                           |                                             |                           |                              |                                     |
|                                           |                         |                           |                                             |                           |                              |                                     |
|                                           |                         |                           |                                             |                           |                              |                                     |
|                                           |                         |                           |                                             |                           |                              |                                     |
|                                           |                         |                           |                                             |                           |                              |                                     |
|                                           |                         |                           |                                             |                           |                              |                                     |

Gambar 4. 43 Tampilan Nilai Akhir Peserta

Tampilan dari hasil nilai akhir yang diberikan oleh pembimbing magang. User peserta dapat melakukan cetak dari nilai akhir tersebut.

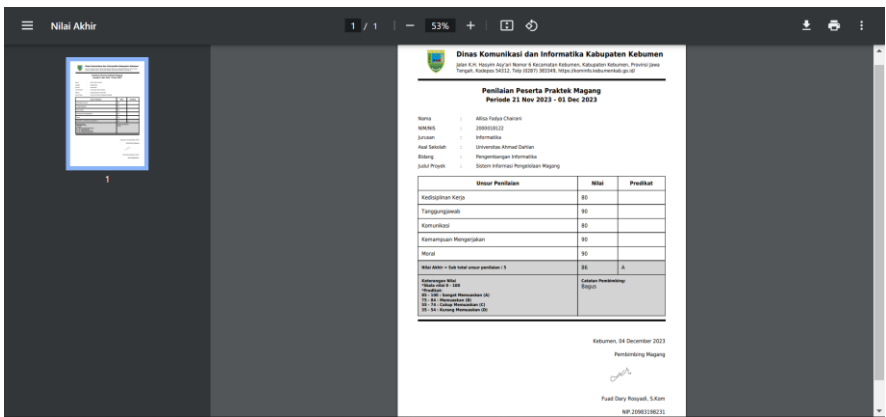

Gambar 4. 44 Tampilan Cetak Nilai Akhir Peserta

Tampilan dari cetak nilai akhir yang sudah otomatis tertanda tangani oleh pembimbing magang tanpa perlu mengajukan approved tanda tangan.

3) User Pembimbing

| Sistem Informasi Pengelolaan Magang                                                    |                                                        | $\boldsymbol{\Omega}$<br>Fuad Dary Rosyadi, S.Kom |
|----------------------------------------------------------------------------------------|--------------------------------------------------------|---------------------------------------------------|
| Dashboard<br>Data Peserta<br>Input Nilai                                               | Log Out #                                              |                                                   |
| Sistem Informasi Pengelolaan Magang                                                    |                                                        | Sistem Informasi Pengelolaan Magang               |
| Selamat Malam, Pembimbing Magang Fuad Dary Rosyadi, S.Kom                              |                                                        |                                                   |
| $\overline{a}$<br>$\bullet\bullet$<br>$\blacksquare$<br><b>Total Peserta Dibimbing</b> | $\bullet$<br>1<br>$\blacksquare$<br>Data Peserta Aktif |                                                   |
|                                                                                        |                                                        |                                                   |
|                                                                                        |                                                        |                                                   |
|                                                                                        |                                                        |                                                   |

Gambar 4. 45 Tampilan Dashboard Pembimbing

Tampilan dari dashboard pembimbing yang masih sederhana, dimana menampilkan greeting card dan total data peserta bimbingan dan data peserta aktif bimbingan.

| Show<br>$11 - 4$ entries    | Peserta dari pembimbing Fuad Dary Rosyadi, S.Kom |                         |                          |                         | Search:              |               |
|-----------------------------|--------------------------------------------------|-------------------------|--------------------------|-------------------------|----------------------|---------------|
| <b>NO</b><br>$\mathbf{H}$   | <b>NAMA PESERTA MAGANG</b><br>$\sim$             | <b>NIMMIS</b><br>$\sim$ | ASAL SEKOLAH<br>- and    | <b>JURUSAN</b><br>- sul | <b>AKSI</b>          |               |
| ×                           | Sabiyan Ibrahi                                   | 200000                  | UIN Sunan Kalijaga       | Informatika             | Kegiatan<br>Present  |               |
| $\overline{2}$              | Allisa Fadya Chairani                            | 2000018122              | Universitas Ahmad Dahlan | Informatika             | Presensi<br>Kegiatar |               |
| $\overline{a}$              | Asa Djiwa                                        | 2000018111              | Universitas Ahmad Dahlan | Informatika             | Kegiatan<br>Present  |               |
| Showing 1 to 3 of 3 entries |                                                  |                         |                          |                         | Previous             | <b>T</b> Next |

Gambar 4. 46 Tampilan Monitoring Peserta Bimbingan

Tampilan dari monitoring peserta pada user pembimbing, dimana monitoring peserta ini akan menampilkan seluruh data peserta dari peserta bimbingannya saja. Pada tampilan data peserta, pembing dapat melakukan monitoring terkait kegiatan dan presensi dari peserta bimbingannya.

|                       |                                                                           |                       | Log Out                   |                    |               |                 |                        |                                     |
|-----------------------|---------------------------------------------------------------------------|-----------------------|---------------------------|--------------------|---------------|-----------------|------------------------|-------------------------------------|
|                       | Sistem Informasi Pengelolaan Magang                                       |                       |                           |                    |               |                 |                        | Sistem Informasi Pengelolaan Magang |
|                       | Approval Kegiatan Harian Peserta dari pembimbing Fuad Dary Rosyadi, S.Kom |                       |                           |                    |               |                 |                        |                                     |
| Sbow                  | $\Sigma$<br>v entries.                                                    |                       |                           |                    |               |                 |                        | Search:                             |
| NO.                   | <b>NAMA PESERTA MAGANG</b>                                                | <b>NUMBER</b>         | <b>ASAL SEKOLAH</b>       | <b>JURUSAN</b>     | TANGGAL MULAL | TANGGAL SELESAL | <b>STATUS APPROVAL</b> | <b>KETERANGAN APPROVAL</b>          |
| $\bullet$             | Allisa Fadya Chairani                                                     | 2000018122            | Universites Ahmad Dahlan  | informatika        | 2023-11-01    | 2023-11-21      | <b>Streetspel</b>      | <b>Done</b>                         |
| $\bullet$<br>$\alpha$ | Allisa Fadya Chairani                                                     | 2000018122            | Universites Ahmed Dahlers | Informatika        | 2023-11-22    | 2023-11-27      | <b>Clostade</b>        | atc.                                |
| ۰<br>-7               | Allisa Fadya Chairani                                                     | 2000018122            | Universites Ahmad Dahlan  | <b>Informatika</b> | 2023-11-01    | 2023-11-15      | Maximum Personalità    |                                     |
| AKsi                  | Reject<br>Approve                                                         | <b>Lihut Kegiatan</b> |                           |                    |               |                 |                        |                                     |
| $\bullet$             | Allisa Fadya Chairani                                                     | 2000018122            | Universites Ahmad Dahlart | Informatika        | 2023-11-01    | 2024-01-01      | District               | Tanggal melobih selesai magang      |
| ۰                     | Allisa Fadya Chairani                                                     | 2000018122            | Universitas Ahmad Dahlan  | Informatika        | 2023-11-01    | 2023-12-01      | <b>Charles</b>         | ACC.                                |
|                       |                                                                           |                       |                           |                    |               |                 |                        |                                     |

Gambar 4. 47 Tampilan Approval Kegiatan Harian Peserta

Tampilan dari approval kegiatan harian peserta, dimana pembimbing dapat melakukan approve atau reject dari kegiatan harian tersebut.

| Dashboard.      | Data Pesarta<br><b>Imput Millard</b>                                                                             | Log Out 1      |                                 |              |                    | Approve Pengajuan Kegiatan Harian  |                    |                                 |                                       |
|-----------------|----------------------------------------------------------------------------------------------------|----------------|---------------------------------|--------------|--------------------|------------------------------------|--------------------|---------------------------------|---------------------------------------|
|                 | Sistem Informasi Pengelolaan Magang<br>Approval Kegiatan Harian Peserta dari pembimbing Fuad Dary Rosyadi, S.Kom |                |                                 | Tanda Tangan |                    |                                    |                    |                                 | Sastem Informasi Pengolinaan Magang:  |
| NO <sup>1</sup> | Show H M entrance<br><b>NAMA PESERTA MAGANG</b>                                                                  | NIM/NIS        | ASAL SEKO                       | Keterangan   |                    | <b>Higan Taxda Taxgon</b>          | <b>LESAL</b>       | <b>STATUS APPROVAL</b>          | Seguite<br><b>KETERANGAN APPROVAL</b> |
| $\bullet$       | Allas Fadys Cherent                                                                                              | 2003015122     | Universitas Ahm                 | ACC          |                    |                                    |                    |                                 | Onne:                                 |
| $\bullet$       | Allia Fatra Chaires                                                                                              | 2002018122     | Universitas Ahm                 |              |                    |                                    | m                  |                                 | <b>ALL</b>                            |
| $\bullet$       | Allrea Fadys Chairant                                                                                            | 2005018122     | Universität Afrika massas       |              |                    | Clini<br><b><i>ESSERVATION</i></b> | Simpan<br>marratt5 | <b>International Theodoromy</b> |                                       |
| $\bullet$       | <b>Allisa Fedra Chairent</b>                                                                                     | 2000018122     | Universitas Ahmed Dahlan        |              | Information        | 2023-11-01                         | 2024-01-01         | <b>Ottober</b>                  | Tanggal miliatils salasal magasg-     |
| $\bullet$       | Alban Fadys Chairent                                                                                             | 2000018122     | <b>Universitas Ahmad Dahlan</b> |              | <b>Information</b> | 2023-11-01                         | 2023-12-01         | <b>Georgia Porsetsio</b>        |                                       |
|                 | Вирот                                                                                                    | Liket Keylaten |                                 |              |                    |                                    |                    |                                 |                                       |

Gambar 4. 48 Tampilan Penandatanganan Approval Kegiatan

Tampilan dari approve pengajuan kegiatan harian dimana pada tampilan ini bagian pembimbing untuk menandatangani approval yang telah diajukan.

|                          | Sistem Informasi Pengelolaan Magang |                           |               |                   |                              |              |                             |                    |                     | Fuel Day Rosyan, S.Kon | $\Omega$                            |
|--------------------------|-------------------------------------|---------------------------|---------------|-------------------|------------------------------|--------------|-----------------------------|--------------------|---------------------|------------------------|-------------------------------------|
| Dashboard                | Data Peserta                        | <b>Input Nilai</b>        | Log Out #     |                   |                              |              |                             |                    |                     |                        |                                     |
|                          | Sistem Informasi Pengelolaan Magang |                           |               |                   |                              |              |                             |                    |                     |                        | Sistem Informasi Pengelolaan Magang |
| Show                     | $10 \times$ entries                 |                           |               |                   |                              |              |                             |                    | Search:             |                        |                                     |
| NO <sub>1</sub>          | <b>NAMA</b>                         | <b>KEDISIPLINAN KERJA</b> | TANGGUNGJAWAB | <b>KOMUNIKASI</b> | <b>KEMAMPUAN MENGERJAKAN</b> | <b>MORAL</b> | NILAI AKHIR<br>$\mathbf{H}$ | <b>PREDIKAT 11</b> | CATATAN             |                        | $1$ TTD $1$ AKSI 1                  |
| п.                       | Allisa Fadya Chairani               | 80                        | 90            | 80                | 90                           | 90           | 86                          | $\mathbb{A}$       | Bagus               | ▱                      |                                     |
| $\overline{a}$           | Sabiyan Ibrahi                      | 90                        | 90            | 90                | 80                           | \$0          | 88                          | $\mathbb{A}$       | Semangat Kedepannya | $\sim$                 |                                     |
| $\overline{\phantom{a}}$ | Asa Djiwa                           | \$0                       | 90            | 90                | 95                           | 90           | 91                          | $\mathcal{A}_1$    | Semangat Selalu     | $\sqrt{2}$             |                                     |
| $\overline{4}$           | Arthur Justin                       |                           |               |                   |                              |              |                             |                    |                     |                        | w                                   |
|                          | Showing 1 to 4 of 4 entries         |                           |               |                   |                              |              |                             |                    |                     | Previous               | <b>T</b> Next                       |

Gambar 4. 49 Tampilan Input Nilai Akhir Peserta Bimbingan

| <b>Dashboard</b><br>Data Peserta<br>Sistem Informasi Pengelolaan Magang<br>$\overline{\phantom{a}}$<br>Show II v entries<br><b>NAMA</b><br>NO <sub>1</sub> | Input Nilai               | Log Cut A        |                   | Input Nilai akan tersedia H-7 sebelum selesai magang | Tutup        |                    |                   |                       |                 | Sistem Informasi Pengelolaan Magang |
|----------------------------------------------------------------------------------------------------|---------------------------|------------------|-------------------|------------------------------------------------------|--------------|--------------------|-------------------|-----------------------|-----------------|-------------------------------------|
|                                                                                                    |                           |                  |                   |                                                      |              |                    |                   |                       |                 |                                     |
|                                                                                                    |                           |                  |                   |                                                      |              |                    |                   |                       |                 |                                     |
|                                                                                                    |                           |                  |                   |                                                      |              |                    |                   | Search:               |                 |                                     |
|                                                                                                    | <b>KEDISIPLINAN KERJA</b> | TANGGUNGJAWAB !! | <b>KOMUNIKASI</b> | <b>KEMAMPUAN MENGERJAKAN</b>                         | <b>MORAL</b> | <b>NILAI AKHIR</b> | <b>PREDIKAT :</b> | <b>CATATAN</b>        | TTD AKSE        |                                     |
| Allisa Fadya Chairani<br>$\mathbf{1}$                                                                                                    | $-00$                     | 90               | $80 -$            | 90                                                   | 90           | 186                | A                 | Bagus                 | <b>Delayer</b>  |                                     |
| Sabiyan Ibrahi<br>2                                                                                                    | $90 -$                    | 190              | 90                | $-80$                                                | 90           | 88                 | A                 | Semangat Kedepannya 4 |                 |                                     |
| $\overline{1}$<br>Asa Dilwa                                                                                                    | 90 <sub>1</sub>           | 90               | 90                | 95                                                   | 90           | $-91 -$            | A                 | Semangat Selalu       | $\rightarrow$   |                                     |
| $\sim$<br>Arthur Justin                                                                                                    |                           |                  |                   |                                                      |              |                    |                   |                       |                 |                                     |
| Showing 1 to 4 of 4 entries                                                                                                    |                           |                  |                   |                                                      |              |                    |                   |                       | <b>Previous</b> | 1 Noxt                              |

Gambar 4. 50 Tampilan Alert Input Nilai

Tampilan dari input penilaian peserta bimbingan. Pembimbing dapat melakukan CRUD dari inputan nilai tersebut, namun saat telah menginput dan memberikan tanda tangan maka pembimbing sudah tidak bisa mengedit data. Inputan nilai akhir akan dapat diinput apabila peserta pembimbing hamper menyelesaikan magang H-7 sebelum selesai magang.

#### c. Pengujian *Black Box*

Pengujian Black Box merupakan pengujian perangkat lunak yang memfokuskan pada fungsionalitas eksternal sistem tanpa memperhatikan struktur internal atau logika implementasi dari program tersebut. Pengujian ini untuk memeriksa apakah perangkat lunak berfungsi dengan baik dari perspektif pengguna tanpa memerlukan pengetahuan detail tentang bagaimana program tersebut dibuat.

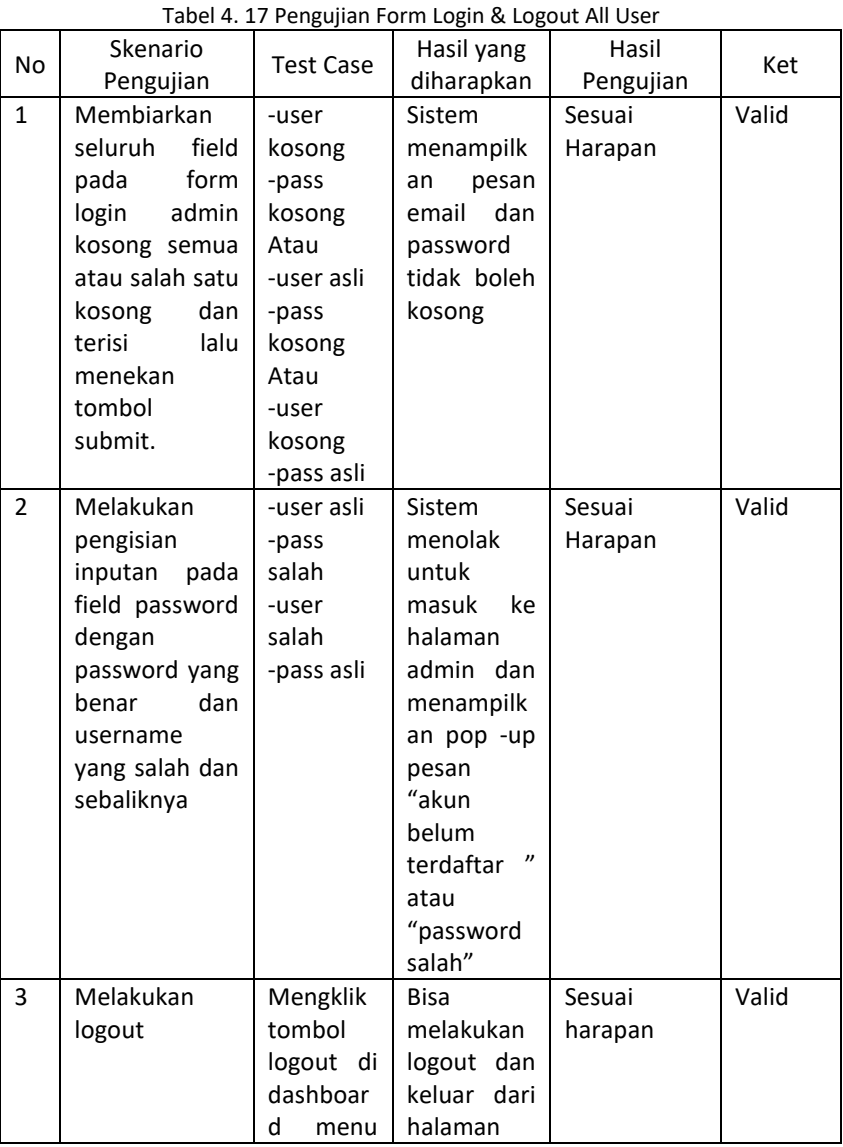

#### 1) Pengujian pada form login dan logout all user

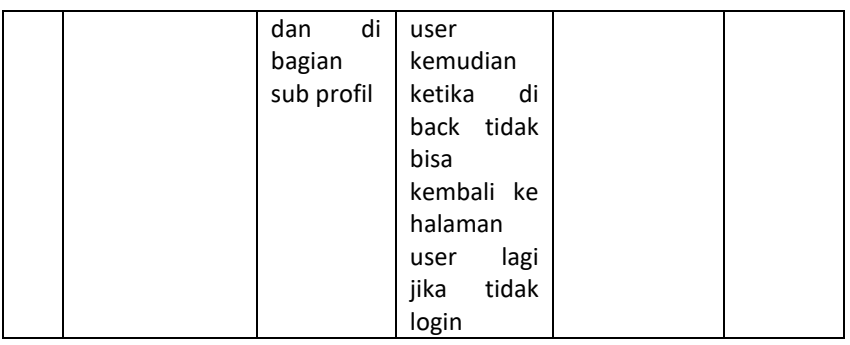

## 2) Pengujian pada user admin halaman data peserta

| No             | Skenario<br>Pengujian                                                                                           | <b>Test Case</b>                                               | Hasil yang<br>diharapkan                                                                                                    | Hasil<br>Pengujian | Ket   |
|----------------|----------------------------------------------------------------------------------------------------|----------------------------------------------------------------|----------------------------------------------------------------------------------------------------|--------------------|-------|
| 1              | Membiarkan<br>field<br>seluruh<br>pada<br>form<br>data<br>peserta<br>lalu<br>kosong<br>menekan<br>tombol simpan | -Foto<br>kosong<br>-Seluruh<br>form<br>kosong                  | Sistem<br>menampilk<br>pesan<br>an<br>"harap<br>isi<br>bidang ini"<br>pada<br>field<br>yang<br>kosong dan<br>bisa<br>tidak<br>mengklik<br>simpan                 | Sesuai<br>harapan  | Valid |
| $\overline{2}$ | Membiarkan<br>seluruh<br>field<br>dan<br>kosong<br>mengisi bagian<br>foto                                       | -Foto:<br>(File.jpg/j<br>peg/png<br>-Seluruh<br>form<br>kosong | Sistem<br>menampilk<br>pesan<br>an<br>"harap<br>isi<br>bidang ini"<br>field<br>pada<br>yang<br>kosong dan<br>tidak<br>bisa<br>mengklik<br>simpan                 | Sesuai<br>harapan  | Valid |
| 3              | Mengisi<br>seluruh<br>field<br>dan<br>mengisi<br>bagian foto                                                    | -Foto:<br>(File.pdf)<br>-Seluruh<br>form<br>terisi             | Sistem<br>menampilk<br>alert<br>an<br>file<br>(The<br>you<br>type<br>are<br>attempting<br>to upload is<br>not<br>allowed.)<br>dan<br>data<br>tidak<br>tersimpan. | Sesuai<br>Harapan  | Valid |
| 4              | Mengisi<br>seluruh<br>field<br>dan<br>mengisi                                                                   | -Foto:<br>(File.png/j<br>pg/jpeg)                              | Sistem<br>menambah<br>kan peserta                                                                                                    | Sesuai<br>Harapan  | Valid |

Tabel 4. 18 Pengujian User Admin Data Peserta

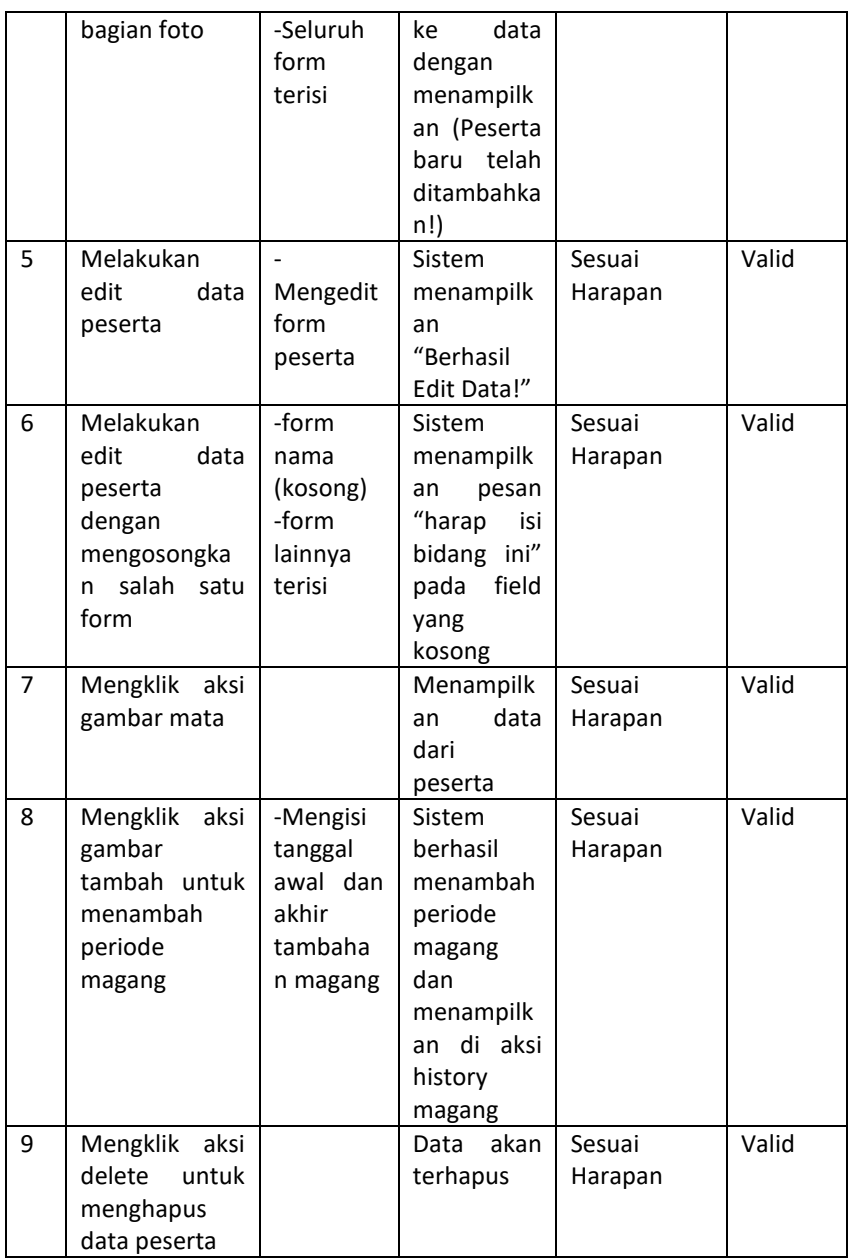

#### 3) Pengujian pada user admin halaman data pembimbing

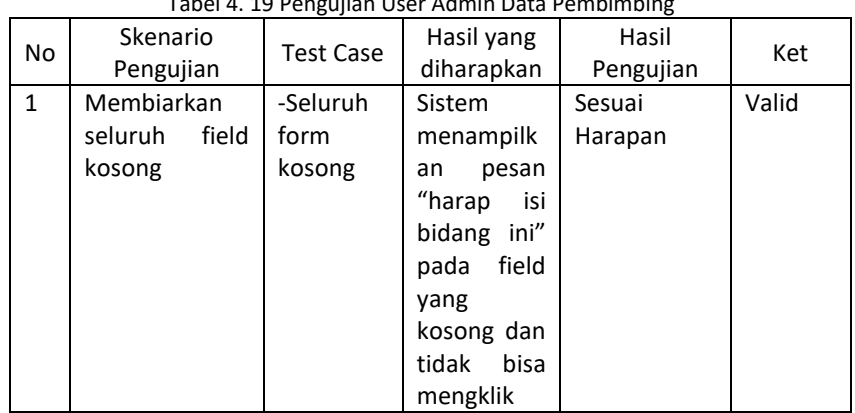

Tabel 4. 19 Pengujian User Admin Data Pembimbing

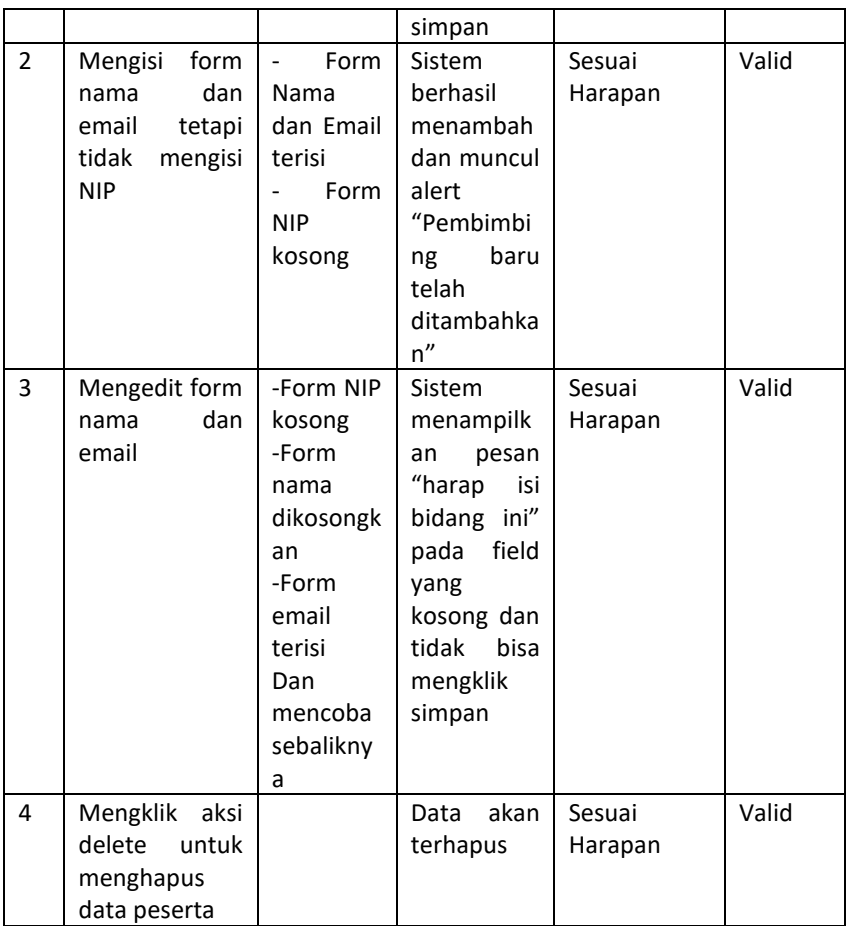

## 4) Pengujian pada user admin halaman data bidang

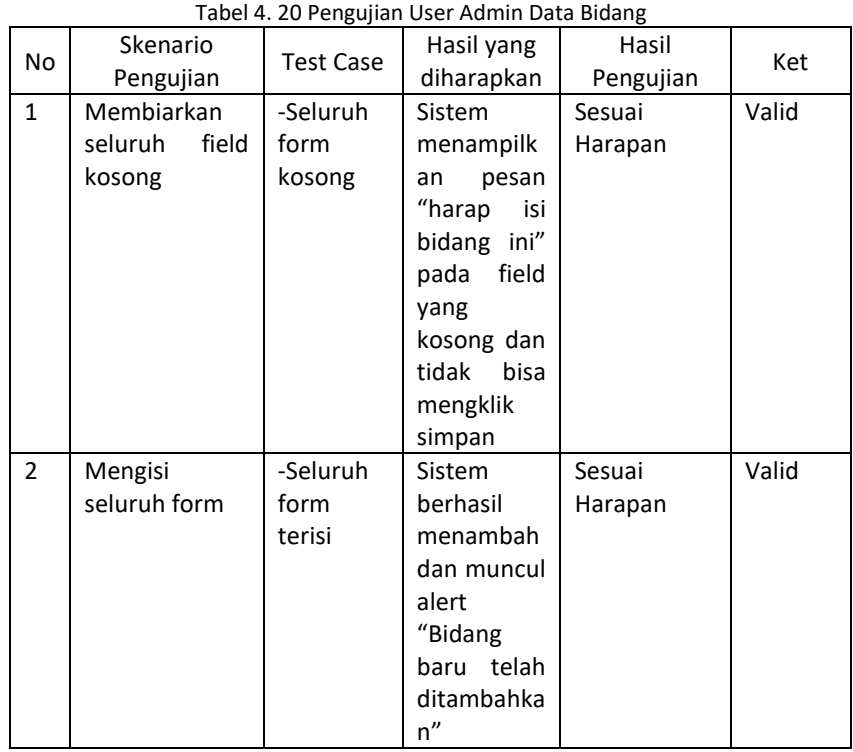

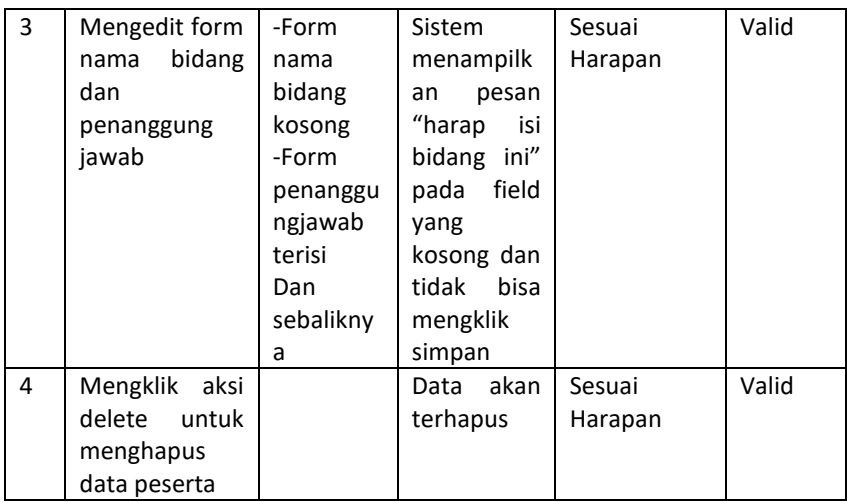

## 5) Pengujian pada user admin halaman *role access*

| No             | Skenario         | <b>Test Case</b>   | Hasil yang   | Hasil     | Ket   |
|----------------|------------------|--------------------|--------------|-----------|-------|
| $\mathbf{1}$   | Pengujian        |                    | diharapkan   | Pengujian | Valid |
|                | aksi<br>Mengklik | Menamb             | Menu data    | Sesuai    |       |
|                | akses<br>untuk   | ahkan              | master       | Harapan   |       |
|                | role admin       | akses              | akan         |           |       |
|                |                  | menu               | muncul       |           |       |
|                |                  | master             | pada<br>user |           |       |
|                |                  | dengan             | admin        |           |       |
|                |                  | mencenta           |              |           |       |
|                |                  | ng kotak           |              |           |       |
| $\overline{2}$ | Mengklik<br>aksi | Menghap            | Menu data    | Sesuai    | Valid |
|                | akses<br>untuk   | menu<br><b>us</b>  | master       | Harapan   |       |
|                | role admin       | master di          | pada<br>user |           |       |
|                |                  | user               | admin akan   |           |       |
|                |                  | admin              | hilang atau  |           |       |
|                |                  | dengan             | tidak        |           |       |
|                |                  | uncentan           | dimunculka   |           |       |
|                |                  | g kotak            | n            |           |       |
| 3              | Mengklik<br>aksi | Menamb             | Menu         | Sesuai    | Valid |
|                | akses<br>untuk   | ahkan              | pembimbin    | Harapan   |       |
|                | role             | akses              | peserta<br>g |           |       |
|                | pembimbing       | pembimb            | akan         |           |       |
|                |                  | ing                | muncul       |           |       |
|                |                  | peserta            | pada menu    |           |       |
|                |                  | dengan             | dan          |           |       |
|                |                  | mencenta           | mendapatk    |           |       |
|                |                  | ng akses           | an akses     |           |       |
| 4              | Mengklik<br>aksi | Menghap            | dan<br>Menu  | Sesuai    | Valid |
|                | akses<br>untuk   | akses<br><b>us</b> | akses        | Harapan   |       |
|                | role             | pembimb            | pembimbin    |           |       |
|                | pembimbing       | ing                | peserta<br>g |           |       |
|                |                  | peserta            | pada<br>user |           |       |
|                |                  | dengan             | pembimbin    |           |       |
|                |                  | mencenta           | akan<br>g    |           |       |
|                |                  | ng akses           | hilang atau  |           |       |

Tabel 4. 21 Pengujian User Admin Role Access

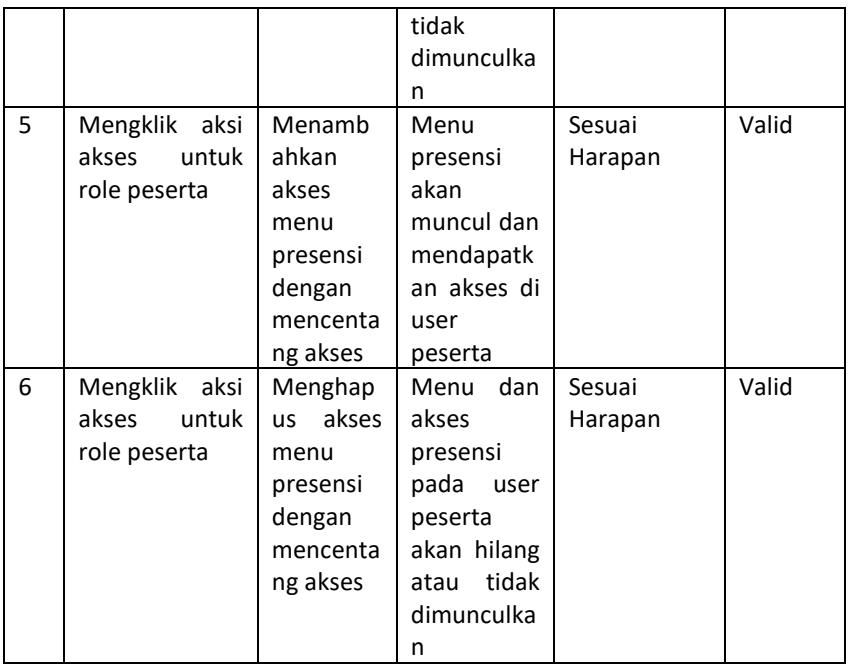

## 6) Pengujian pada user admin halaman user management

| N <sub>o</sub> | Skenario<br>Pengujian                                                         | <b>Test Case</b>                         | Hasil yang<br>diharapkan                                                                                 | Hasil<br>Pengujian | Ket   |
|----------------|-------------------------------------------------------------------------------|------------------------------------------|----------------------------------------------------------------------------------------------------|--------------------|-------|
| $\mathbf{1}$   | Melakukan<br>tambah<br>user<br>management<br>dengan<br>mengosongka<br>n field | Tidak ada<br>form<br>yang diisi          | Tidak akan<br>bisa<br>mengklik<br>simpan                                                                 | Sesuai<br>Harapan  | Valid |
| $\overline{2}$ | Melakukan<br>tambah<br>user<br>management<br>hanya dengan<br>mengisi nama     | -Nama<br>diisi<br>Form<br>lain<br>kosong | Tidak akan<br>bisa<br>mengklik<br>simpan dan<br>akan<br>muncul<br>pesan<br>"Harap<br>isi<br>bidang ini!" | Sesuai<br>Harapan  | Valid |
| 3              | Mengisi semua<br>form                                                         | Semua<br>form diisi                      | Sistem<br>berhasil<br>menambah<br>dan muncul<br>alert<br>"Tambah<br>Data<br>user<br>telah<br>berhasil!"  | Sesuai<br>Harapan  | Valid |
| 4              | Mengedit form                                                                 | Semua<br>form diisi<br>kecuali<br>email  | Tidak akan<br>bisa<br>mengklik<br>simpan dan                                                             | Sesuai<br>Harapan  | Valid |

Tabel 4. 22 Pengujian User Admin User Management

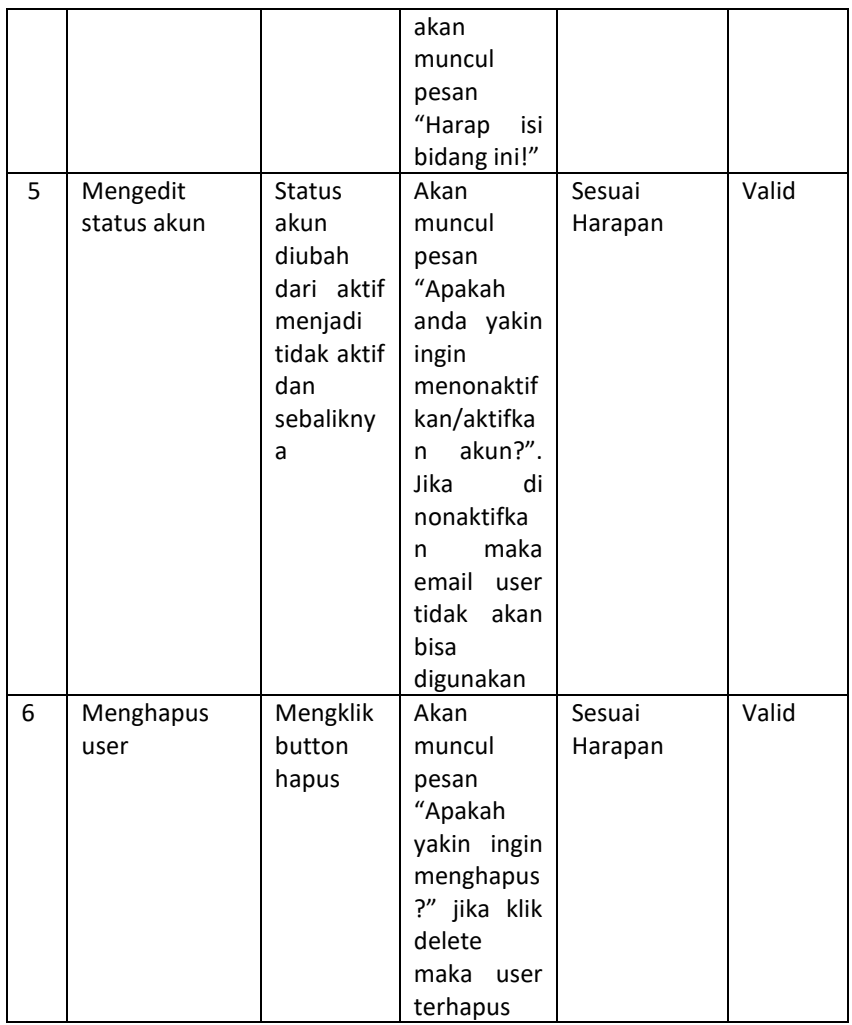

## 7) Pengujian pada user admin halaman data admin

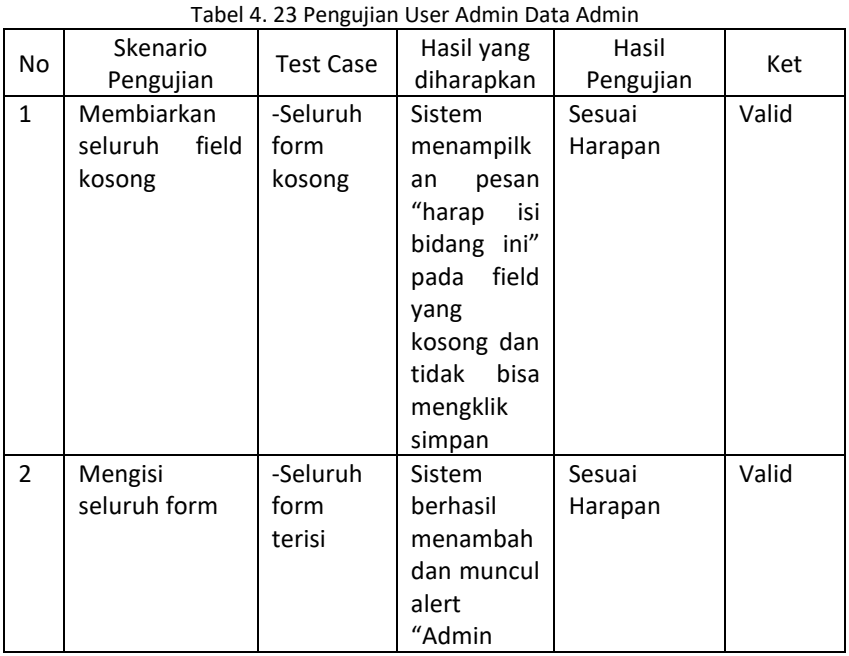

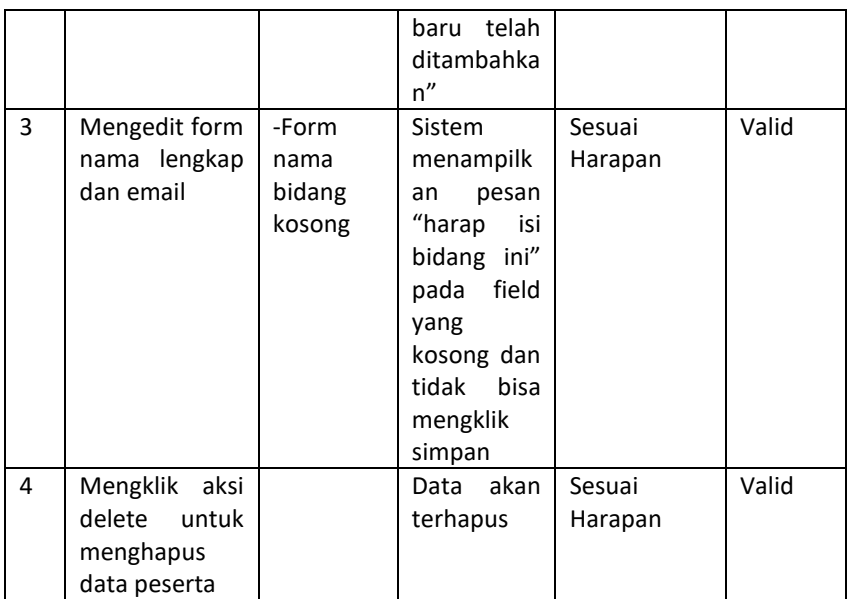

#### 8) Pengujian pada user admin halaman pengaturan instansi

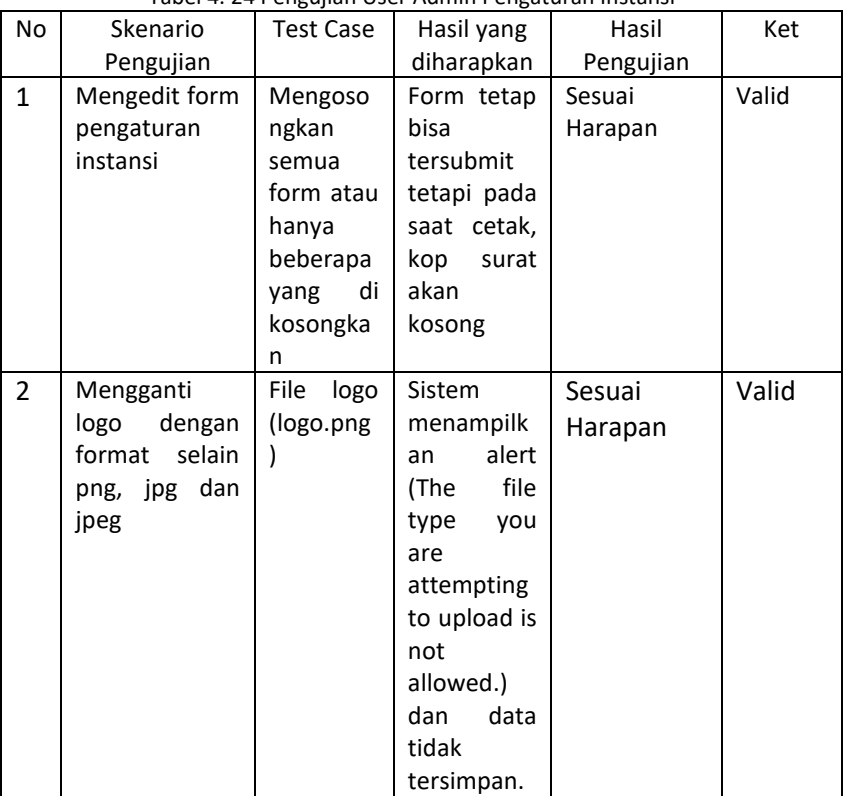

Tabel 4. 24 Pengujian User Admin Pengaturan Instansi

## 9) Pengujian pada user admin halaman pengaturan presensi

Tabel 4. 25 Pengujian User Admin Pengaturan Presensi

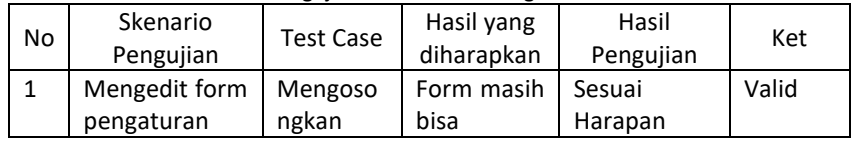

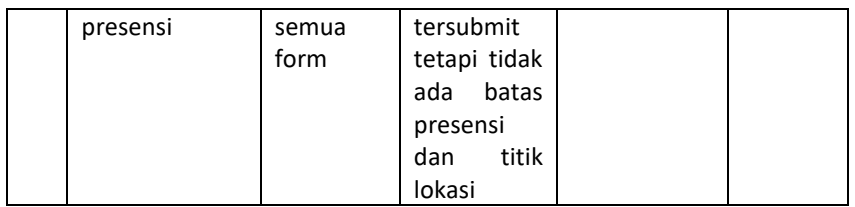

## 10) Pengujian pada user peserta halaman presensi peserta

| <b>No</b>      | Skenario<br>Pengujian                                                                                        | <b>Test Case</b>                                                      | Hasil yang<br>diharapkan                                                                                                  | Hasil<br>Pengujian | Ket   |
|----------------|----------------------------------------------------------------------------------------------------|-----------------------------------------------------------------------|----------------------------------------------------------------------------------------------------|--------------------|-------|
| 1              | Melakukan<br>presensi<br>dengan<br>mengklik<br>absensi hadir                                                 | Mengklik<br>button<br>absensi<br>hadir                                | Apabila<br>posisi<br>peserta<br>di<br>wilayah<br>kantor<br>tempat<br>magang<br>maka akan<br>muncul<br>webcam<br>presensi  | Sesuai<br>Harapan  | Valid |
| $\overline{2}$ | Melakukan<br>presensi<br>dengan<br>mengklik<br>absensi pulang                                                | Mengklik<br>button<br>absensi<br>pulang                               | Apabila<br>posisi<br>di<br>peserta<br>wilayah<br>kantor<br>tempat<br>magang<br>maka akan<br>muncul<br>webcam<br>presensi  |                    |       |
| 3              | Melakukan<br>presensi<br>dengan<br>mengklik<br>absensi pulang<br>belum<br>saat<br>melakukan<br>absensi hadir | Mengklik<br>button<br>absensi<br>pulang                               | <b>Button</b><br>absensi<br>pulang<br>akan<br>terdisable<br>apabila<br>peserta<br>belum<br>melakukan<br>absensi<br>pulang | Sesuai<br>Harapan  | Valid |
| 4              | Melakukan<br>absensi hadir<br>absensi<br>dan<br>pulang                                                       | Mengklik<br>button<br>absensi<br>hadir<br>kemudian<br>absen<br>pulang | Akan<br>muncul<br>pesan<br>"Anda<br>sudah<br>melakukan<br>absensi<br>ini"<br>hari<br>dan button                           | Sesuai<br>Harapan  | Valid |

Tabel 4. 26 Pengujian User Peserta Presensi

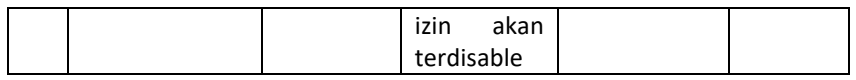

#### 11) Pengujian pada user peserta halaman riwayat presensi peserta

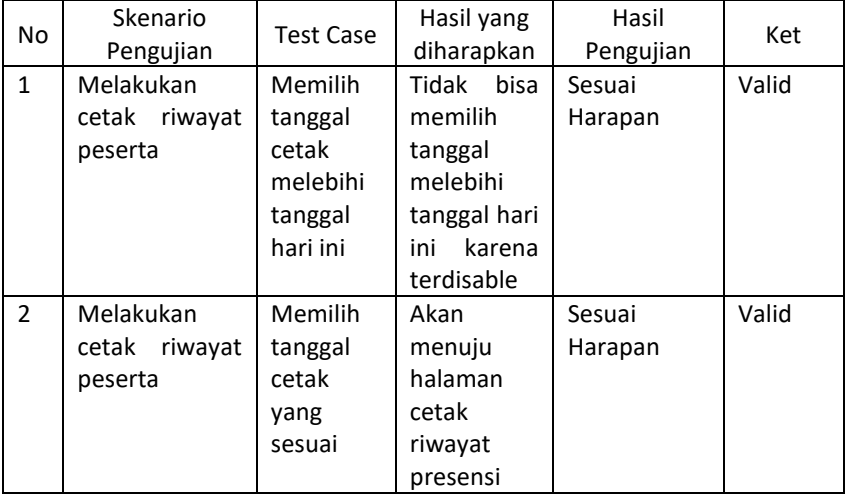

#### Tabel 4. 27 Pengujian User Peserta Riwayat Presensi

# 12) Pengujian pada user peserta halaman approval presensi

peserta

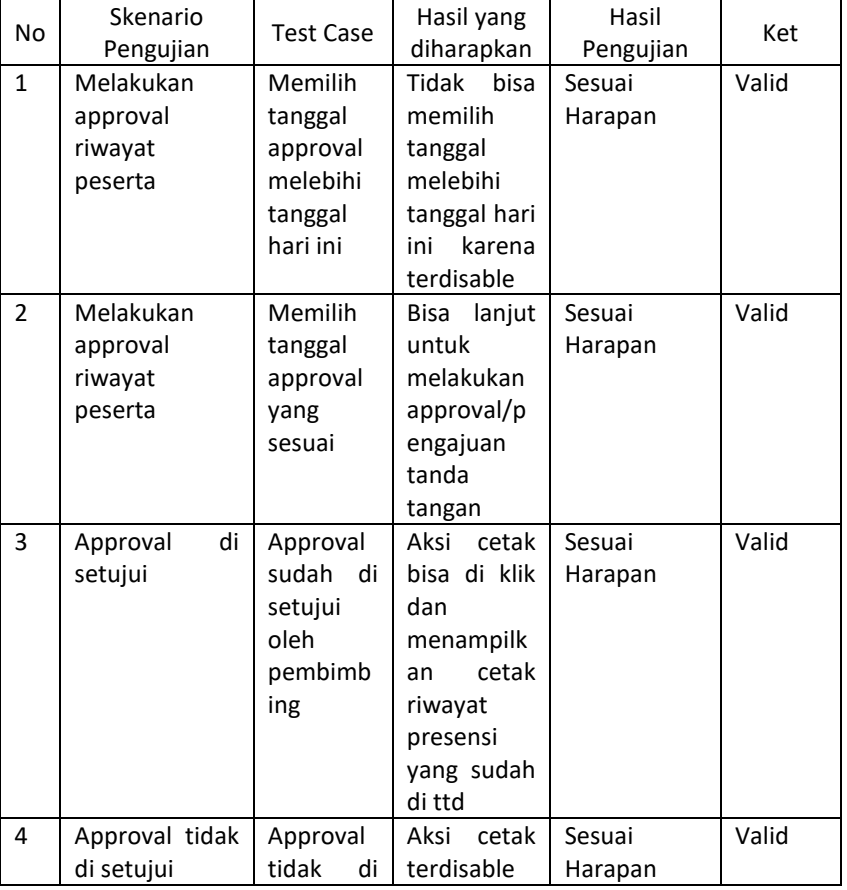

Tabel 4. 28 Pengujian User Peserta Approval Presensi

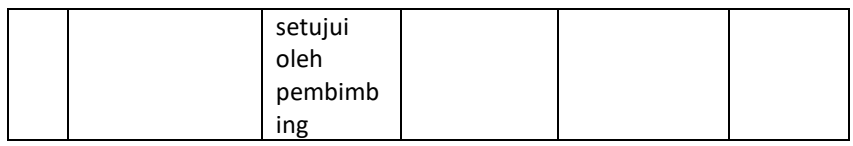

## 13) Pengujian pada user peserta halaman kegiatan peserta

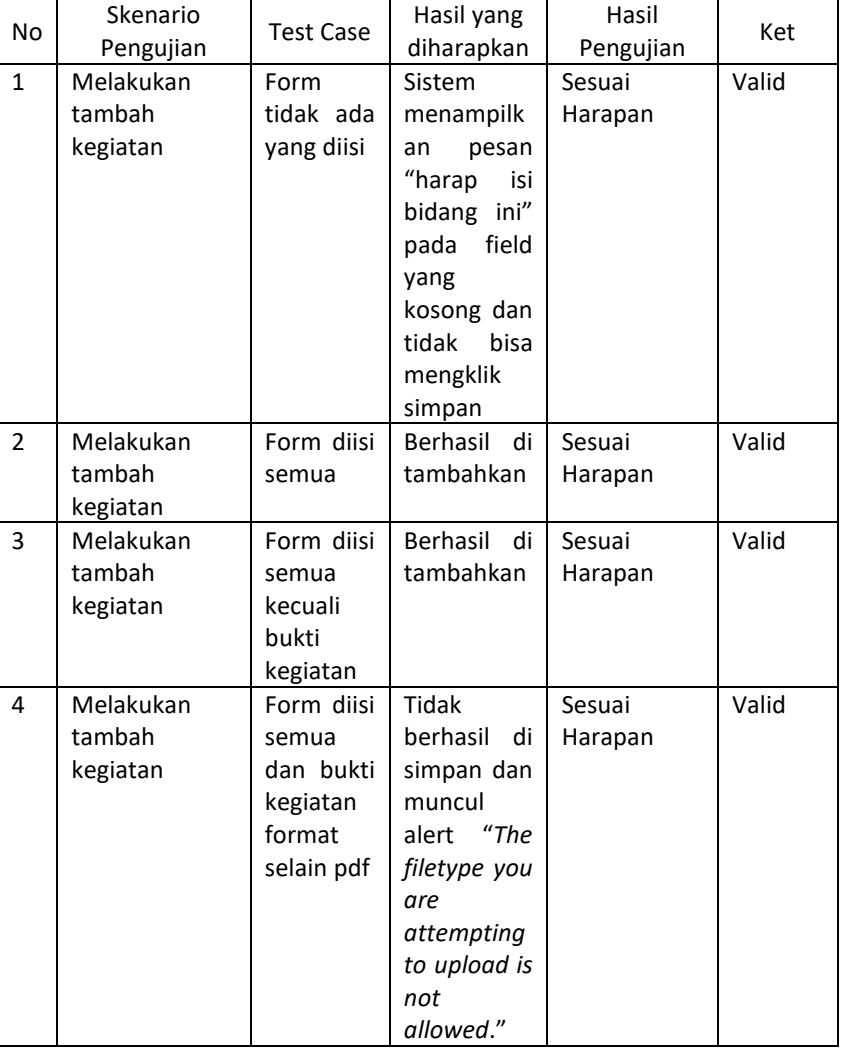

#### Tabel 4. 29 Pengujian User Peserta Kegiatan Peserta

#### 14) Pengujian pada user peserta halaman nilai akhir

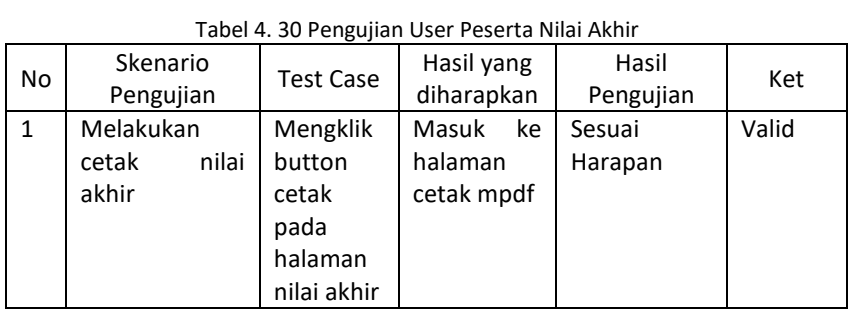

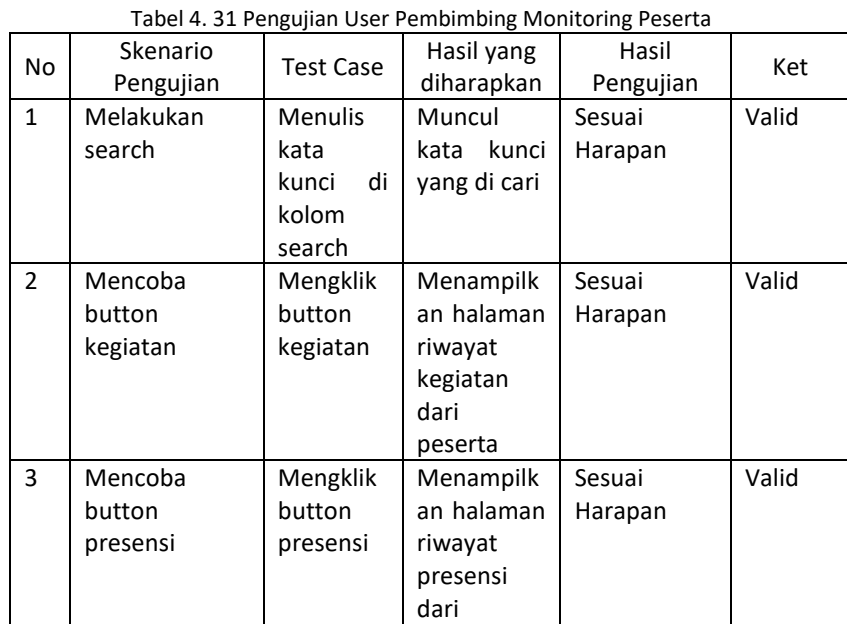

## 15) Pengujian pada user pembimbing halaman monitoring peserta

## 16) Pengujian pada user pembimbing halaman input nilai

| Tabel 4. 32 Pengujian User Pembimbing Input Nilai |                                           |                                              |                                                                                          |                    |       |  |
|---------------------------------------------------|-------------------------------------------|----------------------------------------------|------------------------------------------------------------------------------------------|--------------------|-------|--|
| No.                                               | Skenario<br>Pengujian                     | <b>Test Case</b>                             | Hasil yang<br>diharapkan                                                                 | Hasil<br>Pengujian | Ket   |  |
| $\mathbf{1}$                                      | Melakukan<br>penginputan<br>nilai peserta | Mengisi<br>seluruh<br>form dan<br>ttd        | Data<br>berhasil<br>tersimpan<br>sudah<br>dan<br>tidak<br>bisa<br>diedit atau<br>dihapus | Sesuai<br>Harapan  | Valid |  |
| $\overline{2}$                                    | Melakukan<br>penginputan<br>nilai peserta | Mengisi<br>seluruh<br>form<br>kecuali<br>ttd | Data<br>berhasil<br>tersimpan<br>namun<br>masih<br>bisa<br>di edit dan<br>dihapus        | Sesuai<br>Harapan  | Valid |  |

Tabel 4. 32 Pengujian User Pembimbing Input Nilai

peserta

#### d. Melakukan Redesain Website JDIH Kebumen

Redesain tampilan website JDIH Kabupaten Kebumen merupakan proyek tambahan untuk meningkatkan pengalaman pengguna dan kegunaan situs web JDIH Kebumen. Proyek ini bertujuan untuk melakukan perubahan pada tampilan visual dan fungsionalitas situs web agar lebih modern, responsif, mudah digunakan, serta memberikan aksesibilitas yang lebih baik bagi pengguna. Saat akan melakukan redesign website JDIH Kebumen dimulai dengan mengidentifikasi kelebihan dan kekurangan desain saat ini. Kemudian mendengarkan feedback dari pengguna website lalu memahami tujuan dan misi dari situs web serta target audiens. Setelah itu barulah membuat wireframe untuk merancang struktur dan tata letak halaman, dilanjutkan dengan pemilihan palet warna yang sesuai dengan tujuan dan kesamaan dari website pemerintahan lainnya agar tercipta keseimbangan dan konsistensi warna. Lalu di lakukan prototyping untuk menguji alur kerja dan fungsionalitas. Berikut adalah tampilan dari redesign website JDIH Kebumen.

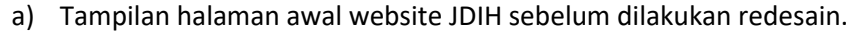

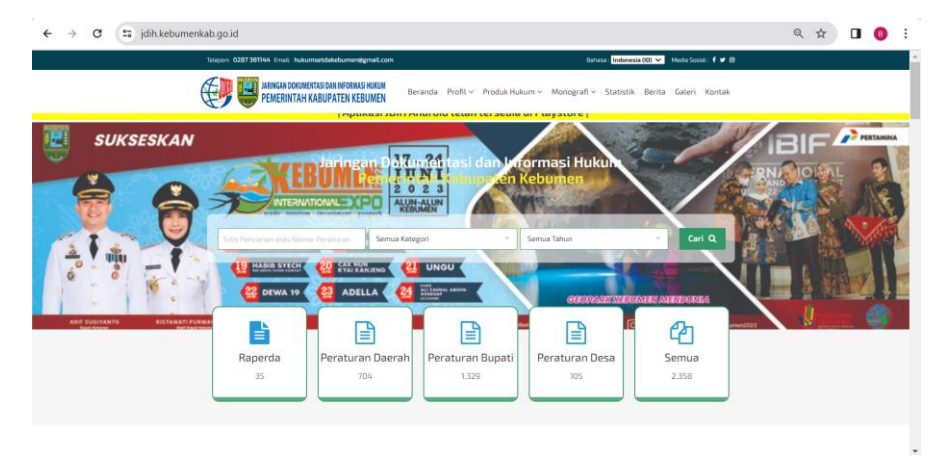

Gambar 4. 51 Tampilan awal website JDIH sebelum redesain

Pada tampilan halaman awal sebelum di redesain terlihat pada heading warna terlihat kurang kontras dan pada heading bagian poster kurang diberikan effect gelap agar tulisan "Jaringan Dokumentasi dan Informasi Hukum Pemerintah Kabupaten Kebumen" lebih terlihat.

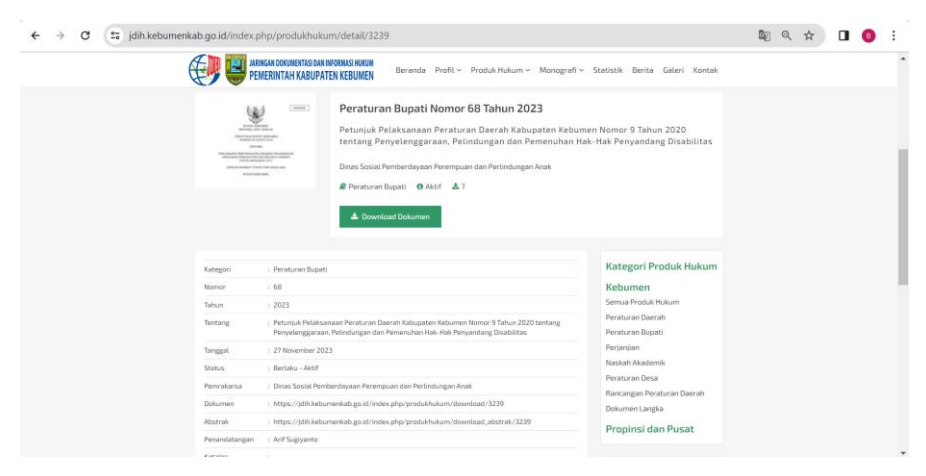

Gambar 4. 52 Tampilan halaman produk hukum website JDIH sebelum di redesain

Pada tampilan halaman produk hukum diperlukan tambahan konten status peraturan produk hukum untuk melihat perubahan produk hukum sebelumnya. Kemudian pada bagian status dari produk hukum itu sendiri perlu dibuat lebih terlihat.

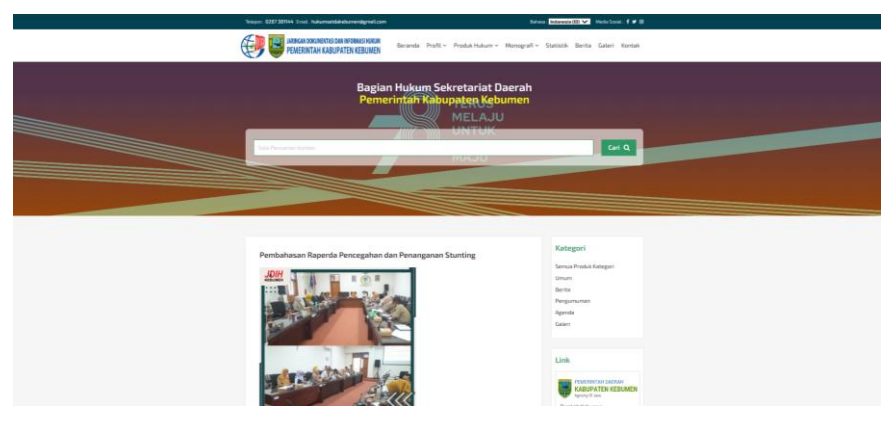

Gambar 4. 53 Tampilan halaman berita website JDIH sebelum di redesain

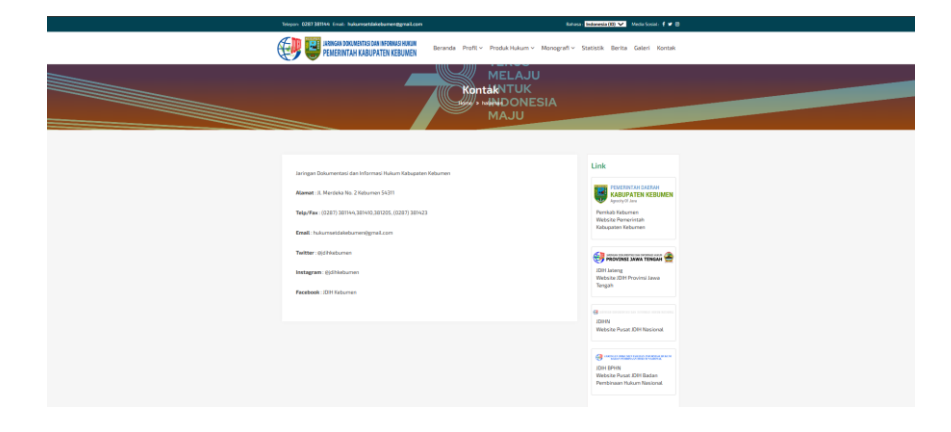

Gambar 4. 54 Tampilan halaman kontak website JDIH sebelum di redesain

Tampilan pada halaman berita dan kontak memerlukan perbaikan pada penempatan link konten. Oleh karena itu, disarankan untuk menyesuaikan penempatan link agar lebih terlihat rapi.

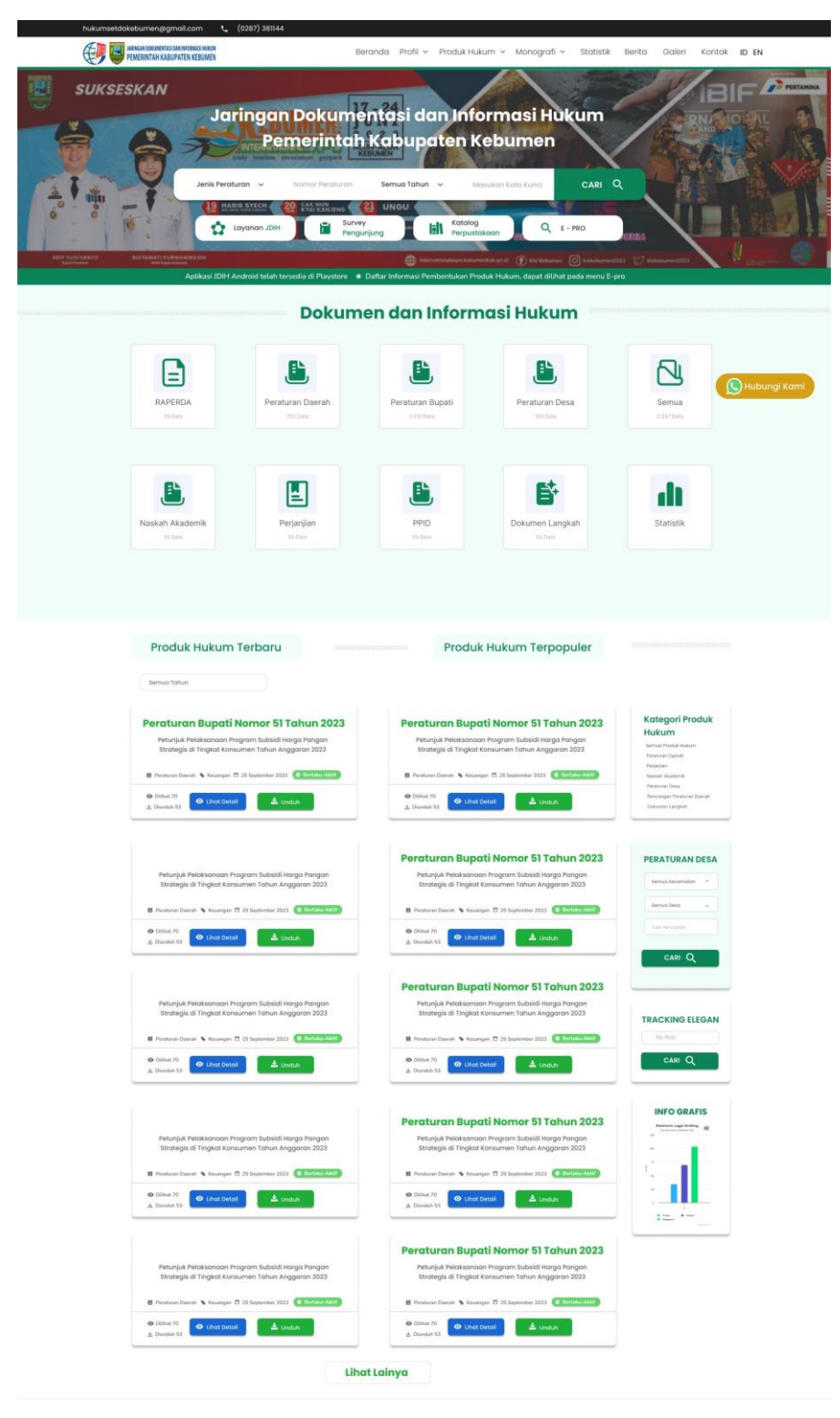

Gambar 4. 55 Tampilan Utama Website JDIH Kebumen setelah di redesain

Tampilan dari desain halaman utama website JDIH Kebumen, dimana sesuai dengan permintaan pihak terkait penambahan konten di bawah poster agar tidak terlalu kosong dan memudahkan untuk pencarian dokumen. Kemudian ditambahkan elemen button di bawah pencarian untuk memudahkan pengguna melakukan akses cepat pada konten tersebut.

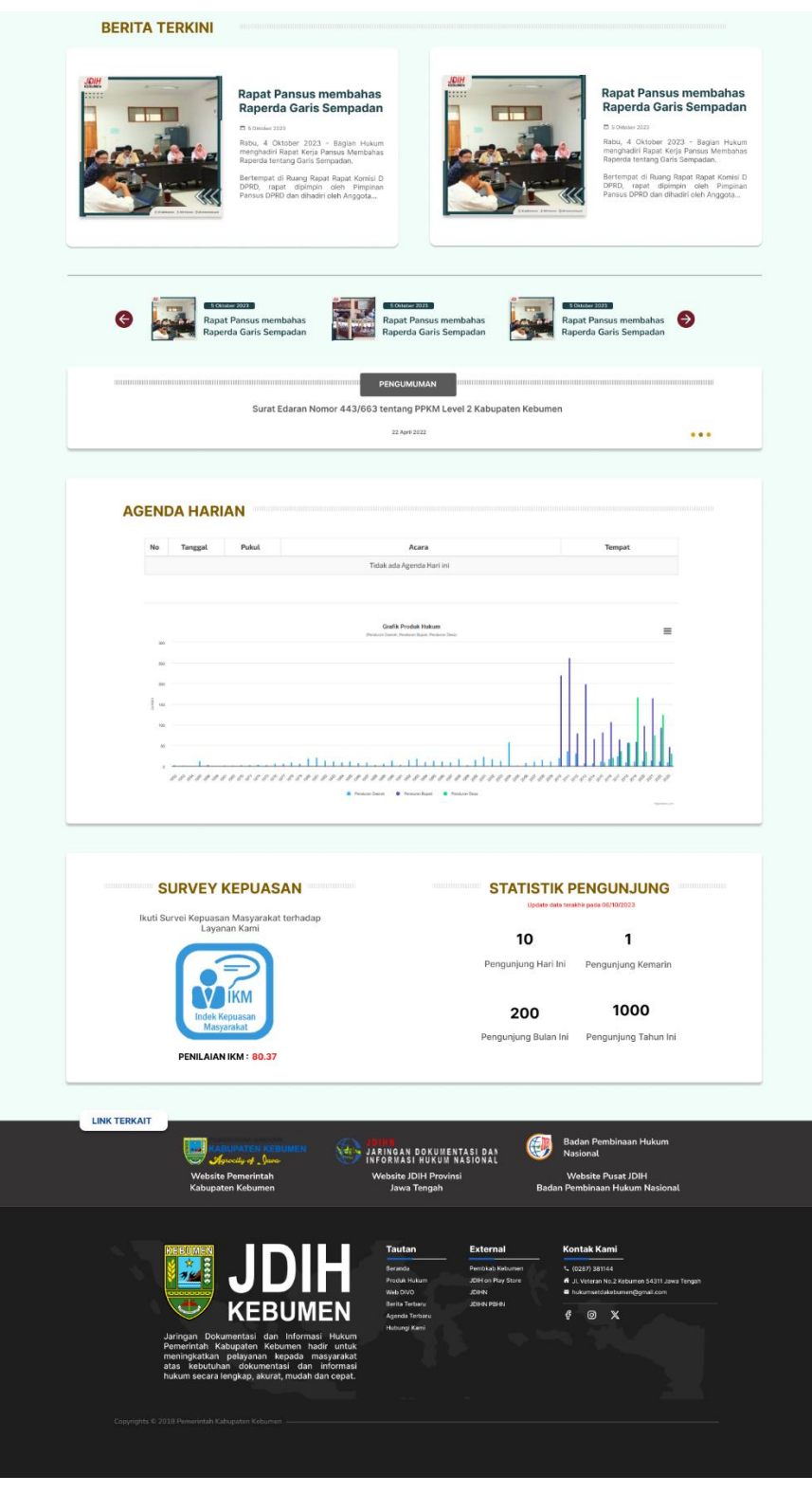

Gambar 4. 56 Lanjutan Tampilan Utama Website JDIH Kebumen setelah di redesain

Lanjutan dari tampilan halaman utama website, dimana saat melakukan scrolling maka akan terdapat konten berita, pengumuman,

agenda harian dan statistika pengunjung yang isi kontennya sama dengan website sebelumnya hanya saja ada perubahan di tampilan dan tata letak. Pada tata letak website sebelumnya kurang ditonjolkan, sehingga sesuai permintaan untuk memindahkan konten yang sebelumnya di samping dipindakan ke center.

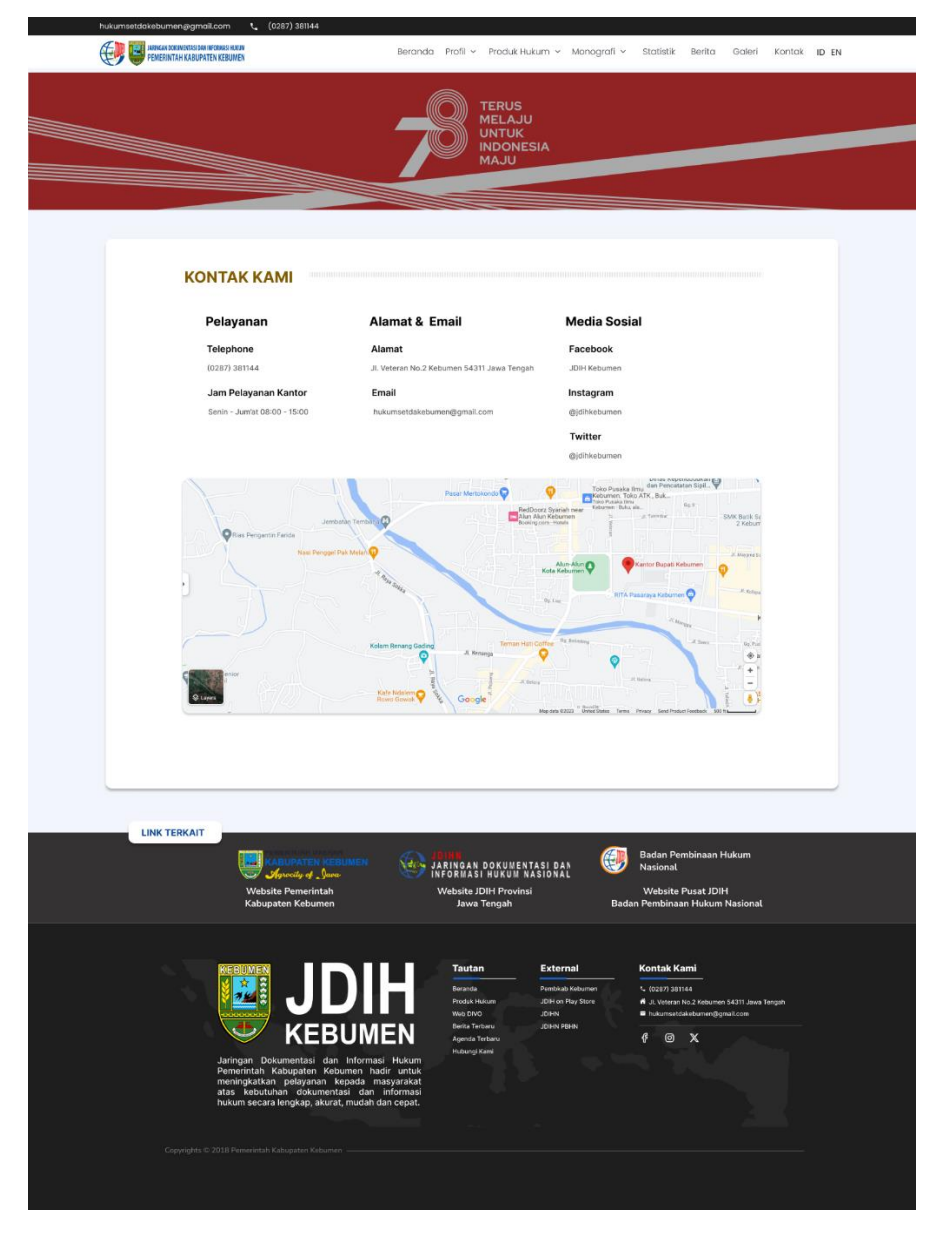

Gambar 4. 57 Tampilan Halaman kontak setelah di redesain

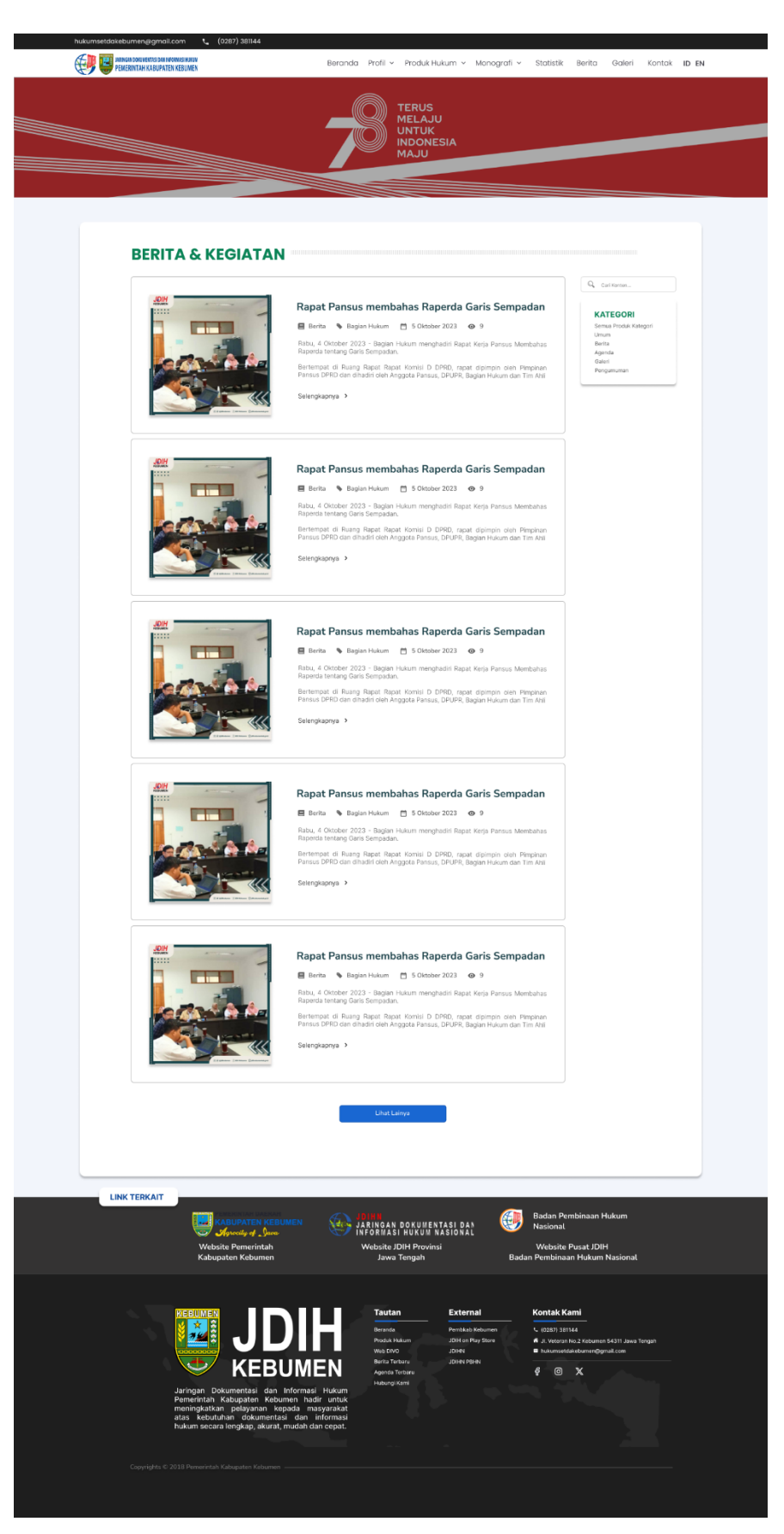

Gambar 4. 58 Tampilan halaman berita setelah di redesain

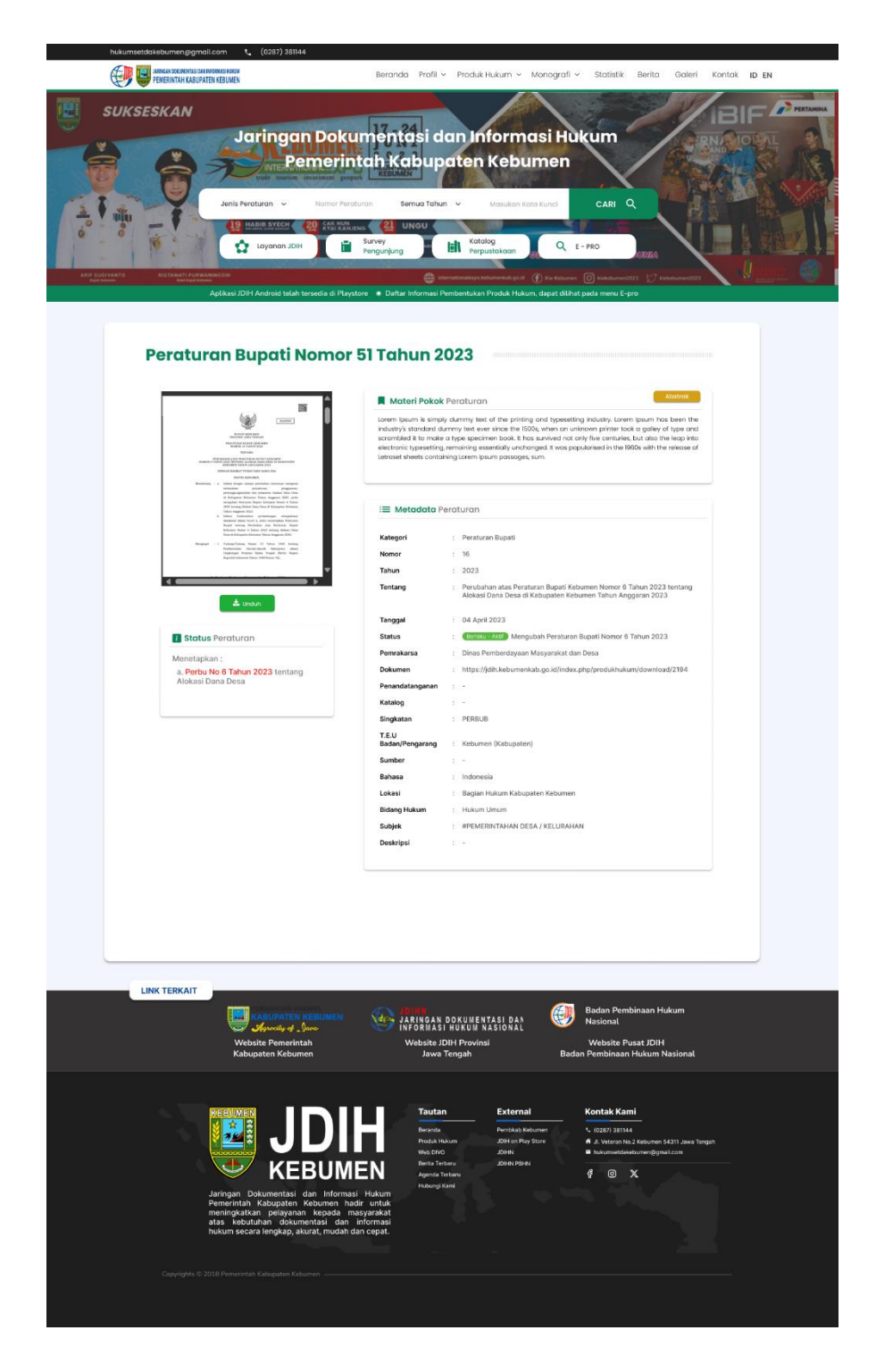

Gambar 4. 59 Tampilan Desain JDIH Kebumen Produk Hukum

Tampilan dari produk hukum, dimana terdapat penambahan konten status peraturan untuk memudahkan pengguna melihat status dari produk hukum tersebut.

#### 4. Keberlanjutan

- a. Rancangan pembangunan sistem informasi pengelolaan magang sudah dalam tahap pelaporan kepada pembimbing, namun belum mencapai tahap MOU.
- b. Untuk redesain website JDIH Kebumen, desain dari figma dan convert ke HTML & CSS sudah di serahkan kepada tim programmer, kemudian saat ini sedang dalam proses perbaikan serta penyempurnaan program.
- 5. Kendala & Solusi

Keterbatasan pengalaman dalam pembuatan website sehingga memakan waktu lebih lama untuk memulai. Meskipun demikian, hal ini memberikan peluang untuk belajar dan meningkatkan pengetahuan. Untuk mengatasi kendala ini, langkah awal yang diambil yaitu dengan meminta bantuan kepada rekan sesama magang atau langsung kepada mentor.

## **BAB V PENUTUP**

#### **A. Kesimpulan**

Kesimpulan yang bisa ditarik dari kegiatan magang penulis selama 3 bulan di Dinas Komunikasi dan Informatika Kabupaten Kebumen pada bidang Pengembangan Informatika, bagian Programmer sebagai berikut.

- 1. Proyek rancangan sistem informasi pengelolaan magang menggunakan pemrograman PHP dengan framework CI3 dan redesain tampilan website menggunakan Figma berhasil diselesaikan dengan baik. Hal ini menunjukkan kemampuan dalam menyelesaikan tugas yang kompleks dan mengimplementasikan berbagai teknologi dalam sebuah proyek.
- 2. Selama magang, penulis memperoleh pengalaman berharga dalam menerapkan pengetahuan informatika secara praktis di kehidupan nyata.
- 3. Melalui pengalaman ini, penulis tidak hanya meningkatkan keterampilan teknis dalam pengembangan sistem informasi, tetapi juga memperoleh wawasan yang lebih luas tentang aspek sosial dan profesional yang penting dalam karier di bidang teknologi informasi.

#### **B. Saran**

Pembuatan rancangan sistem informasi berbasis website yang telah dikerjakan selama praktik magang ini masih terdapat beberapa kekurangan yang mencakup tampilan dan fitur yang belum sepenuhnya memenuhi kebutuhan. Terdapat bagianbagian yang memerlukan pengembangan lebih lanjut agar website ini dapat lebih efektif dan berfungsi dengan lebih baik. Sebagai langkah kedepannya, perlu adanya usaha pengembangan yang lebih mendalam dengan penambahan fitur khusus atau komponen tertentu. Hal ini bertujuan untuk meningkatkan kompleksitas website dan memperkaya fungsionalitasnya. Selain itu, pada redesain website masih perlu dipertimbangkan untuk melakukan redesain pada tampilan website secara menyeluruh yang mempertimbangkan kebutuhan pengguna serta trend terkini agar menarik dan sesuai dengan standar estetika yang relevan.

## **BAB VI**

### **LAMPIRAN**

#### **A. Surat Izin Praktek Magang dari Fakultas**

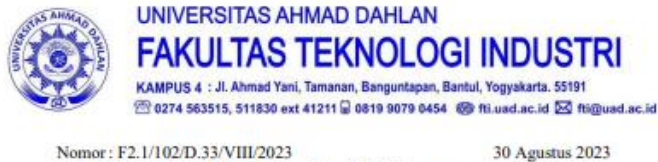

Hal : Permohonan Izin Melaksanakan Praktik Magang

Kepada

Yth. Pimpinan

#### Dinas Kominfo Kabupaten Kebumen

Jl. Kutoarjo No.6, Panjer, Kec. Kebumen, Kabupaten Kebumen, Jawa Tengah 54312 Panjer, Kebumen, Kebumen, Jawa Tengah 54312

Dengan hormat,

bawah ini untuk melaksanakan Praktik Magang di instansi yang Bapak/Ibu pimpin.

Adapun data mahasiswa sebagai berikut:

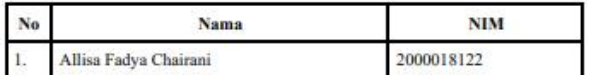

Program Studi : S1 Informatika

Fakultas

 ${\small \bf Sebagai\,\,bahan\,\,pertimbangan\,\,Baya/Ibu\,\,kami\,\,sempaikan\,\,bahwa\,\,sebagai konsekuensinya, mahasiswa yang bersangkutan bersedia memenuhi persyaratan administratif yang diperlukan.$ 

Waktu Pelaksanaan Praktik Magang Mulai Tanggal September - Desember.

Atas perhatian dan kerjasama Bapak/Ibu, kami sampaikan terima kasih.

: Teknologi Industri

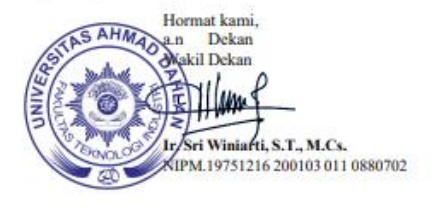

Lampiran 1 Surat Izin Praktek Magang dari Fakultas
#### **B. Surat Keterangan Telah Menyelesaikan Praktek Magang**

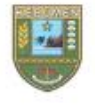

PEMERINTAH KABUPATEN KEBUMEN DINAS KOMUNIKASI DAN INFORMATIKA Jalan K.H. Hasyim Asy'ari No. 6 Kebumen, Kodepos 54312, Telepon (0287) 383349,

n.n. nasymi Asy ar No. o Neumeni, Nominfo kebumenkab.go.id, Pos-el:<br>Faksimile: (0287) 381423, Laman: kominfo kebumenkab.go.id, Pos-el:<br>Kominfo@kebumenkab.go.id

### **SURAT KETERANGAN**

Nomor :100 May 5397

Yang bertanda tangan dibawah ini :

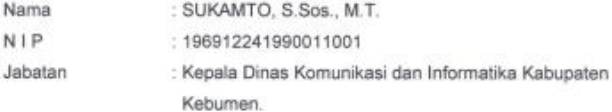

dengan ini menerangkan:

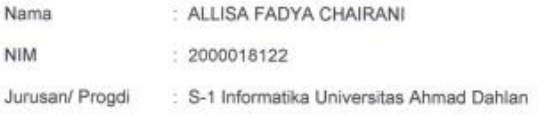

Bahwa sesuai surat Wakil Dekan Fakultas Teknologi Industri Universitas Ahmad Dahlan Nomor: F2.1/102/D.33/VIII/2023 tanggal 30 Agustus 2023 Hal: Permohonan Izin Melaksanakan Praktik Magang, yang bersangkutan telah melaksanakan Praktik Kerja Lapangan (PKL) mulai tanggal 4 September s/d 1 Desember 2023 di Dinas Komunikasi dan Informatika Kabupaten Kebumen.

Demikian surat keterangan dibuat untuk menjadikan periksa dan guna seperlunya.

Kebumen, 1 Desember 2023

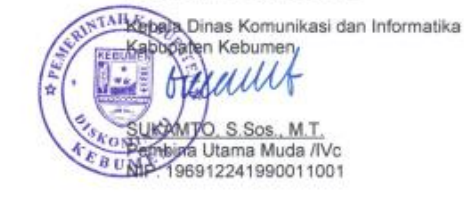

Lampiran 2 Surat Keterangan Selesai Magang DISKOMINFO Kebumen

### C. Log Book sudah terisi minimal 7x

#### 1. Logbook Bulan Agustus dan September

#### LOG BOOK PRAKTIK MAGANG MAHASISWA **PROGRAM STUDI S1 INFORMATIKA T.A 2023 / 2024**<br>(*WAJIB DIISI DAN MASUK DALAM PENILAIAN*)

NIM<br>Nama Mahasiswa<br>Judul Praktik Magang<br>Dosen Pembimbing<br>Pembimbing Lapangan

: 2000018122 : 2000018122<br>: Allisa Fadya Chairani<br>: Sistem Informasi Pengelolaan Peserta Magang<br>: Ir.Ika Arfiani, S.T., M.Cs.<br>: Nanang Aris S, A.Md

<u>Petunjuk Pengisian Log Book</u><br>1. Log book di isi per minggu<br>2. Log book ditulis tangan<br>3. Setiap kegiatan di paraf oleh pembimbing lapangan/ dosen pembimbing Praktik Magang<br>4. Log book per minggu di paraf oleh d

#### Logbook Minggu 4 sd 7 (sebelum UTS)

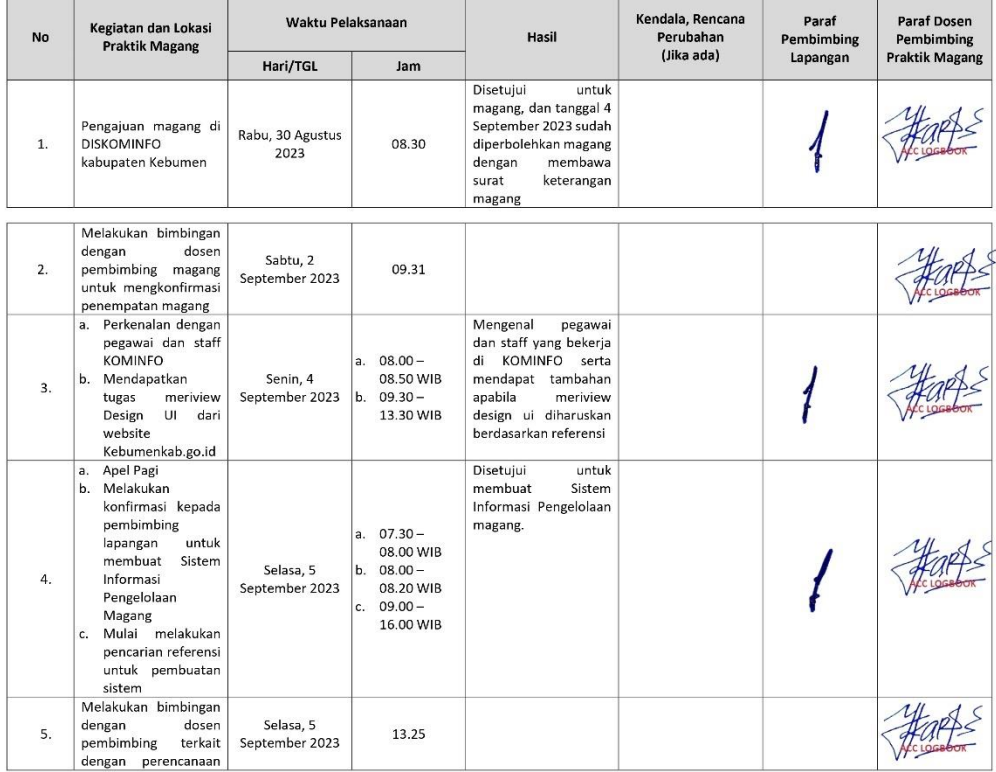

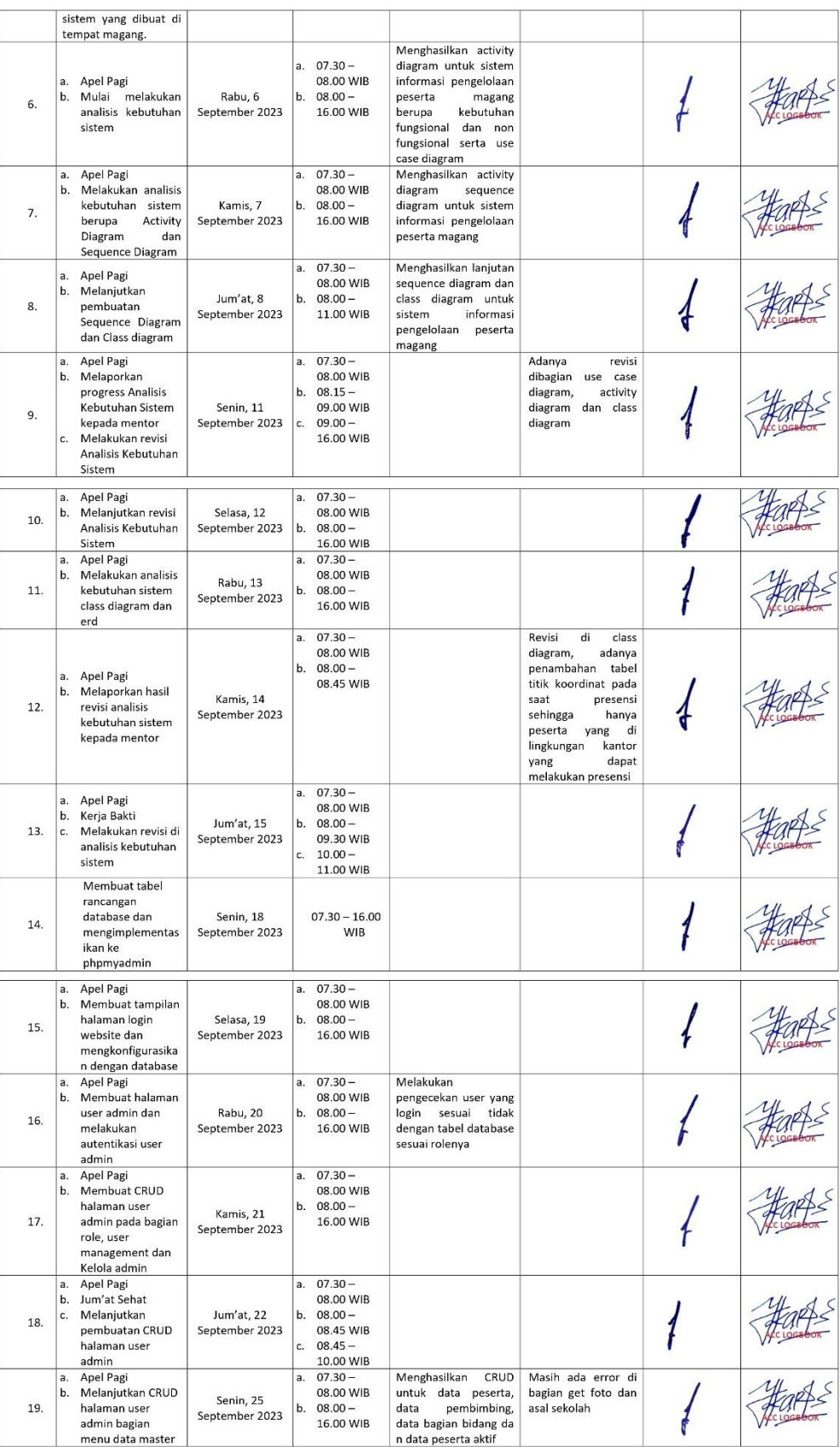

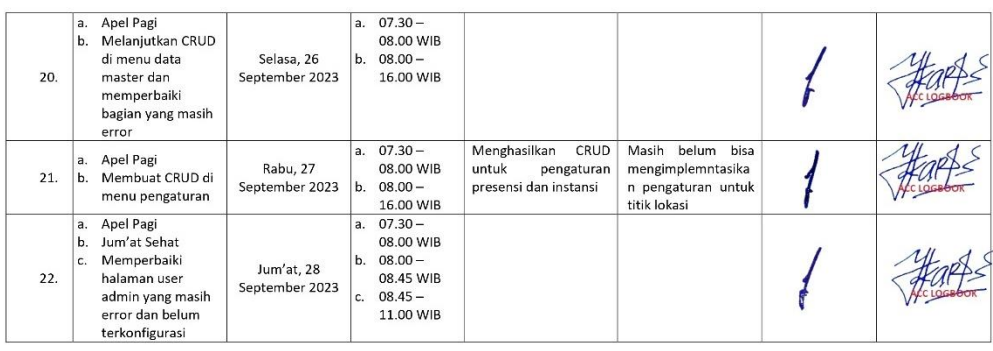

Catatan Pembimbing Lapangan/Dosen Pembimbing Praktik Magang / Dosen Pengampu Kelas Praktik Magang: 

Dosen Pengampu Kelas Praktik Magang

**Farts** 

(Ir. Ika Arfiani, S.T., M.Cs.)

 $\overline{z}$ (Allisa Fadya Chairani)

Kebumen, 04 November 2023

Mahasiswa

Lampiran 3 Logbook Bulan Agustus dan September

#### 2. Logbook Bulan Oktober

## LOG BOOK PRAKTIK MAGANG MAHASISWA<br>PROGRAM STUDI S1 INFORMATIKA T.A 2023 / 2024<br>(WAJIB DIISI DAN MASUK DALAM PENILAIAN)

NIM<br>Nama Mahasiswa<br>Judul Praktik Magang<br>Dosen Pembimbing<br>Pembimbing Lapangan

: 2000018122 : Zovouosszz<br>: Allisa Fadya Chairani<br>: Aplikasi Pengelolaan Peserta Magang<br>: Ir., Ika Arfiani, S.T., M.Cs.<br>: Agung Widiyatmaka, S.Si.,M.Kom

Petunjuk Pengisian Log Book<br>1. Log book di isi per minggu<br>2. Log book ditului tangan<br>3. Setiap kegiatan di paraf oleh pembimbing lapangan/ dosen pembimbing Praktik Magang<br>4. Log book per minggu di paraf oleh dosen

Logbook Minggu 4 sd 7 (sebelum UTS)

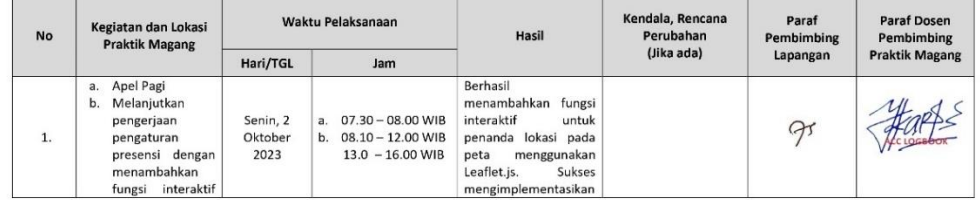

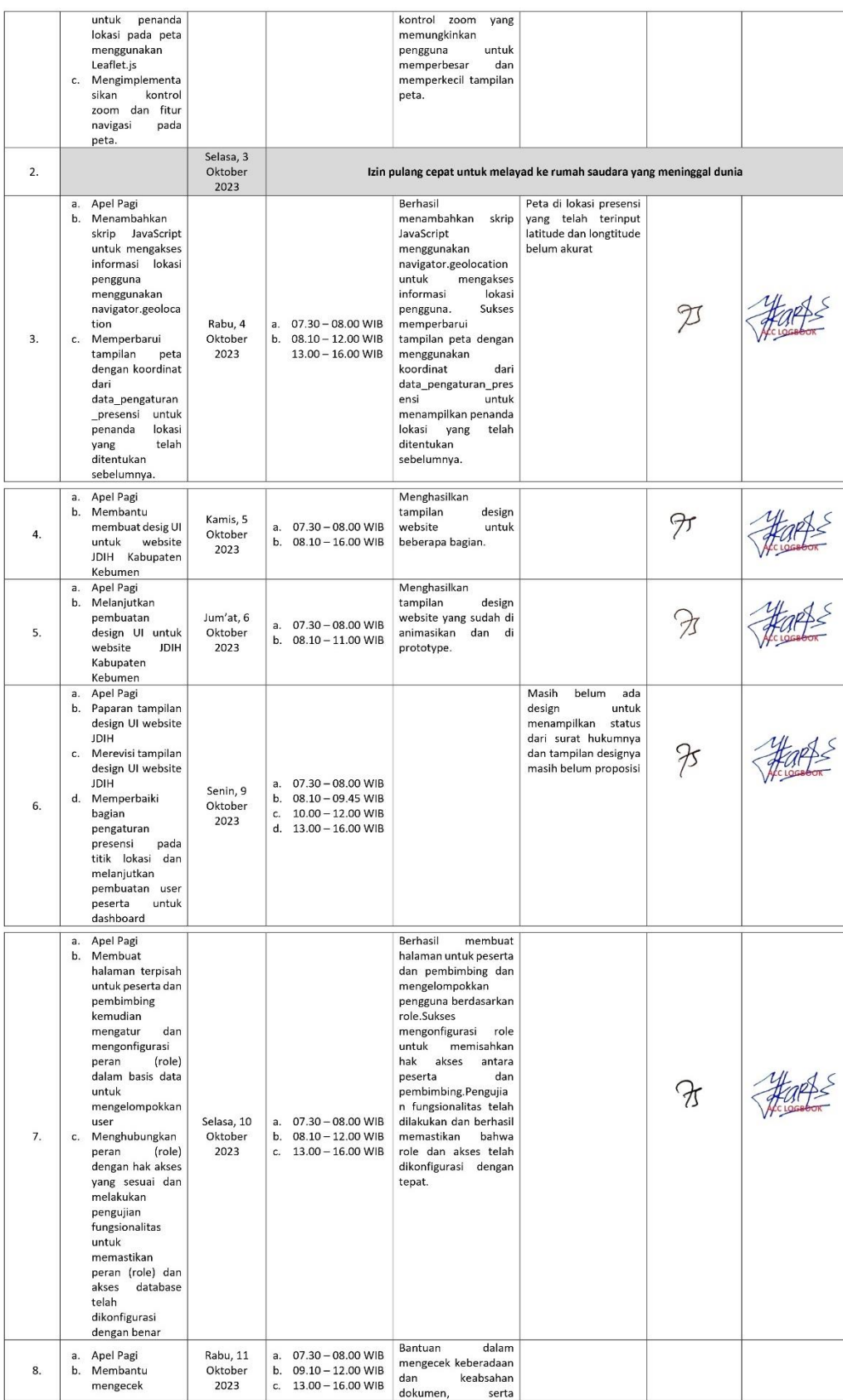

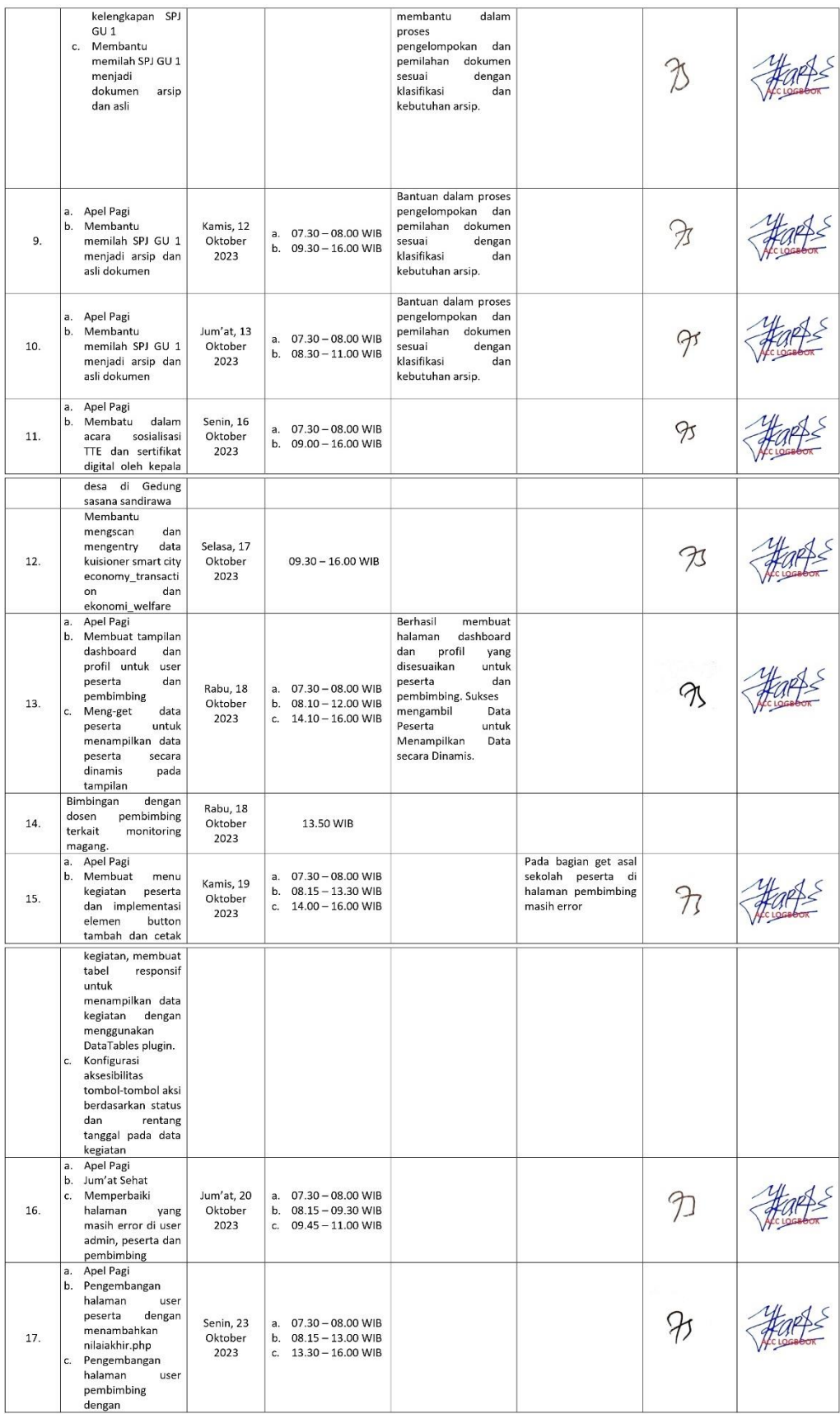

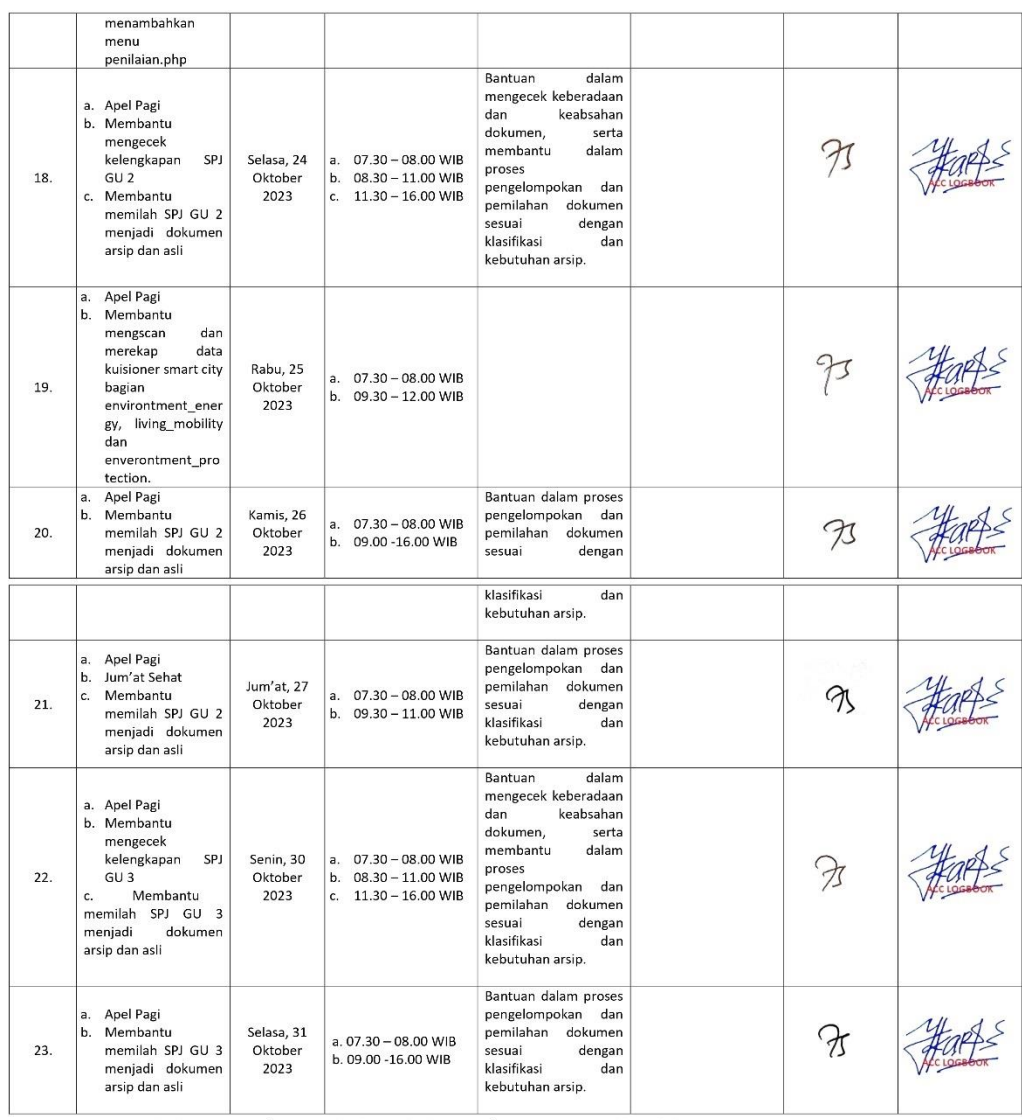

.<br>Catatan Pembimbing Lapangan/Dosen Pembimbing Praktik Magang / Dosen Pengampu Kelas Praktik Magang: 

Dosen Pengampu Kelas Praktik Magang

Harf

(Ir., Ika Arfiani, S.T., M.Cs.)

Lampiran 4 Logbook Bulan Oktober

Kebumen, 29 November 2023<br>Mahasiswa Anale

(Allisa Fadya Chairani)

 $\geq$ 

### 3. Logbook Bulan November dan Desember

# LOG BOOK PRAKTIK MAGANG MAHASISWA<br>PROGRAM STUDI S1 INFORMATIKA T.A 2023 / 2024<br>(WAJIB DIISI DAN MASUK DALAM PENILAIAN)

 $\mathbf{I}$ 

 $\mathbf{r}$ 

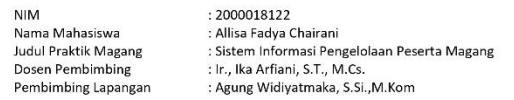

- 
- <u>Petunjuk Pengisian Log Book</u><br>1. Log book di isi per minggu<br>2. Log book ditulis tangan<br>3. Setiap kegiatan di paraf oleh pembimbing lapangan/ dosen pembimbing Praktik Magang<br>4. Log book per minggu di paraf oleh dose
- 
- 

 $\mathbb{R}$  $\sim$ 

Logbook Minggu 8 sd 10 (Setelah UTS)

 $\overline{1}$ 

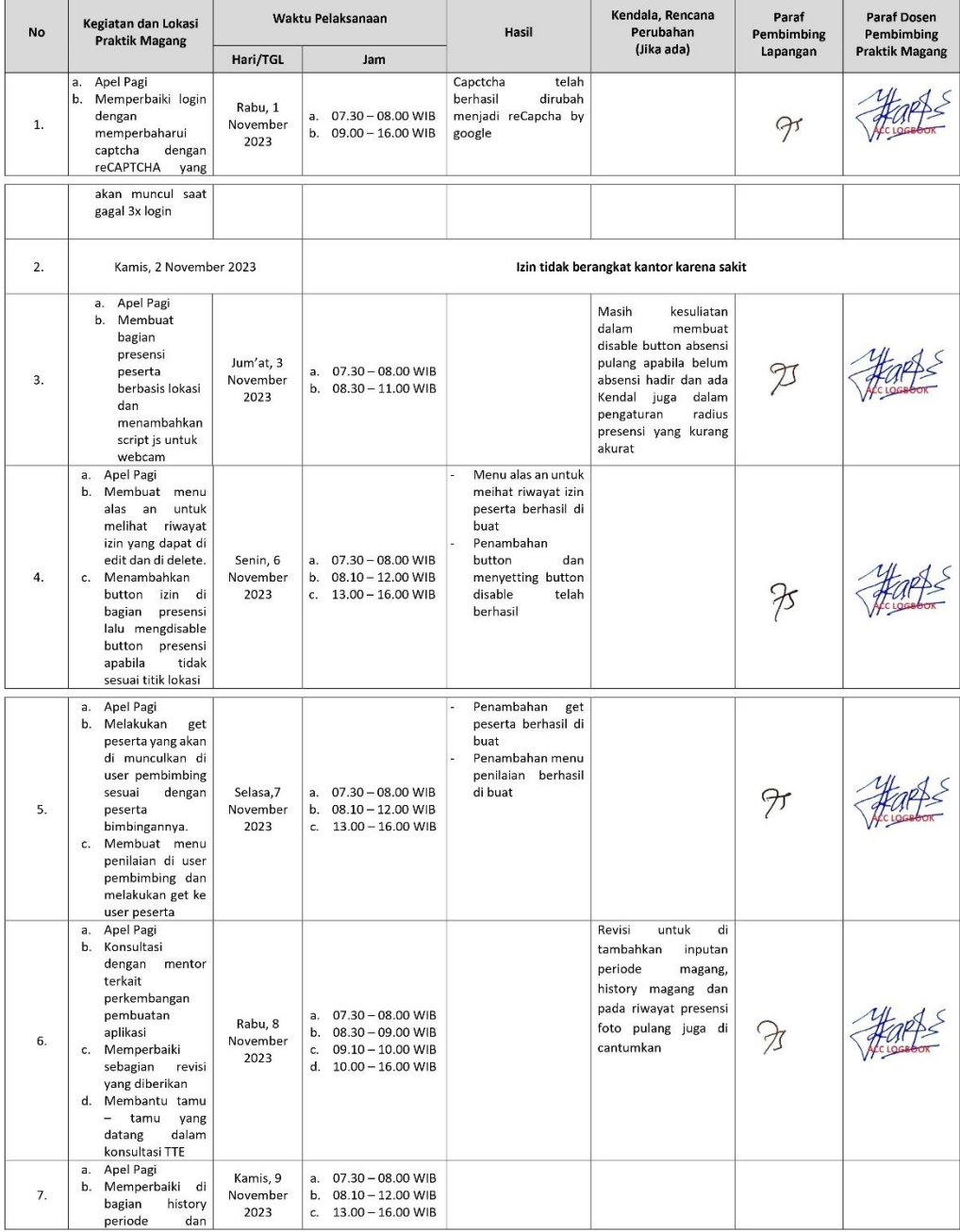

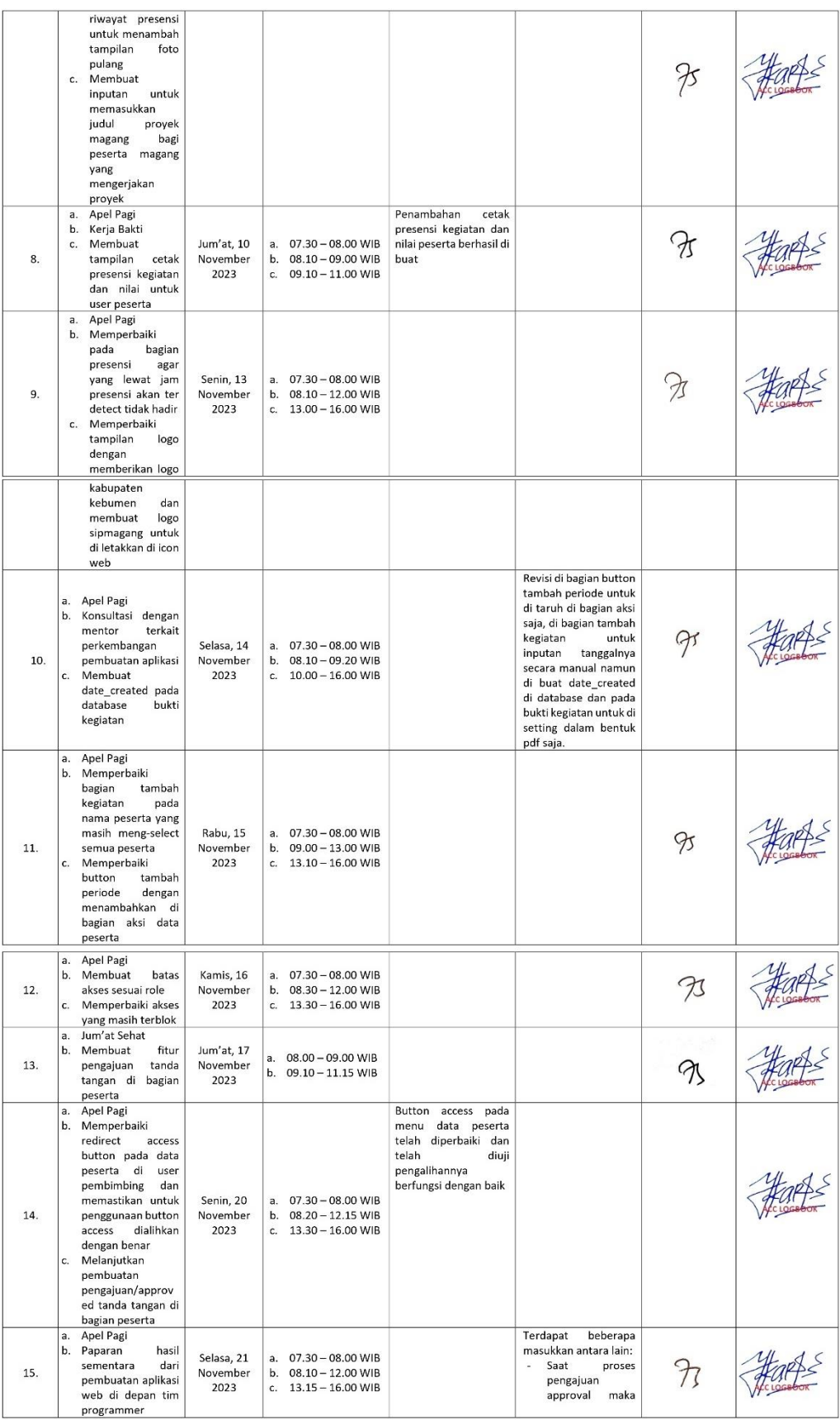

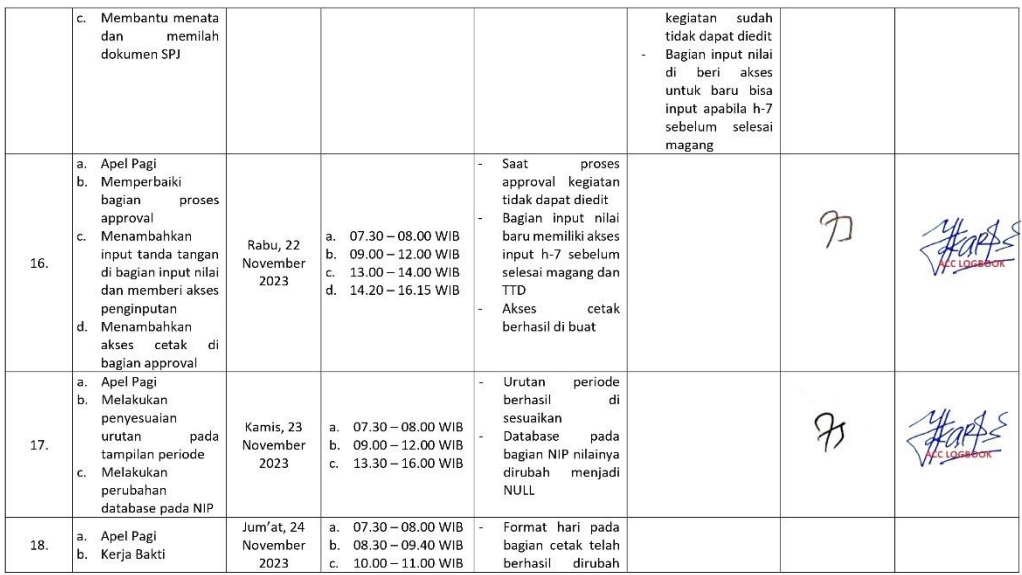

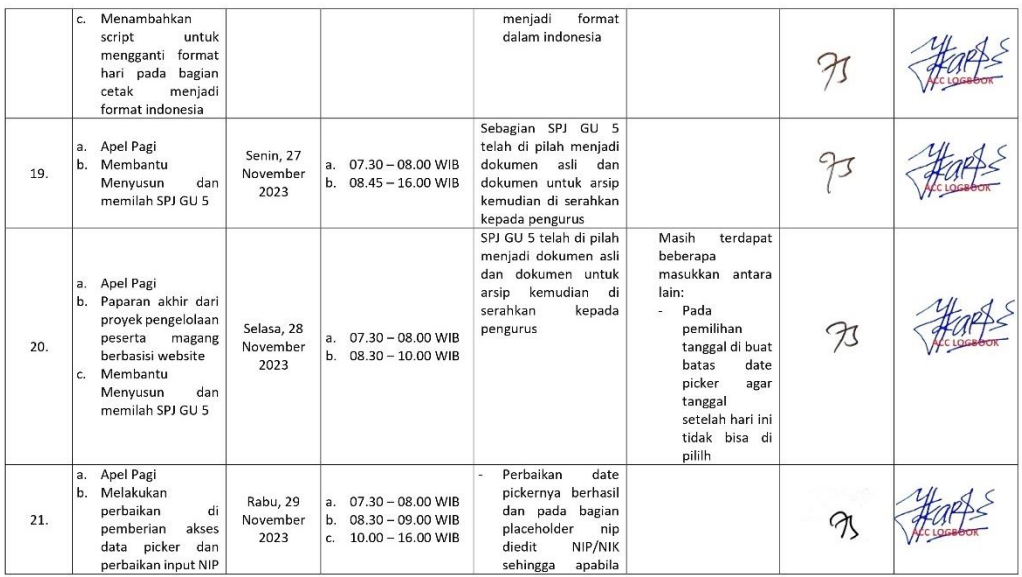

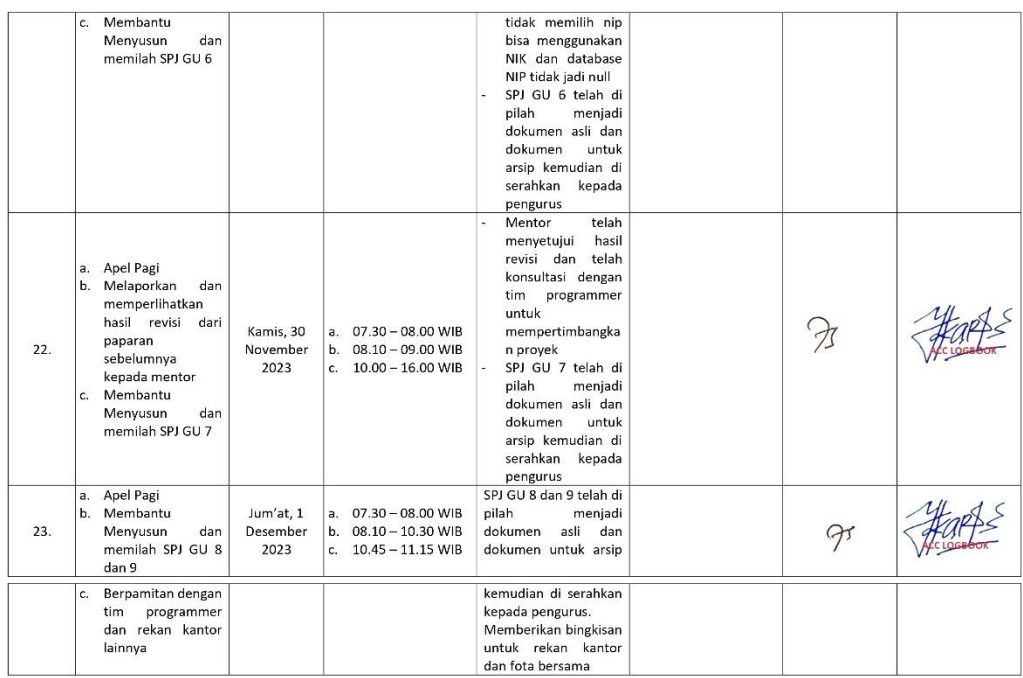

Catatan Pembimbing Lapangan/Dosen Pembimbing Praktik Magang / Dosen Pengampu Kelas Praktik Magang:

Kebumen, 11 Desember 2023

Mahasiswa

Anale

Harf

Dosen Pengampu Kelas Praktik Magang

(Ir., Ika Arfiani, S.T., M.Cs.)

(Allisa Fadya Chairani)

Lampiran 5 Logbook Bulan November dan Desember

### **D. Dokumentasi Kegiatan Praktek Magang**

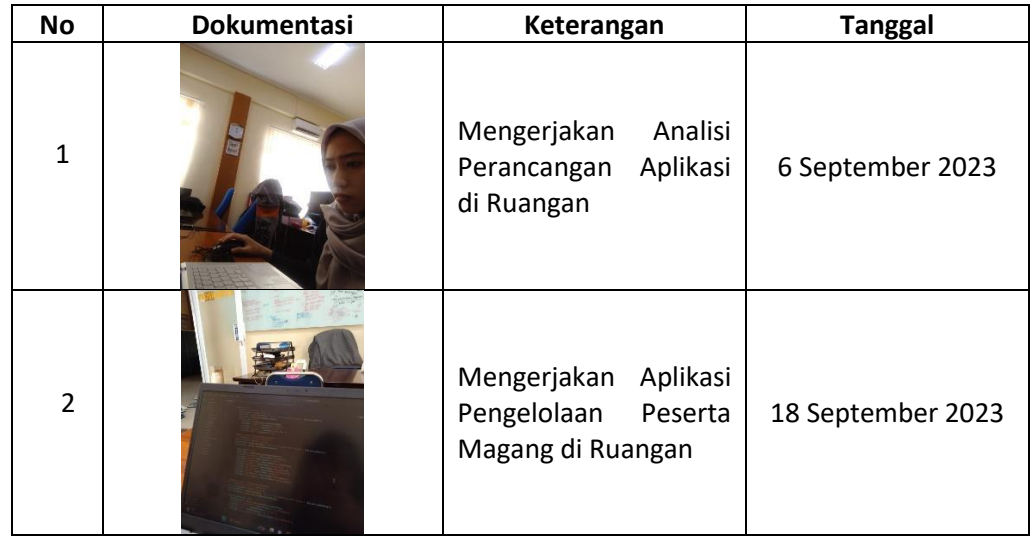

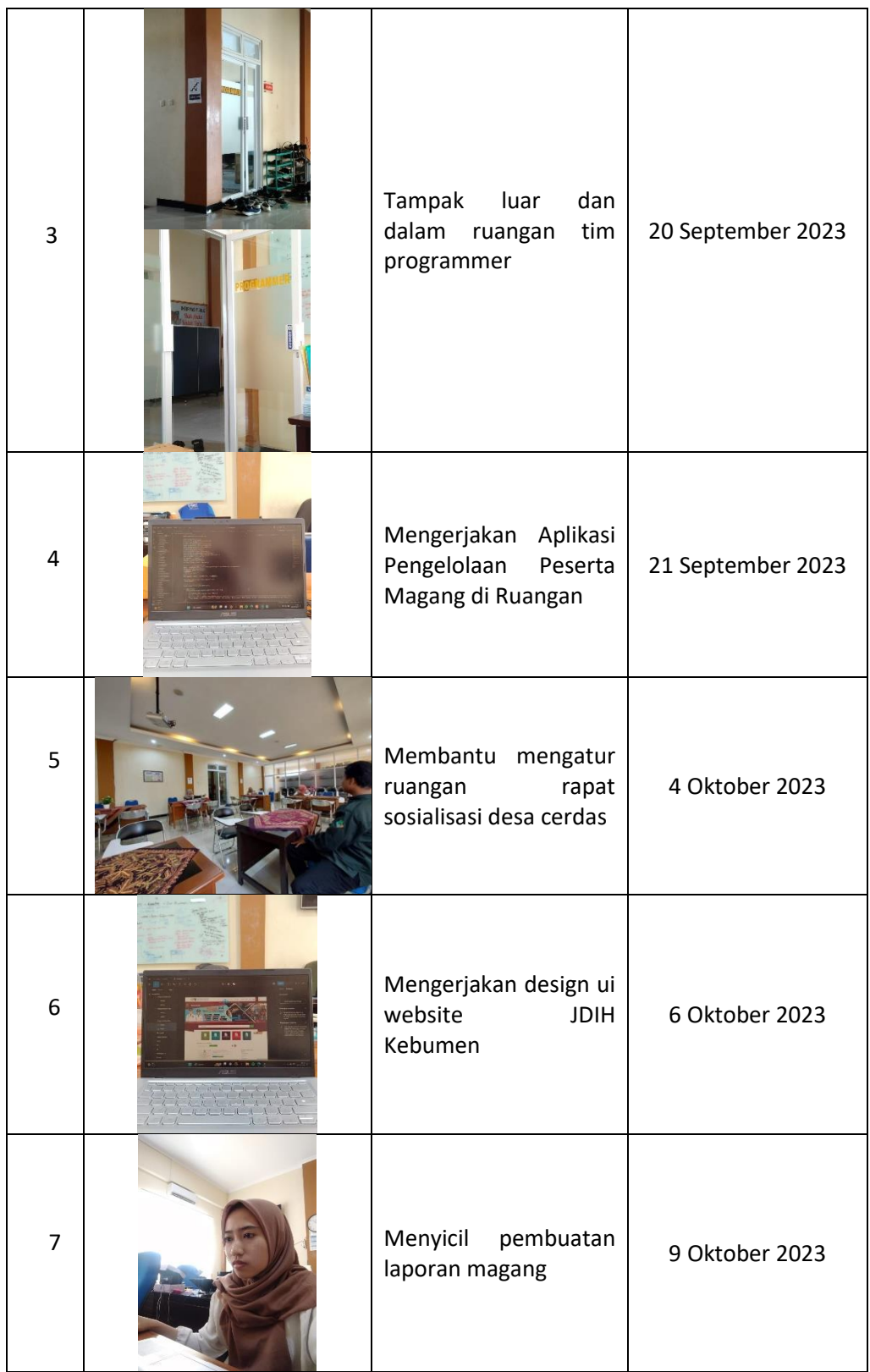

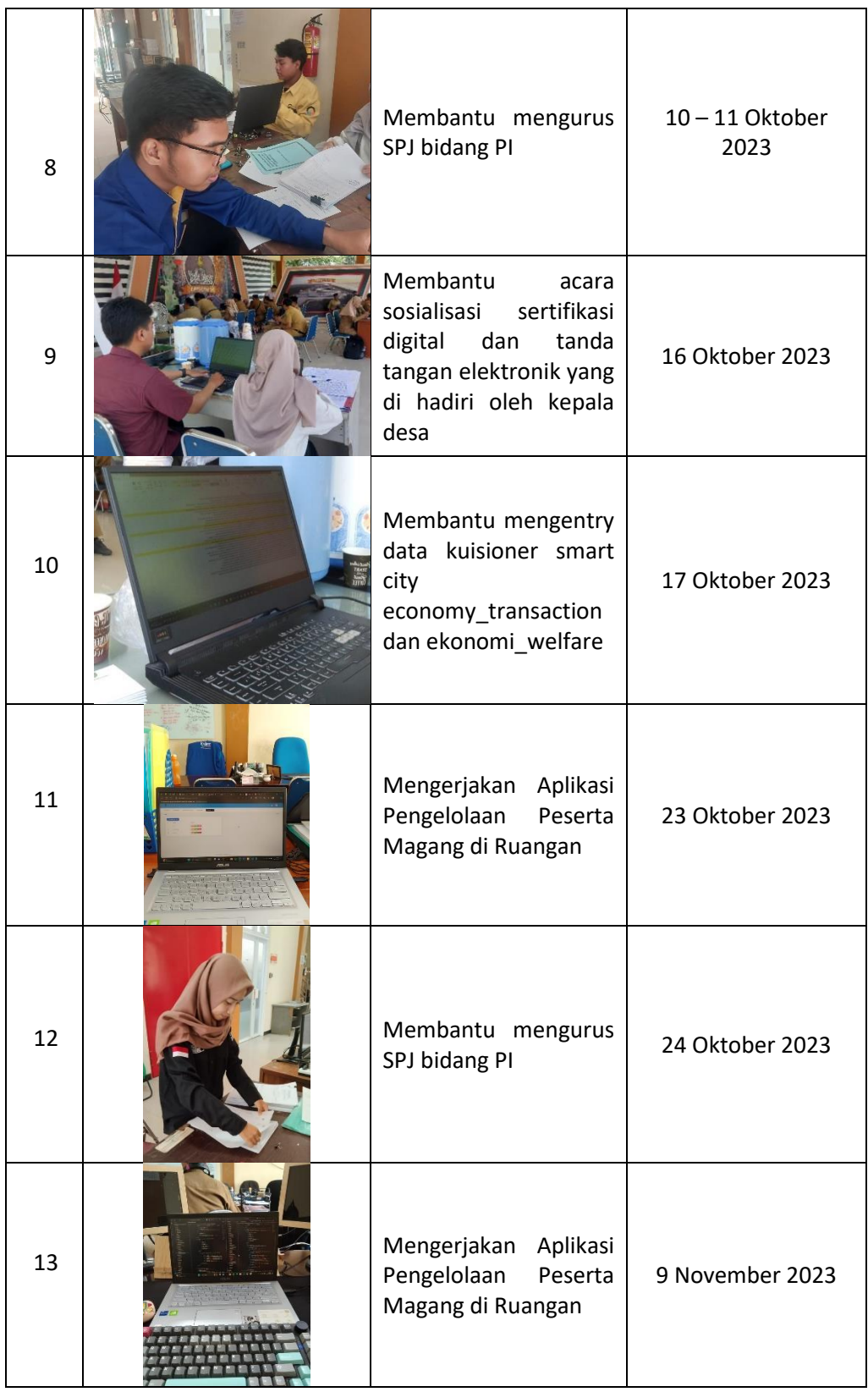

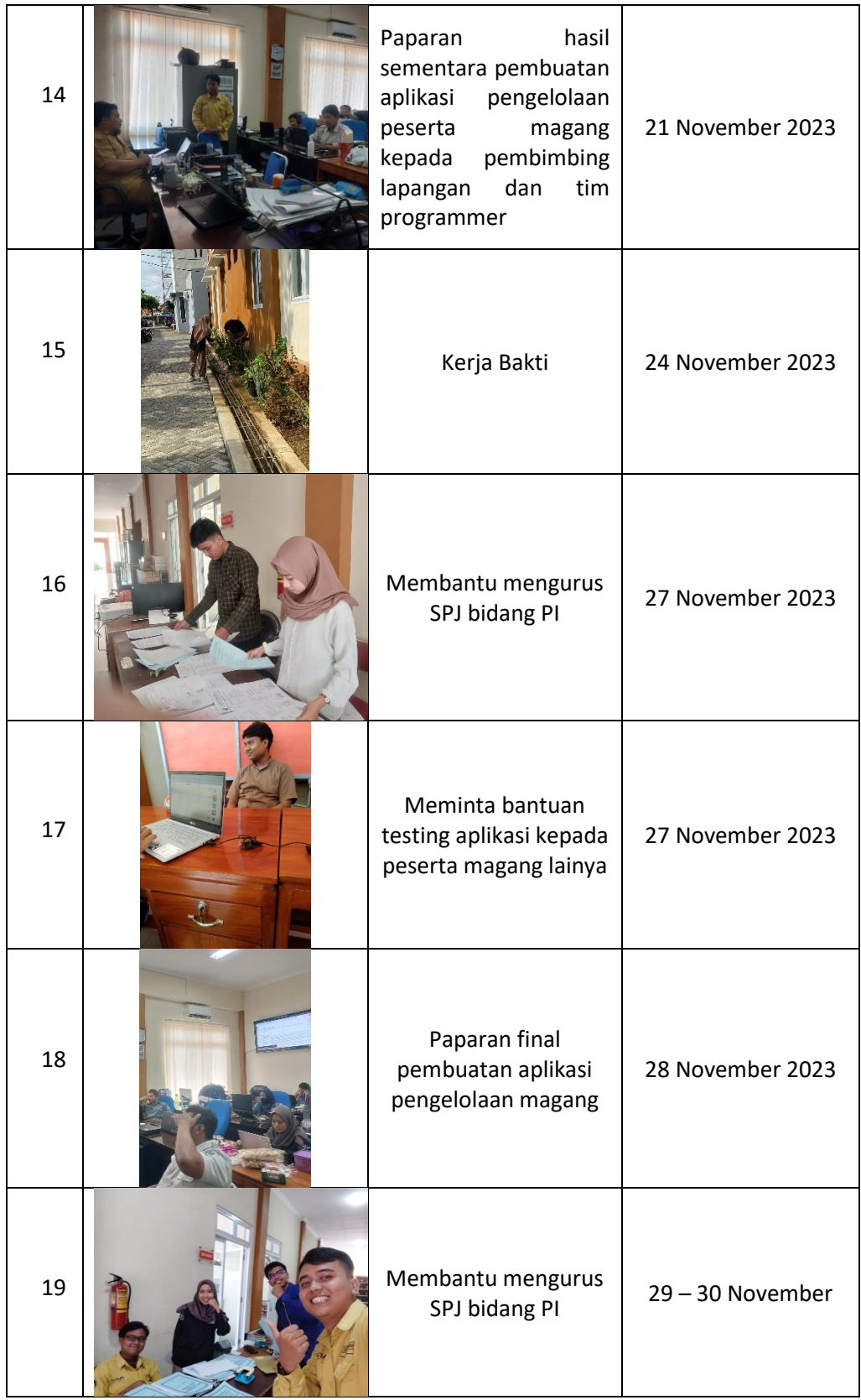

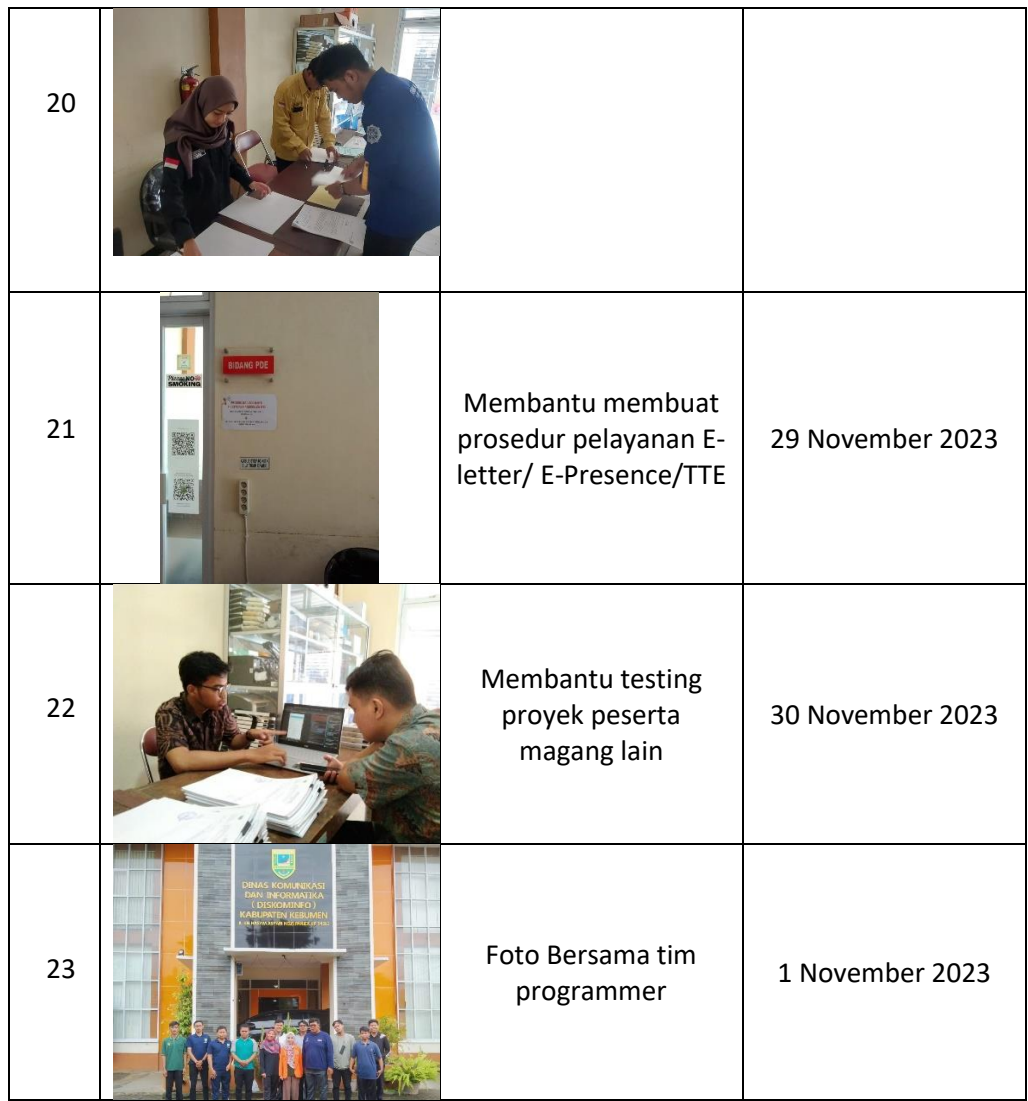

Lampiran 6 Dokumentasi Selama Praktek Magang di DISKOMINFO Kebumen